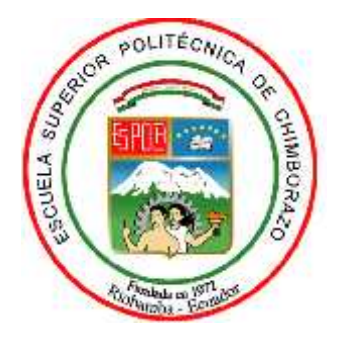

# **ESCUELA SUPERIOR POLITÉCNICA DE CHIMBORAZO FACULTAD DE INFORMÁTICA Y ELECTRÓNICA CARRERA DISEÑO GRÁFICO**

# **LIBRO DIDÁCTICO REFERENTE AL MOTOR DE COMBUSTIÓN INTERNA EN BASE A MODELADO 3D Y REALIDAD AUMENTADA PARA LOS ESTUDIANTES DEL INSTITUTO TECNOLÓGICO SUPERIOR CARLOS CISNEROS.**

# **TRABAJO DE INTEGRACIÓN CURRICULAR**

Tipo: Proyecto técnico

Presentado para optar al grado académico de:

# **INGENIERO EN DISEÑO GRÁFICO**

# **AUTORES:** JORGE GEOVANNY MAZÓN BUÑAY VALERIA GUADALUPE NÚÑEZ MACHADO

**DIRECTOR:** LIC. RAMIRO DAVID SANTOS POVEDA

Riobamba - Ecuador 2022

# **©2022, Valeria Guadalupe Núñez Machado & Jorge Geovanny Mazón Buñay**

Se autoriza la reproducción total o parcial, con fines académicos, por cualquier medio o procedimiento incluyendo la cita bibliográfica del documento, siempre y cuando se reconozca el Derecho de Autor.

Nosotros, Jorge Geovanny Mazón Buñay y Valeria Guadalupe Núñez Machado, declaramos que el presente trabajo de integración curricular es de nuestra autoría y los resultados del mismo son auténticos. Los textos en el documento que provienen de otras fuentes están debidamente citados y referenciados.

Como autores asumimos la responsabilidad legal y académica de los contenidos de este trabajo de integración curricular. El patrimonio intelectual pertenece a la Escuela Superior Politécnica de Chimborazo.

Riobamba, 22 de febrero del 2022

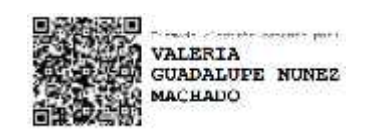

**Valeria Guadalupe Núñez Machado Jorge Geovanny Mazón Buñay C.I: 0605144716 C.I: 0604844472**

 $\rightarrow$ 

# **ESCUELA SUPERIOR POLITÉCNICA DE CHIMBORAZO FACULTAD DE INFORMÁTICA Y ELECTRÓNICA CARRERA DISEÑO GRÁFICO**

El tribunal del Trabajo de Integración Curricular certifica que: El trabajo de Integración Curricular Tipo: **Proyecto Técnico, LIBRO DIDÁCTICO REFERENTE AL MOTOR DE COMBUSTIÓN INTERNA EN BASE A MODELADO 3D Y REALIDAD AUMENTADA PARA LOS ESTUDIANTES DEL INSTITUTO TECNOLÓGICO SUPERIOR CARLOS CISNEROS.**, realizado por los señores: **VALERIA GUADALUPE NÚÑEZ MACHADO** y **JORGE GEOVANNY MAZÓN BUÑAY**, ha sido minuciosamente revisado por los Miembros del Tribunal del trabajo de Integración Curricular, el mismo que cumple con los requisitos científicos, técnicos, legales, en tal virtud el Tribunal Autoriza su presentación.

**FIRMA FECHA**

Ing. Juan Carlos Naranjo Herrera **PRESIDENTE DE TRIBUNAL ……………………..**

Lic. Ramiro David Santos Poveda **DIRECTOR DE TRABAJO DE INTECTOR DE TRABAJO DE information de la production de la production de la production de la production de la p<br>INTEGRACIÓN CURRICULAR** 

Ing. Heidy Elizabeth Vergara Zurita **MIEMBRO TRIBUNAL ……………………..**

### **DEDICATORIA**

Dedico este proyecto primeramente a Dios por ser quien ha guiado mi vida y es mi apoyo incondicional, Filipenses 4:13 "Todo lo puedo en Cristo que me fortalece". A mi abuela Encarnación quien ha sido la persona que a pesar de las circunstancias ha estado ahí en todo momento brindándome su amor infinito y que hoy desde el cielo me cuida y protege como a la niña de sus ojos. A mi mamá Zoila Machado quien, con su amor, cariño, comprensión ha sido mi apoyo y siempre ha estado en todo momento a mi lado con sabios consejos, a mi papá Oswaldo Núñez, a mis hermanos Milton, Paulina, Federico, Diego, Belén, a mis sobrinos Jorge, Monserrath y Sophia quienes me han brindado abrazos llenos de amor. A mi hija Scarlet Yulliana quien es mi inspiración, mi apoyo, la razón de mi vida, mi fortaleza y por quien lucho día a día.

Valeria

El presente trabajo está dedicado a Dios que me ha brindado la gran bendición de tener salud y vida para terminar este proceso, a mi familia: principalmente a mis padres Agustín y Teresa por su cariño, paciencia y apoyo incondicional, a mis hermanos Javier, Diego y Brayan por sus consejos de aliento para nunca rendirme, a mi novia Carolina Naranjo la cual ha estado presente con su mano cariñosa en los momentos más difíciles de mi vida y en especial allá en el cielo a mi hija Angelica Arleth que es mi luz, mi fortaleza, mi guía, mis ganas de seguir adelante.

Jorge

#### **AGRADECIMIENTO**

Mi sincero agradecimiento primeramente a Dios por ser quien guía mis pasos día a día y a todas las personas quienes han formado parte de este proyecto y su desarrollo, a mi compañero Jorge Mazón quien ha sido un pilar fundamental y apoyo para la culminación de este trabajo de titulación, a mis maestros Lic. Ramiro Santos, Ing. Heidy Vergara, Dra. Diana Olmedo y Lic. Paulina Paula quienes han aportado con su conocimiento y dedicación para el desarrollo de este proyecto, al Instituto Cisneros y sus maestros quienes nos han brindado la apertura y ayuda necesaria para la culminación del trabajo, a todas y cada una de las personas que en cada momento con sus palabras de apoyo nos guiaron para la culminación de esta etapa de nuestras vidas.

Valeria

Mi agradecimiento a todas las personas que han formado parte en el desarrollo del presente trabajo como son: mi compañera Valeria Núñez con la cual nos hemos apoyado mutuamente para la culminación de nuestro trabajo de titulación, a mis maestros Lic. Ramiro Santos, Dra. Diana Olmedo, Lic. Paulina Paula e Ing. Heidy Vergara que han contribuido con su guía y conocimientos, a los maestros del Instituto Superior Tecnológico "Carlos Cisneros" que nos dieron la apertura y la ayuda necesaria, al Lic. Fabian Valverde coordinador de la carrera de Mecánica Automotriz, y muy en especial al Sr. Rector Ing. Francisco Nájera que muy atento y respetuoso aceptó que nuestro trabajo de titulación sea elaborado en la institución de la que está a cargo.

Mil Gracias.

Jorge

# **TABLA DE CONTENIDO**

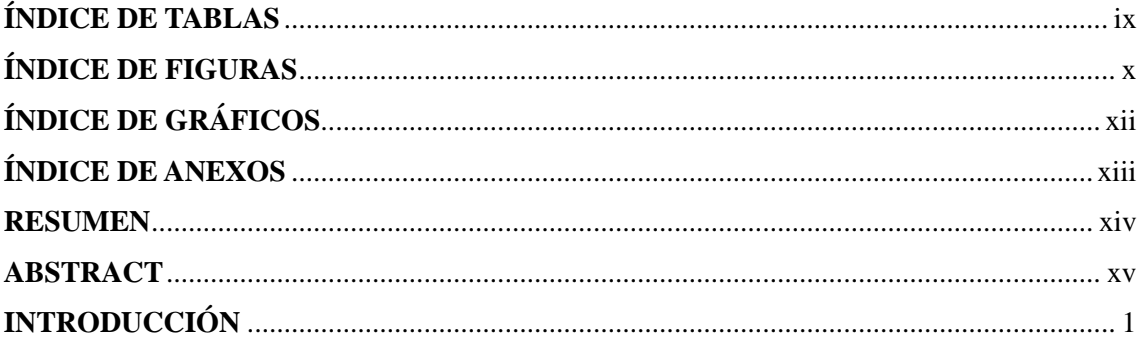

# **CAPÍTULO I**

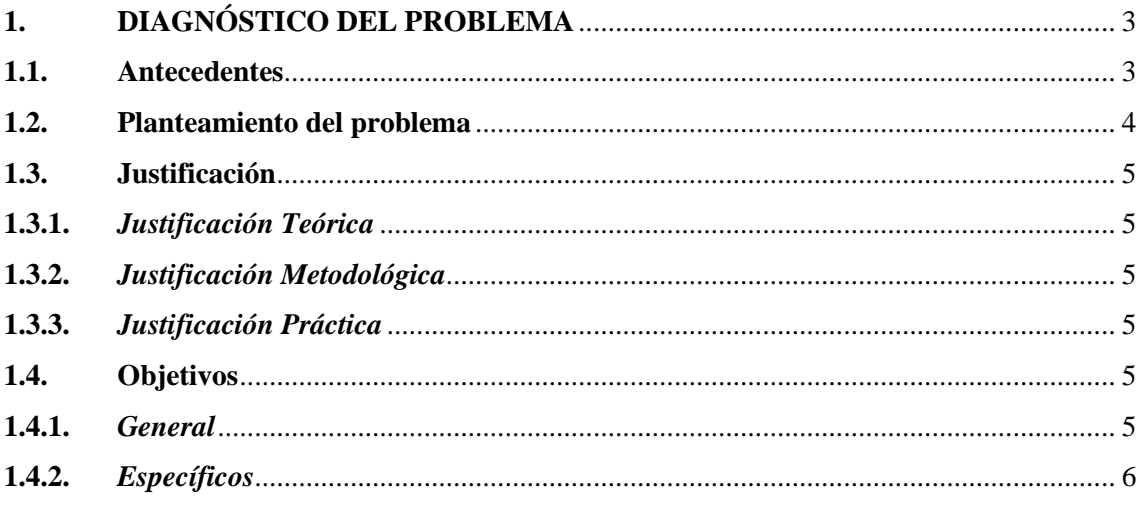

# **CAPÍTULO II**

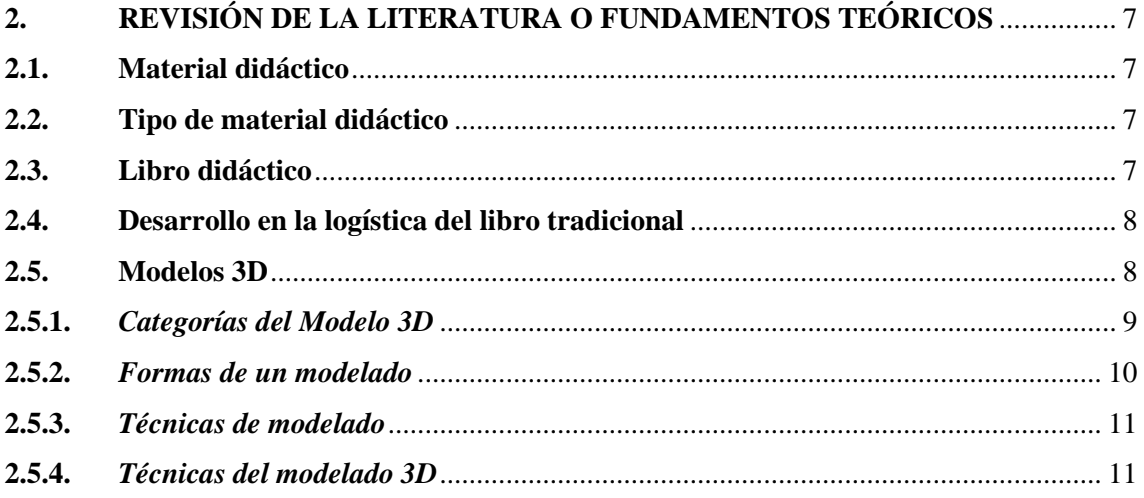

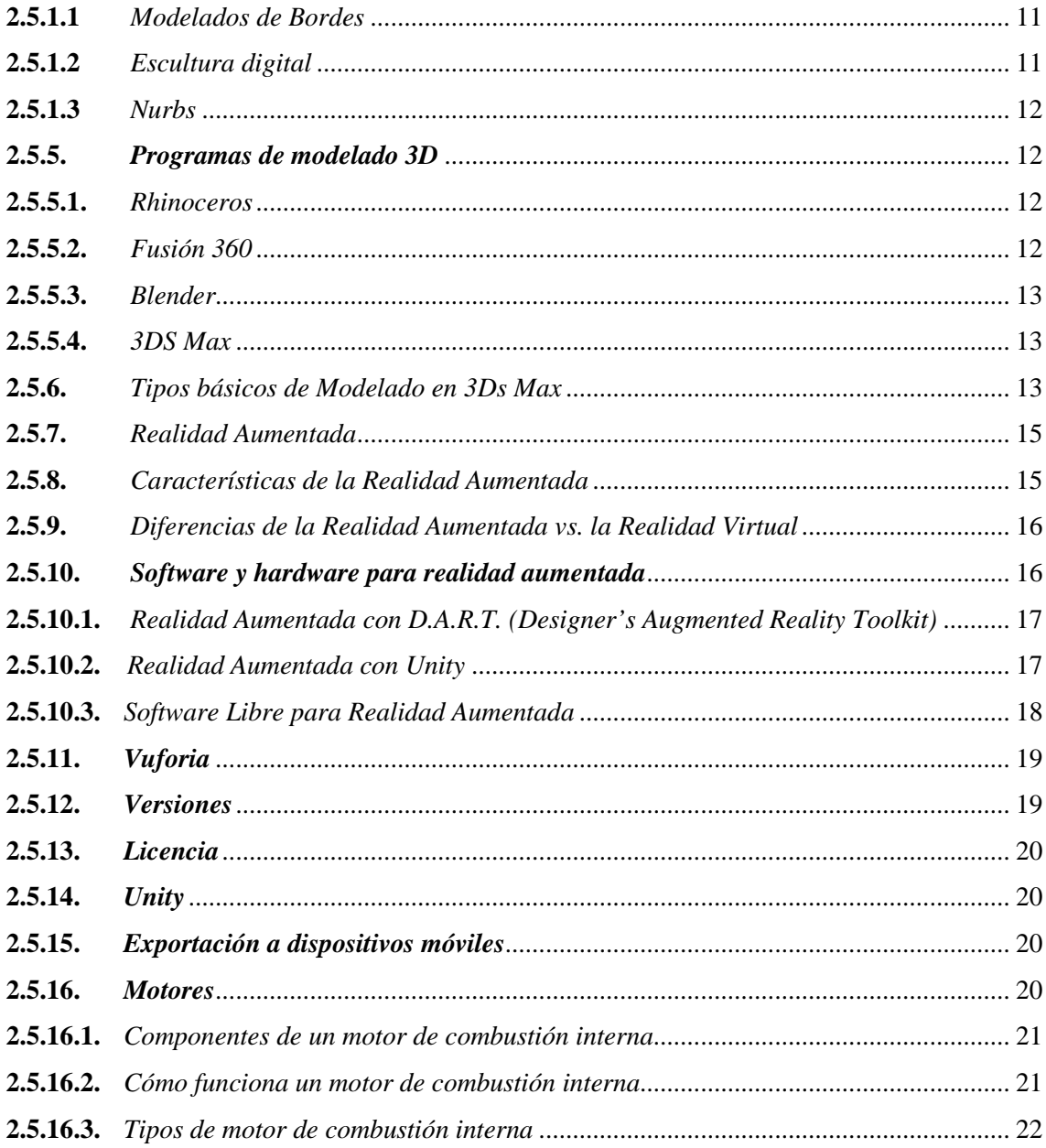

# **CAPÍTULO III**

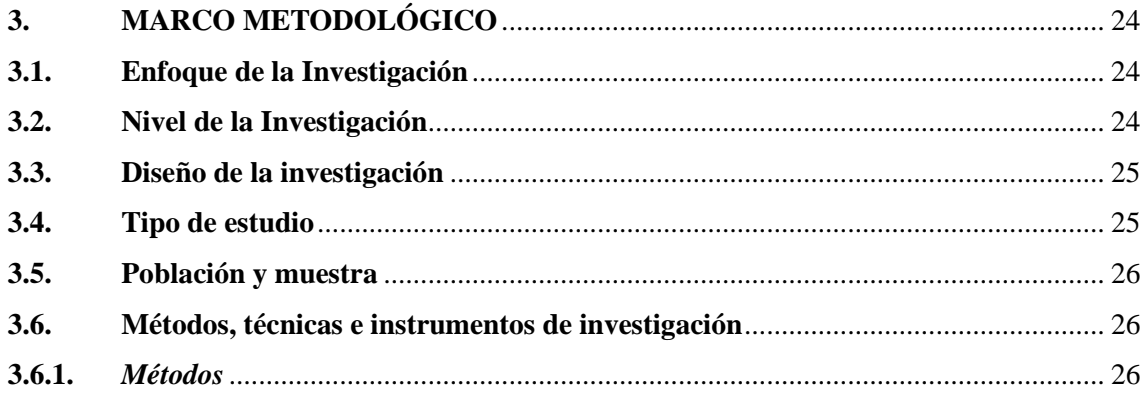

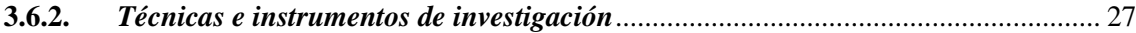

# **CAPÍTULO IV**

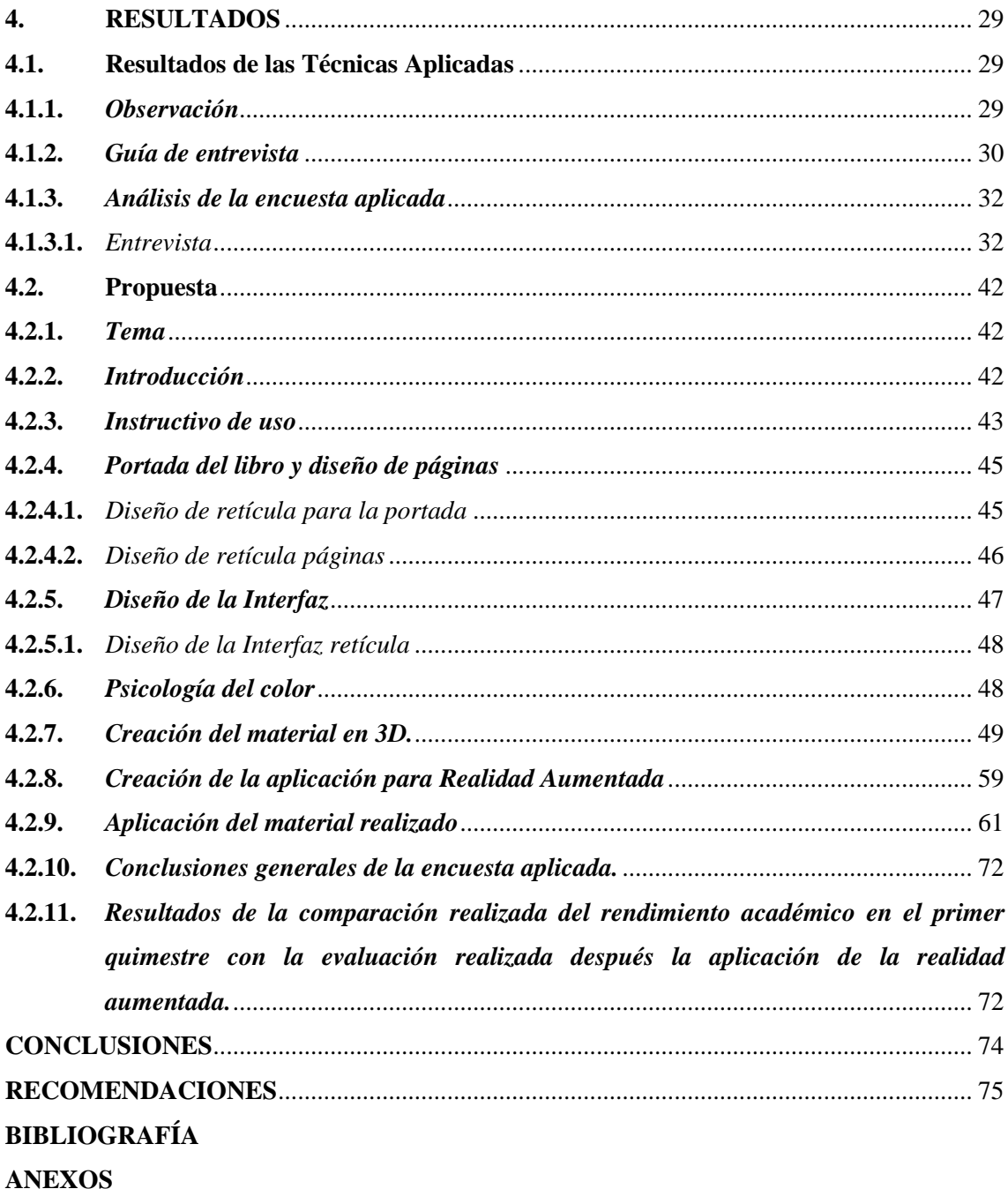

# **ÍNDICE DE TABLAS**

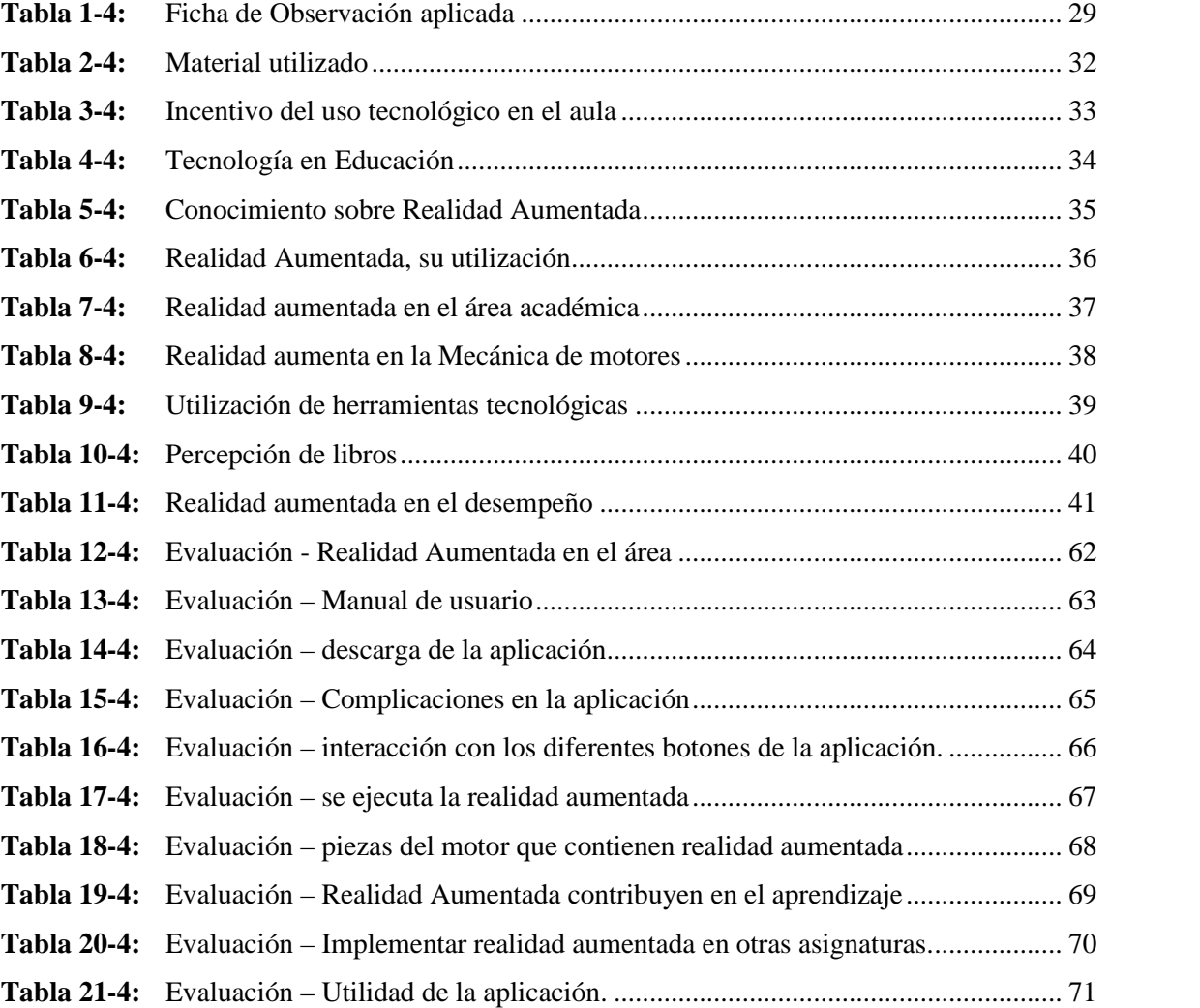

# ÍNDICE DE FIGURAS

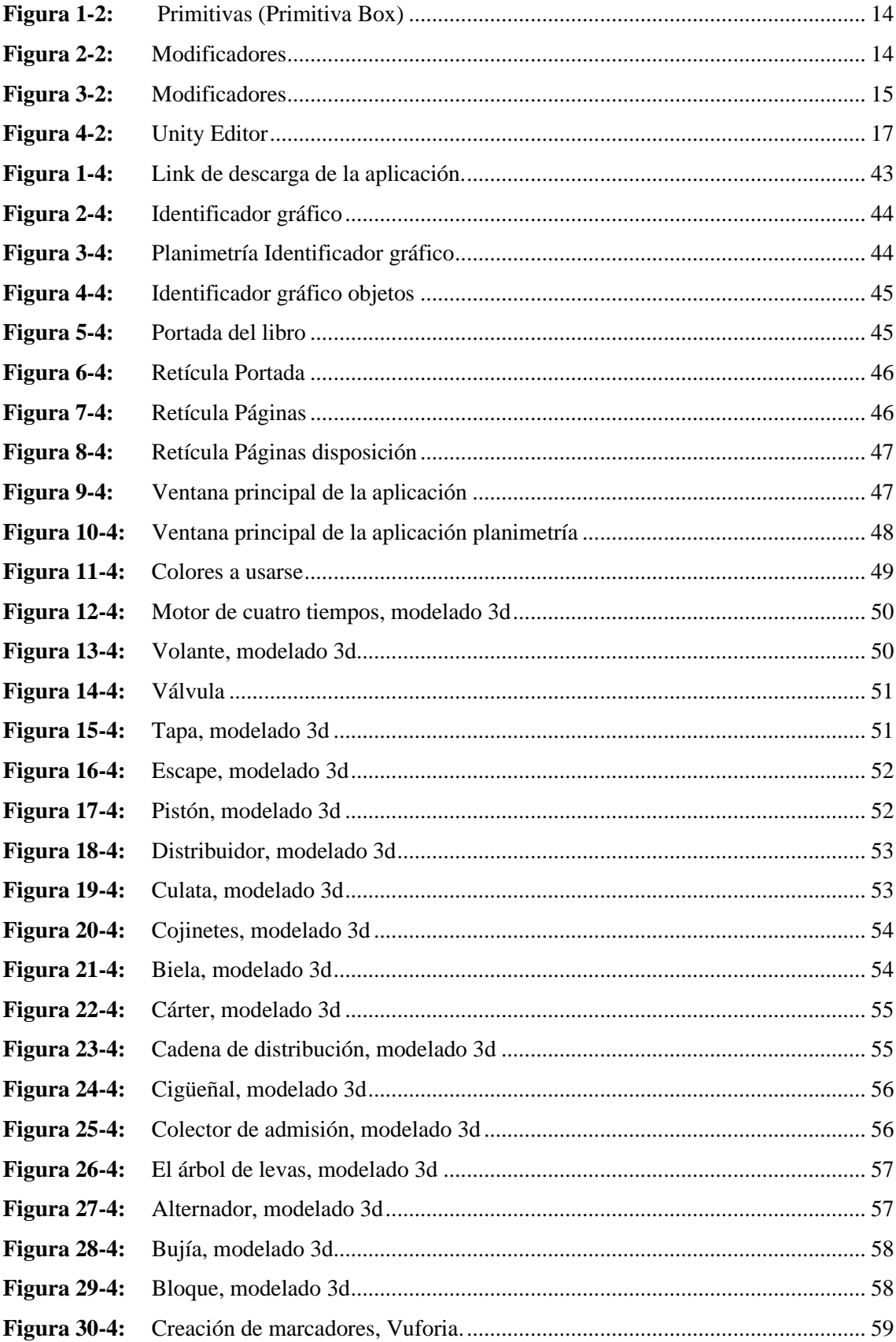

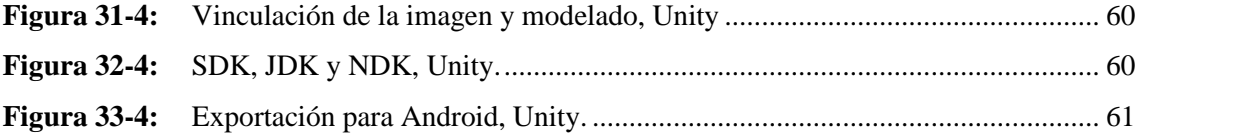

# **ÍNDICE DE GRÁFICOS**

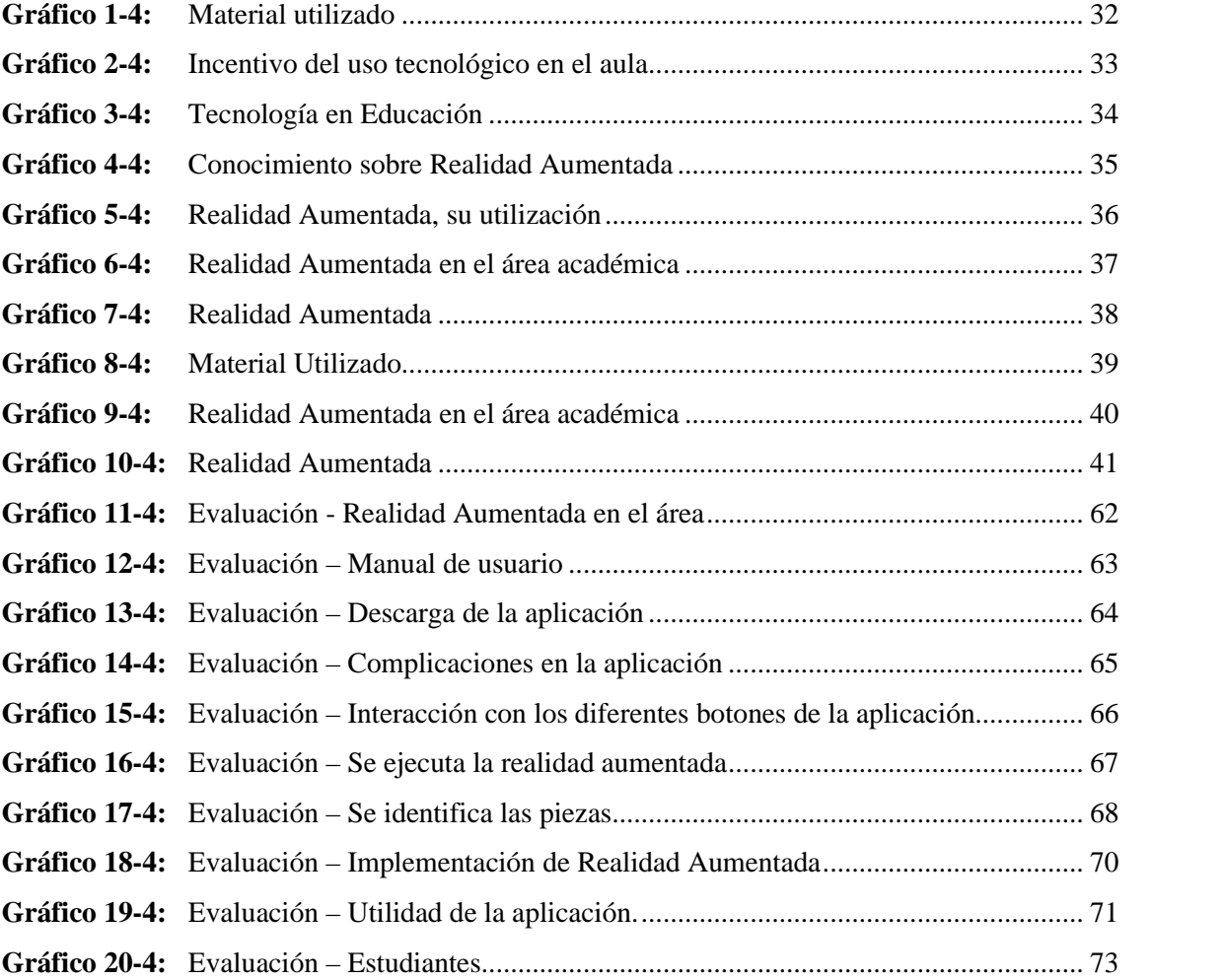

# **ÍNDICE DE ANEXOS**

- **ANEXO A:** FICHA DE OBSERVACIÓN
- **ANEXO B:** GUÍA DE ENTREVISTA
- **ANEXO C:** ENCUESTA APLICADA
- **ANEXO D:** LISTADO DE ESTUDIANTES
- **ANEXO E:** EVALUACIÓN DE LA APLICACIÓN UTILIZADA
- **ANEXO F:** REPORTE DE RENDIMIENTO

#### **RESUMEN**

El presente proyecto técnico tuvo como objetivo principal diseñar un libro didáctico referente al motor de combustión interna en base al modelado 3D y realidad aumentada para los estudiantes del Instituto Tecnológico Superior Carlos Cisneros. Para lo cual se contó con una metodología de enfoque mixto cuali-cuantitativo, de tipo descriptivo, experimental; se utilizaron métodos inductivos-deductivos, analíticos-sintéticos y técnicas de investigación y sus respectivos instrumentos para la recolección de datos. Para el diseño de la propuesta se contó con recursos tecnológicos como 3D Max, Unity y Vuforia, softwares los cuales brindaron la posibilidad de trabajar con licencia libre para el reconocimiento de imágenes, objetos y texto. El contenido del material didáctico se desarrolló a partir de las definiciones y funciones de las partes de un motor de combustión interna, diseñando una interfaz de usuario para la aplicación a utilizarse y una marca gráfica de reconocimiento de las funciones creadas. Una vez creado el material se puso a consideración y uso de los estudiantes del instituto, logrando evaluar y conocer características que se acogen en un 100% y, por otra parte, también se genera valores con menos del 10% donde se visualiza mejoras posteriores de la aplicación. Llegando a concluir que el desarrollo de este material contribuye a aumentar el aprendizaje de los estudiantes y vinculándolos con la tecnología actual para aprovecharlos al máximo.

**Palabras clave:** <DISEÑO GRÁFICO>, <REALIDAD AUMENTADA>, <MODELADO TRIDIMENSIONAL>, <MOTOR DE COMBUSTIÓN>, <APLICACIÓN MÓVIL>, <MATERIAL DIDÁCTICO>, <ENSEÑANZA - APRENDIZAJE>.

#### **ABSTRACT**

This technical project's main aim was to design a didactic book about the internal combustion engine based on 3D modeling and enhanced reality for the students at "Carlos Cisneros Higher Technological Institute". We used a mixed qualitative-quantitative, descriptive and experimental methodology, using inductive-deductive, analytical-synthetic methods and research techniques, and their respective instruments for data collection. During the proposal design, we used technological resources such as 3D Max, Unity and Vuforia, software that provided the possibility of working with a free license to recognize images, objects and text. In addition, the content of the didactic material was developed based on the definitions and functions related to the parts of an internal combustion engine, designing a user interface for the application to be used and a graphic brand to recognize the created functions. Once the material was created, it was submitted for consideration and use by the students of the institute, achieving to evaluate and know characteristics that are 100% accepted. Moreover, it also generates values with less than 10%, visualizing further improvements of the application. We conclude that the development of this material contributes to increase the learning of students and connecting them with current technology in order to take full advantage of it.

**KEYWORDS: <**GRAPHIC DESIGN>, <ENHANCED REALITY>, <THREE- DIMENSIONAL MODELING>, **<**COMBUSTION ENGINE>, <MOBILE APPLICATION>, <DIDACTIC MATERIAL>, <TEACHING - LEARNING>.

# **INTRODUCCIÓN**

Tradicionalmente, el estudio y la enseñanza están limitadas a la unilateralidad de la información y a la bidimensionalidad del papel o, en escenarios más modernos, a la de una pantalla, olvidando que gran parte de las temáticas tratadas son representaciones de eventos y elementos que pertenecen a un universo tridimensional. Tanto estudiantes y docentes, aun los que dominan las temáticas de sus clases, no consiguen formar una imagen mental del tema porque desconocen elementos físicos con que relacionarlos, dificultando la recepción y retención del mensaje, causando, cuando más, un recuerdo provisional del contenido tratado.

En la actualidad donde la tecnología es parte de las actividades cotidianas y más aún de los escenarios académicos es vital que se adapten las herramientas tradicionales a formas futuristas que mejoren el aprendizaje y fortalezcan el desarrollo y enriquecimiento intelectual de los futuros profesionales de la sociedad. En el caso de los libros o guías didácticas que contengan fundamentos, conceptos y teorías pegadas a lo más relevante de los temas que deben dominar, deberán estar basados en realidad aumentada, por la cual es importante, sobre todo en las áreas técnicas, contar con material didáctico para ofrecer a los estudiantes problemas y situaciones reales con los que interactúen, analicen y den una respuesta a ello; este material fortalece habilidades mecánico-espaciales y asociativas, además de fomentar la educación basada en problemas, que es, a su vez, educación basada en el estudiante, rompiendo la unilateralidad de la información.

El potencial, de la realidad aumentada, para la enseñanza en cualquier etapa educativa es enorme. No solo permite captar el interés de los alumnos de una forma novedosa en todo tipo de materias, sino que convierten las horas en el aula en una experiencia más divertida y fomenta el aprendizaje inmersivo, es decir, a través de la experiencia de cada alumno, logrando un mayor impacto educativo.

Aplicar este tipo de tecnologías en el aula servirá en un futuro al docente para fomentar la participación y la interacción de los alumnos, al tiempo que logrará que se involucren de forma activa en su proceso de aprendizaje. Integrarlas en las clases es sencillo gracias a que cada vez hay más aplicaciones y recursos al alcance de los centros educativos, tanto en modalidad gratuita como de pago.

Además, estas tecnologías son un complemento idóneo para los elementos educativos tradicionales, como los libros de texto y otros materiales didácticos. Esto es así porque permiten adaptar el contenido al ritmo de aprendizaje de cada alumno; se pueden aplicar sin limitación a todo tipo de contenido y solo requieren disponer de algún tipo de dispositivo electrónico portátil, como un teléfono o una tableta.

Por tal motivo, el presente trabajo técnico, en consideración a los puntos tratados, propone el desarrollo y diseño de un libro didáctico con el contenido específico de los motores de combustión para el Instituto Carlos Cisneros, a través de la fundamentación teórica y metodológica que sustentará el contenido.

# **CAPÍTULO I**

# **1. DIAGNÓSTICO DEL PROBLEMA**

## **1.1. Antecedentes**

El presente trabajo de titulación basado en el diseño de material didáctico propositivo para el Instituto Tecnológico Superior Carlos Cisneros, tiene como base y sustento de la información los siguientes trabajos realizados:

**Tema 1:** "MODELADO Y ANIMACIÓN 3D CON REALIDAD AUMENTADA DE LOS PERSONAJES PRINCIPALES DE LAS PRIMICIAS DE RIOBAMBA PARA FORTALECER LA IDENTIDAD CULTURAL EN LOS NIÑOS DE 3RO DE BÁSICA DE LA UNIDAD EDUCATIVA "CARLOS CISNEROS" **Autoras:** Alba Cajamarca Tene, Mayra Cuenca Ramos **Universidad:** Escuela Superior Politécnica de Chimborazo

**Objetivo General:** Brindar un material didáctico, educativo y de encuentro para los estudiantes de la Escuela como base de estudio, con el fin de educarlos y conducirlos al reconocimiento de los principales personajes de la ciudad.

## **Conclusiones:**

El material desarrollado contribuye al desarrollo de los niños que hacen uso de recursos nuevos integrados a la realidad actual. Y es que la educación forma un pilar fundamental en el desarrollo de los ciudadanos cuando en esta intervienen su formación cultural y su manejo de las nuevas tecnologías. Presentar un trabajo de realidad virtual hace parte de la realidad de esta población dónde se convierte en intento cumplir con sus respectivas a la vez que se va forjando en ellos sus conocimientos.

**Tema 2:** "REALIDAD AUMENTADA APLICADA EN LOS TEXTOS DE SEGUNDO DE BACHILLERATO EN LA UNIDAD EDUCATIVA FISCOMISIONAL SANTO TOMÁS APÓSTOL RIOBAMBA, PARA REFORZAR EL PROCESO DE APRENDIZAJE." **Autora:** Amarilis Cristina Lluma Noboa y Daniela Cristina Paredes Velastegui **Universidad:** Escuela Superior Politécnica de Chimborazo

**Objetivo General:** Aplicar Realidad Aumentada (RA) en los textos de segundo de bachillerato en la Unidad Educativa Fiscomisional Santo Tomás Apóstol Riobamba, en el período 2016-2017, para reforzar el proceso de aprendizaje.

#### **Conclusiones:**

Con base en los resultados obtenidos se justifica que se cumplió exitosamente con el objetivo de aplicar Realidad Aumentada en el texto de Historia de segundo de bachillerato en la Unidad Educativa Fiscomisional Santo Tomás Apóstol Riobamba, en el período 2016- 2017, para reforzar el proceso de aprendizaje, para esto se utilizaron diferentes softwares para el modelamiento del material 3D, edición de audio y video, diseño de íconos, interfaz y las páginas adicionales para el libro de texto. Para la creación de Realidad Aumentada se utilizó el software Unity 3D unido a Vuforia los cuáles permiten que la aplicación final pueda reconocer las imágenes del libro de Historia y mostrar el material virtual. Todas estas herramientas utilizadas con una licencia no comercial.

#### **1.2. Planteamiento del problema**

El Instituto Tecnológico Superior Carlos Cisneros es uno de los institutos más reconocidos a nivel nacional y provincial en carreras de mecánica, sin embargo a lo largo de los años los docentes no han encontrado una manera más práctica y fácil de impartir su cátedra hacia los estudiantes, la mayoría de los docentes no ocupan materiales didácticos y tecnológicos para enseñar, el material de apoyo que se les facilita es a base de recopilación de datos en copias, que son distribuidas a cada uno de los estudiantes, todo se resume en: el tema, el maestro y los estudiantes.

Con el actual problema sanitario, la convivencia normal o la realización de las actividades cotidianas, es necesario buscar formas o procesos que reduzcan la interacción continua de las personas de forma presencial, por lo que, el campo personal se fortalece y se conduce también al aprendizaje individual. Por esta razón se propone el diseño de un libro didáctico que contribuya a mejorar el aprendizaje de las piezas que conforman un motor de combustión interna, no solo acudiendo al taller de mecánica sino también en las aulas; de esta forma el estudiante podrá interactuar con el libro el cual contará con realidad aumentada y mediante un dispositivo electrónico se podrá escanear las imágenes y observarlas en modelos 3D.

La realidad aumentada es un tema tecnológico bastante amplio y reciente por lo que son muy pocas las aplicaciones que se han hecho en base a ella en nuestro país, por el momento se ha presentado en video juegos, en códigos QR y en algunos libros para niños.

Las ventajas que nos ofrece el diseño en 3D son muchas, entre las principales es el realismo que presentan los modelados, las texturas, las funciones representadas en objetos en este caso los componentes del motor de un vehículo.

#### **1.3. Justificación**

### *Justificación Teórica*

Se explica toda la fundamentación teórica del presente trabajo técnico mediante la recolección de información de fuentes bibliográficas en libros, artículos científicos y páginas web que permitió tener una base consolidada de las diferentes teorías y conceptos que hacen mención a la propuesta y las técnicas a implementarse como el modelado 3D y realidad aumentada.

#### **1.3.1.** *Justificación Metodológica*

El enfoque metodológico es fundamental en el presente proyecto técnico ya que se utilizó los métodos, técnicas y herramientas apropiadas, para el diseño del libro como instrumento de estudio para la institución educativa. Se aplicaron métodos de investigación como el inductivo deductivo y sintético, donde el principal objetivo será la materialización de la propuesta. Por lo que el diseño metodológico es parte clave para la resolución del trabajo.

#### **1.3.2.** *Justificación Práctica*

La justificación práctica del trabajo radica principalmente en la utilización de este material en el desarrollo académico de los estudiantes del Instituto Carlos Cisneros, procurando en ellos mejorar las técnicas de enseñanza aprendizaje y forjando el conocimiento de forma didáctica, dinámica y pegada a las exigencias actuales de la técnica, la ciencia y la tecnología.

#### **1.4. Objetivos**

#### **1.4.1.** *General*

Diseñar un libro didáctico que incluya los diferentes marcadores para realidad aumentada, basado en un folleto de datos recopilados por docentes de mecánica automotriz del Instituto Tecnológico Superior Carlos Cisneros con modelado 3D y realidad aumentada, que contribuye a mejorar el aprendizaje de los estudiantes.

# **1.4.2.** *Específicos*

- Definir un marco teórico como sustento del trabajo a desarrollarse y a su vez la información sobre el funcionamiento del motor de combustión interna.
- Modelar las diferentes piezas y elementos que componen el motor de un vehículo presentes en el folleto incorporando Realidad aumentada y modelado 3D.
- Crear marcadores móviles para interactuar con el libro diseñado.
- Presentar el libro didáctico de realidad aumentada para el Instituto Tecnológico Superior Carlos Cisneros con modelado 3D.

# **CAPÍTULO II**

## **2. REVISIÓN DE LA LITERATURA O FUNDAMENTOS TEÓRICOS**

### **2.1. Material didáctico**

Los materiales son distintos elementos que pueden agruparse en un conjunto, reunidos de acuerdo a su utilización en algún fin específico. Los elementos del conjunto pueden ser reales (físicos), virtuales o abstractos (García, 2017, p.3).

El material didáctico es aquel que reúne medios y recursos que facilitan la enseñanza y el aprendizaje. Suelen utilizarse dentro del ambiente educativo para facilitar la adquisición de conceptos, habilidades, actitudes y destrezas. Es importante tener en cuenta que el material didáctico debe contar con los elementos que posibiliten un cierto aprendizaje específico (García, 2017, p.5).

#### **2.2. Tipo de material didáctico**

Existen tipos de materiales como aquellos dirigidos a: Desarrollo de Capacidades Desarrollo del Aprendizaje (García, 2017, p,5).

### **2.3. Libro didáctico**

Es un material escrito el cual promueve aprendizajes específicos y por lo general es utilizado con fines de enseñanza. Los libros didácticos suelen utilizarse dentro del ambiente educativo con el objetivo de que sus lectores adquieran conceptos, habilidades, actitudes y destrezas (Merino, 2020, p.12).

- Este tipo de libro recibe el nombre de didáctico puesto que le permite al lector realizar análisis y ejercicios que refuercen el conocimiento adquirido.
- Los libros didácticos pueden ser parte de una asignatura o plan de estudios. Además, su contenido siempre combinará aspectos teóricos y prácticos.
- El texto del libro didáctico debe ser de fácil comprensión para el público al cual se dirige y también tiene que servir como estímulo para el aprendizaje.
- Su estructura tiene que ser coherente en sus partes y desarrollo (Merino, 2020, p,12).

### **2.4. Desarrollo en la logística del libro tradicional**

El desarrollo que ha permitido la ciencia y tecnología en los recursos y materiales destinados al aprendizaje no se han hecho esperar, por el contrario, sirven y se interrelacionan para mejorar la educación. Ya sea la tecnología utilizada para realizar estos recursos, así como el contenido de los libros en áreas específicas actualmente es posible. En el caso de las tecnologías de diseño, arte, modelado y 3D, son ahora parte de la educación (Caza, 2021, p.23).

## **2.5. Modelos 3D**

Los modelos 3D, no son más que coordenadas y expresiones matemáticas que por medio de software específicos logra esa transformación en una simulación virtual tridimensional. (Santiago & Gacía, 2015)

Según Suárez (2018):

Es el proceso de hacer representaciones tecnológicas de cualquier material tridimensional (inanimado o animado) a través de un programa técnico (p.8). Esto es lo que llamamos modelo en 3D, puede tratarse como una imagen bidimensional mediante un proceso llamado renderizado 3D, o utilizarse en simulaciones informáticas de fenómenos físicos, el modelo también se puede crear físicamente utilizando equipos de impresión 3D.

Estas formas se pueden producir de manera manual y el avance de creación es muy parecido al de hacer esculturas (en el mundo digital), o se pueden producir automáticamente mediante un escáner 3D. (p.10)

Una figura de este tipo emplea una serie de puntos en el espacio 3D para desempeñar un principio que posee tres dimensiones, y a su vez están unidos por varias entidades geométricas (como triángulos, líneas, superficies, entre otras.) (p.10). Como recopilación de datos (puntos y otra información), los modelos 3D se pueden realizar manualmente, mediante algoritmos o escaneado.

Los modelos 3D se emplean sobradamente en gráficos 3D. En efecto, su uso anterior de datos se esparce al uso de gráficos 3D en ordenadores, antes de que los ordenadores pudieran renderizar en tiempo real, algunos videojuegos empleaban imágenes renderizadas previamente de estas matrices como sprites (p.12).

#### **2.5.1.** *Categorías del Modelo 3D*

Cuando hablamos de estas formas 3 D, también hablamos de categorías aquí 2 de estas: Entidades:

Estos modelos definen el volumen de los objetos (como rocas) que representan, son más realistas, pero más difíciles de construir, el modelo físico se utiliza principalmente para la simulación no visual, como medicina e ingeniería. Se utiliza para CAD y aplicaciones de visión especiales, como; trazado de rayos gráficos, trazado de rayos, y construcción de geometría sólida. (Martínez, 2017)

#### Carcasa o contorno:

Estos modelos representan la superficie, como el contorno de un objeto, en lugar de su volumen (como un caparazón infinito). Son más fáciles de usar que los modelos físicos y casi todos los modelos visuales utilizados en juegos y películas son modelos de protección. (Martínez, 2017, p.2). La apariencia de un cuerpo está determinada en gran medida por su apariencia estructural, que generalmente está representada por límites en gráficos por computadora; para los cuerpos usados en gráficos, una superficie bidimensional es una buena analogía, aunque estos cuerpos generalmente no son múltiples (Martínez, 2017, p.5).

Dado que las superficies no están limitadas, se necesita un enfoque digital discreto: las mallas poligonales (en menor medida subdividen las superficies), son la representación más común, aunque las representaciones basadas en puntos se han vuelto más populares en los últimos años. Los conjuntos de niveles son representaciones útiles de superficies curvas que experimentan varios tipos de cambios (como fluidos) (Fajardo, 2018, p.12).

El protocolo de conversión de la representación del objeto (por ejemplo, el punto medio de las coordenadas de la esfera en la representación de la esfera y el punto en la circunferencia del polígono) se llama teselación. Utilice este paso sobre la base de los polígonos renderizados, en los que el objeto se separa de la representación abstracta ("original") (por ejemplo, esfera, cono, entre otros.). Se llaman "cuadrículas" y son una red de triángulos interconectados. (Fajardo,2018, pp.16-18).

Las mallas triangulares (en lugar de cuadrados) son populares porque demuestran ser fáciles de usar para renderizar líneas de exploración. No todas las técnicas de renderizado utilizan renderizado de polígonos y, en este caso, el paso de teselado no se incluye en la transición de la representación abstracta a la escena renderizada.

#### **2.5.2.** *Formas de un modelado*

Modelado poligonal: conecta puntos (llamados vértices) en el espacio 3D para formar una malla poligonal. Hoy en día, la mayoría de los modelos 3D se construyen con modelos de textura poligonal porque son muy flexibles y las computadoras pueden renderizarlos muy rápidamente, sin embargo, los polígonos son planos y solo se pueden usar varios polígonos para aproximar una superficie curva (Horne, 2018, p, 25).

Modelado de curvas: la superficie está definida por la sinuosidad y esta se ve afectada por el peso de los puntos de control. La sinuosidad sigue (pero no necesariamente interpola) estos puntos. Aumentar el peso de un punto hará que la sinuosidad se acerque más a ese punto. Los tipos de sinuosidad incluyen B-spline racional no uniforme (NURBS), puntos clave, parches y primitivas geométricas (Horne, 2018, p, 25).

Una representación moderna del modelo icónico de tetera de Utah desarrollado por Martin Newell (1975). La tetera Utah es uno de los modelos más utilizados en la educación de gráficos, qué es modelos 3D, escultura digital: aunque la escultura digital en 3D es todavía un método de modelado bastante nuevo, se ha vuelto muy popular durante sus años de existencia. En la actualidad, existen 3 tipos de esculturas digitales: el desplazamiento, que es el más utilizado en aplicaciones digitales. Actualmente, "volumen y mosaico digital", "Rolling" utiliza modelos densos (a veces se generan polígonos de malla a partir de superficies subdivididas), y almacenas posiciones para ver las posiciones de los vértices a través de un mapa de 32 bits que almacena posiciones ajustadas (Horne, 2018, p, 25).

El volumen basado libremente en Voxel tiene una función similar a un desplazamiento, pero cuando no hay suficientes polígonos en el área para lograr la deformación, no se verá afectado por los polígonos forzados. La teselación dinámica es similar a Voxel, pero usa triangulación para dividir la superficie para mantener una superficie lisa y permitir detalles más finos (Horne, 2018, p, 25).

Estos sistemas facilitan una exploración más artística, porque no solo es necesario esculpir la forma y los posibles detalles del modelo, sino también crear una nueva topología para el modelo. Si se usa en un motor de juego, la nueva malla generalmente convierte la información original de la malla de alta resolución, en datos de compensación o datos de mapas normales (Horne, 2018, p, 25).

# **2.5.3.** *Técnicas de modelado*

Según Haro (2014) Existen muchas técnicas de modelado, que incluyen

- *Constructive solid geometry.*
- *Implicit surfaces.*
- *Subdivision surfaces*. (p.25)

Los modelos se pueden hacer a través de programas específicos (por ejemplo, *Cinema 4D, Form • Z, Maya, 3DS Max*, *Blender, Lightwave, Modo, solidThinking*) o componentes de aplicación (máquina de grabado en *3D Max, Lofter*). Lenguaje de descripción de escenas (como POV-Ray); en algunos casos, no existe una distinción estricta entre estas etapas; en este caso, el modelado es solo una parte del proceso de creación de la escena (por ejemplo, este es el caso de Caligari trueSpace y Realsoft 3D). (p.25)

Los materiales complejos (como tormentas de arena, nubes y aerosoles líquidos) se modelan utilizando sistemas de partículas y son coordenadas de masa 3D, donde se les han asignado puntos, polígonos, gráficos de dispersión de texturas o sprites. (p.25)

### **2.5.4.** *Técnicas del modelado 3D*

Según Herrera (2016) Existen varias técnicas para hacer un trabajo de este tipo de modelados, puede ser un poco difícil, no obstante, el usar varias técnicas hará que esta práctica sea más fácil y efectivo, por ello, te explicamos las que son más utilizadas en este fantástico mundo del modelado 3D.

# 2.5.1.1 *Modelados de Bordes*

El modelado de bordes es otro método poligonal para crear activos 3D. Se basa en hacer un esquema inicial que se carga con bucles separados para llenar o reducir los espacios entre las diferentes características del modelo, este método es muy útil al modelar rostros humanos porque es más conveniente que crear el contorno de la cuenca del ojo a partir de un objeto poligonal y rellenar el elemento desde el interior, también le permite crear una enorme biblioteca de piezas, como ojos, oídos, y labios. (Herrera, 2016).

### 2.5.1.2 *Escultura digital*

Ésta es una tecnología relativamente nueva, sin embargo, es el primero en considerar los activos reales. Este método básicamente simula el proceso de creación de una escultura física, pero cuenta con una serie de herramientas digitales, varios productos de software *(Blender, Zbrush)* ayudan a golpear objetos de una manera muy realista, lo que permite la creación de activos con geometrías basadas en mallas que contienen millones de polígonos. (Morales, 2018).

#### 2.5.1.3 *Nurbs*

Base racional no uniforme NURBS es un modelo matemático relativamente antiguo, a menudo utilizado cuando los modeladores necesitan crear superficies de una manera simple, la malla NURBS no es adecuada para funciones generales de modelado como aristas: en su lugar, se basa en aristas 3D para extraer curvas con puntos de control especiales para generar superficies. El área está determinada por el espacio entre los puntos de control y el grado seleccionado de la curva, este sistema es una vía muy eficaz y rápida para realizar dibujos y objetos radiales en 3D. (Morales, 2018).

#### **2.5.5.** *Programas de modelado 3D*

Hay una gran cantidad de programas para realizar modelados, mencionaremos algunos importantes:

#### 2.5.5.1. *Rhinoceros*

Este tipo de programas de efectos en 3D está basado en otro programa, y es de diseño orientado por un ordenador fue creado por Robert McNel y compañía, está basado en un complemento de Autodesk para AutoCAD. Estos aplicativos básicamente son utilizados generalmente en las empresas de diseño industrial, arquitectura, diseño naval, muchos aplicativos digitales de la nueva era, que son muy rápidos. (Franck,2017, 50).

#### 2.5.5.2. *Fusión 360*

Este aplicativo se usa básicamente para el diseño mecánico o técnico, tiene una capacidad de grabar formas artísticas en tercera dimensión, pero muy limitada. Es un programa muy comercial, así que puede ser usado en la nube como también el celular, de tal manera, sino posee una conexión a internet, la puede usar sin ella en su proyecto. (Franck,2017, 52).

#### 2.5.5.3. *Blender*

Es un aplicativo informático multiplataforma aplicado a este tipo de bosquejo, iluminación, renderizado, animación y creación de gráficos 3D. La mejor herramienta que tiene este aplicativo es la forma de hacer el bosquejo, ya que tiene un flujo de trabajo exageradamente fácil de entender. Si desea una aplicación 3D estrictamente para crear activos, es una buena *opción.* (Franck,2017, 55).

2.5.5.4. *3DS Max*

Es un programa de gráficos por ordenador utilizado para crear modelos 3D, animaciones e imágenes digitales. Es un software de modelado, animación y renderizado en 3D construido y desarrollado para la visualización de juegos y diseños. Es uno de los programas más populares en la industria de gráficos por ordenador y es bien conocido por tener un robusto conjunto de herramientas para artistas 3D (Studio Max, 2021).

3ds Max se utiliza a menudo para el modelado y la animación de personajes, así como para renderizar imágenes realistas de edificios y otros objetos. Cuando se trata de modelar 3ds Max es incomparable en velocidad, simplicidad y eficacia. El software puede manejar varias etapas del proceso de animación, incluyendo pre-visualización, diseño, cámaras, modelado, texturizado, rigging, animación, efectos visuales, iluminación y renderizado (Studio Max, 2021).

#### **2.5.6.** *Tipos básicos de Modelado en 3Ds Max*

Existen 3 tipos básicos de modelado:

**Parte de Primitivas:** a las cuales se puede recurrir para generar geometría básica o más compleja siguiendo los elementos que el programa ofrece y los cuales por medio de sus características se le puede ir otorgando las medidas o topología de la geometría entre otras (dependiendo de dicha primitiva se podrá configurar diferentes características).

Estas primitivas se encuentran dentro del panel lateral de Create/ Geometry y dentro de este panel se encuentran agrupadas por categorías, como: Standard Primitives, Extended Primitives, Compound Objects, Doors, Windows, entre otras (Seed, 2014).

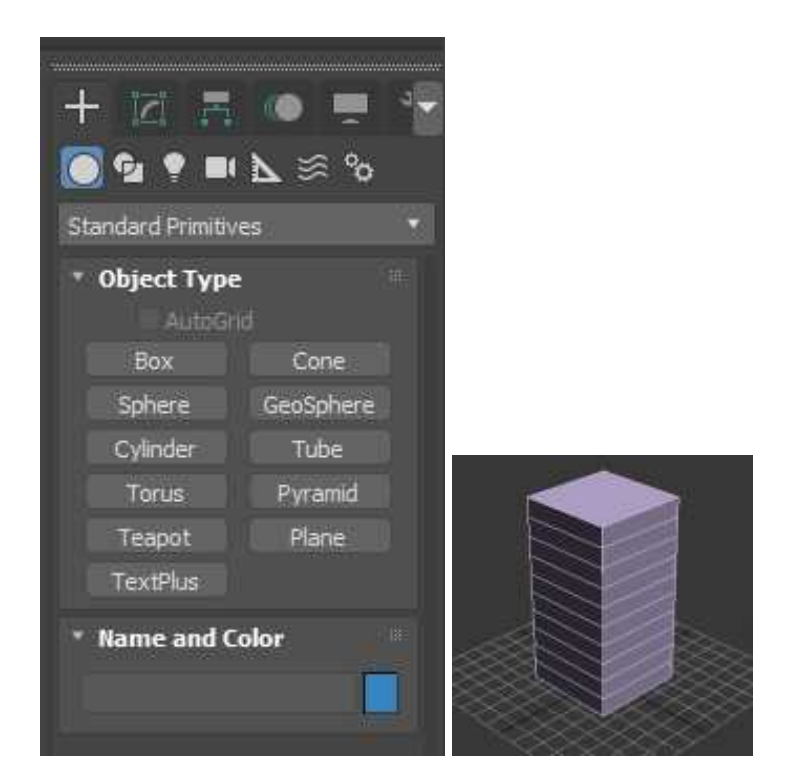

**Figura 1-2.** Primitivas (Primitiva Box). **Realizado por:** Mazón J., Núñez V. 2021

**Modificadores**: se aplica a un objeto, que ya tiene una forma inicial y primaria que de otra forma no pudiese modificar su forma. En la imagen se aprecia como al objeto Box desde el panel lateral *Edit*, se le ha aplicado un modificador de *Blend* (eligiéndolo en la lista de modificadores) para arquearla (Seed, 2014).

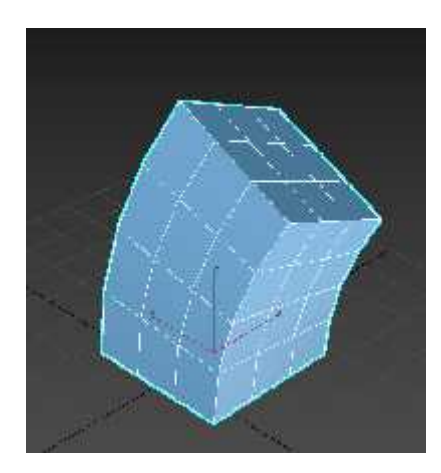

**Figura 2-2.** Modificadores. **Realizado por:** Mazón J., Núñez V. 2021

Hay que tener en cuenta que se pueden aplicar tantos modificadores como haga falta para llegar al resultado deseado, dicho resultado será la suma de todos. También existen modificadores que no pueden ser aplicados sobre determinado tipo de objetos.

*Edit Poly***:** (malla poligonal editable) y Curvas (vectores editables) es el más "orgánico" y libre, es decir, es como moldear con "barro" ya que trabaja con la propia geometría del objeto para editarla, como son:

- *Edit Poly* de sus: Vértices, Aristas, Bordes, Polígonos y Elementos; o si se trata de curvas editables.

- Curvas de sus: Vértices, Segmentos y *Splines*.

Este modo se utilizará cuando no exista ninguna primitiva con ningún tipo de modificado que permita editar de la forma que se desea para llegar al resultado final que se desea. Para ello lo que se tendrá que hacer es convertir el objeto en *Edit Poly* (botón derecho sobre el objeto/convertir en:/ *Edit Poly*).

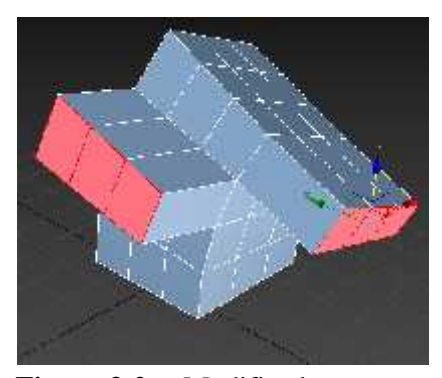

**Figura** 3-2. Modificadores. **Realizado por:** Mazón J., Núñez V. 2021

### **2.5.7.** *Realidad Aumentada*

Según Rodríguez (2016) permite añadir capas de información visual sobre el mundo real que nos rodea, utilizando la tecnología, dispositivos como pueden ser nuestros propios teléfonos móviles. Esto nos ayuda a generar experiencias que aportan un conocimiento relevante sobre nuestro entorno, y además recibimos esa información en tiempo real (p.45).

Mediante la realidad aumentada el mundo virtual se entremezcla con el mundo real, de manera contextualizada, y siempre con el objetivo de comprender mejor todo lo que nos rodea.

## **2.5.8.** *Características de la Realidad Aumentada*

Según Rodríguez (2016)

Permite la combinación del mundo real y el mundo virtual

Gracias a la realidad aumentada podemos interactuar en el mundo real con elementos del mundo virtual, mezclando así lo mejor de ambos.

De esta forma nos permite tener experiencias más completas que no serían posibles sin el uso de la Realidad Aumentada.

Depende del contexto

Así la información que incluimos tiene relación directa con la información que vemos con nuestros propios ojos.

De esta manera, podremos ver nuestro entorno real con la información añadida que nos proporciona la realidad aumentada, formando así una imagen más completa.

Es interactiva en tiempo real

Un cambio, una acción, una respuesta que realice el usuario; tiene una repercusión inmediata en la escena recreada con realidad aumentada.

La Realidad Aumentada interactúa, por lo tanto, con nosotros en tiempo real, proporcionándonos una experiencia más realista.

Utiliza las tres dimensiones

La información se muestra siempre con perspectiva, dando la sensación de que adquiere la capacidad física de su entorno.

Además, gracias a la evolución de esta tecnología (como explicamos en el apartado de Espacios), se puede interactuar directamente con las capacidades físicas del entorno.

### **2.5.9.** *Diferencias de la Realidad Aumentada vs. la Realidad Virtual*

La Realidad Aumentada, por un lado, necesita del mundo real para poder proyectar sus imágenes y crear experiencias inmersivas para los usuarios, pero sin aislarse del mundo real. Lo que hace esta tecnología es superponer o añadir capas a la realidad, creando de esta forma un mundo que es fruto de la mezcla entre lo digital y lo real. la Realidad Virtual, por otro lado, no hace uso del mundo real y lo que pretende es crear un mundo completamente nuevo, aislado del mundo real (Sánchez, 2017, p.23).

#### **2.5.10.** *Software y hardware para realidad aumentada*

Los diferentes elementos tangibles y no tangibles son el resultado de varios desarrollos y procesos evolutivos que ha tenido la tecnología, entre ellos los más conocidos son los que facilitan y son amigables en su interfaz o aquellos que son de fácil manipulación, sin olvidar que es parte de la experiencia y conocimiento del desarrollador para elegir los adecuados. (Guillén, 2017, p.21).

El *Designer's Augmented Reality Toolkit (DART)* es un sistema de programación que fue creado por el *Augmented Environments Lab,* en el Georgia *Institute of Technology,* para ayudar a los diseñadores a visualizar la mezcla de los objetos reales y virtuales. Proporciona un conjunto de herramientas para los diseñadores: extensiones para el Macromedia director (herramienta para crear juegos, simulaciones y aplicaciones multimedia) que permiten coordinar objetos en 3D, vídeo, sonido e información de seguimiento de objetos de Realidad Aumentada. (Roca, 2020, p.7).

## 2.5.10.2. *Realidad Aumentada con Unity*

Unity es la plataforma líder para crear contenido de realidad aumentada (AR) y realidad virtual (VR). Unity lleva los datos de sensores y del entorno al flujo de trabajo creativo, con lo que se puede crear aplicaciones inteligentes de AR que responden al contexto y al espacio físico, además de que funcionan en cualquier lugar y con cualquier tipo de datos (Roca, 2020, p.8).

Unity reconoce y rastrea imágenes planas y objetos 3D en tiempo real mediante el uso de una tecnología concreta de visión artificial. Gracias a esta capacidad, los desarrolladores son capaces de posicionar y orientar objetos virtuales (modelos 3D) en el mundo real cuando se ven a través de la cámara de un smartphone (Unity Technologies, 2021, p.2).

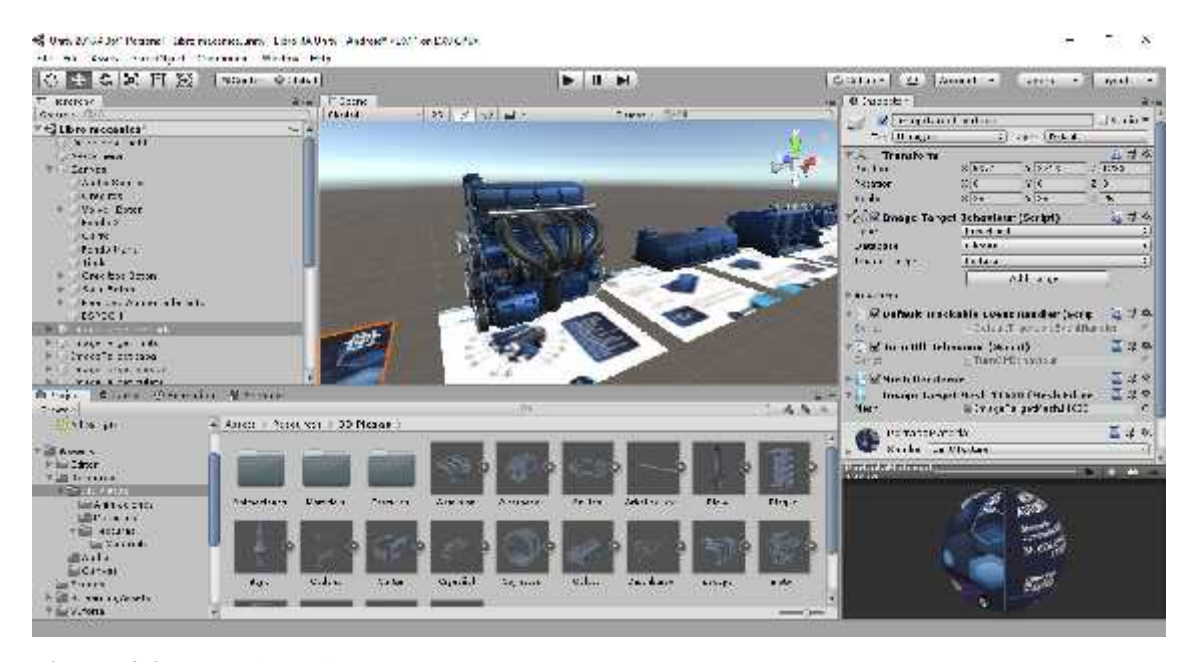

**Figura 4-2.** Unity Editor. **Realizado por:** Mazón J., Núñez V. 2021

Al mismo tiempo, el modelo generado de forma virtual, rastrea la posición y orientación de la ubicación u objeto real para que la perspectiva del espectador se corresponda. De esta manera, parece que el objeto virtual está integrado en una escena del mundo real (Unity Technologies, 2021, p.2).

#### 2.5.10.3. *Software Libre para Realidad Aumentada*

*Artoolkit*: Biblioteca GNU GPL que permite la creación de aplicaciones de realidad aumentada, desarrollado originalmente por Hirokazu Kato en 19996 y fue publicado por el HIT Lab de la Universidad de Washington. Actualmente se mantiene como un proyecto de código abierto alojado en *SourceForge* con licencias comerciales disponibles en *ARToolWorks* (Educación 3.0, 2019, pp.3-4).

*Atomic Authoring Tool:* Es un software Multi-plataforma para la creación de aplicaciones de realidad aumentada, el cual es un Front end para la biblioteca *ARToolKit.* Fue Desarrollado para no-programadores, y permite crear rápidamente, pequeñas y sencillas aplicaciones de Realidad Aumentada. Está licenciado bajo la Licencia *GNU GPL ATOMIC Web Authoring Tool* es un proyecto hijo de *ATOMIC Authoring Tool* que permite la creación de aplicaciones de realidad aumentada para exportarlas a cualquier sitio web. Es un *Front end* para la biblioteca *Flartoolkit*. Está licenciado bajo la Licencia GNU GPL (Educación 3.0, 2019, pp.3-4).

También existen otros tipos de software de realidad aumentada como los siguientes: *Rl software catomir:* Funciona bajo Windows. Para Nokia n97 existe uno llamado *Around* y otro llamado MARA *(Mobile Augmented Reality Applications).* (Educación 3.0, 2019, pp.3-4).

*LearnAR 'eLearning with Augmented Reality':* Es una nueva herramienta de aprendizaje interactiva. Se trata de diez programas de estudios para maestros y estudiantes que los ayuda a explorar mediante la combinación del mundo real con contenidos virtuales, utilizando una cámara web. El paquete de recursos consiste en actividades de matemáticas, ciencias, anatomía, física, geometría, educación física e idiomas. (Educación 3.0, 2019).

*WordLens:* Permite traducir las palabras que aparecen en una imagen. Basta con tomar una fotografía a cualquiera texto desconocido, un anuncio, un menú, un volante, entre otros y se obtiene una traducción instantánea sobre el mismo objeto. El proceso es muy sencillo: el software identifica las letras que aparecen en el objeto y busca la palabra en el diccionario. Una vez que encuentra la traducción, la dibuja en lugar de la palabra original. (Núñez, 2016).

*Playar:* Desarrollada por *Staker Apps*, se centra en el mundo del marketing. Los contenidos de AR están integrados en publicaciones, envases, carteles de cine o cualquier otro medio susceptible de incorporar un código reconocible por la app, que en la pantalla del móvil abrirá contenidos adicionales, enlaces o recursos on-line definidos por la empresa (Educación 3.0, 2019).

# **2.5.11.** *Vuforia*

*Vuforia* es una plataforma para que desarrolladores puedan integrar fácilmente tecnologías de realidad aumentada a sus aplicaciones, de manera que cualquiera pueda hacer uso de ella y utilizarla para mil y un propósitos.

El reconocimiento del mundo real que hace *Vuforia*, realmente, se basa en lo visual para evitar posibles errores de medición de otros sensores (como el GPS), de modo que se centra, fundamentalmente, en la cámara de un smartphone y en reconocer lo que el teléfono móvil capta visualmente. De ese modo cualquier desarrollador podrá integrar el mundo real con su propia información y utilizar esta tecnología para, por ejemplo, mostrar un animal imaginario cuando apuntamos a una tarjeta con un código bidimensional con la cámara de un smartphone (Ferreti, 2021).

*Vuforia,* actualmente, es capaz de reconocer:

- Códigos bidimensionales (no limitándose a QR)
- ) Texto
- Objetos cilíndricos
- Objetos construidos a partir de superficies planas
- Imágenes personalizadas (Ferreti, 2021).

Además, tiene una característica llamada *Smart Terrain™,* que ofrece varias posibilidades para, por ejemplo, los juegos de mesa. El móvil será capaz de reconocer una superficie y, además, reconocer e integrar objetos reales en la parte virtual generada por ordenador (por ejemplo, las fichas en un tablero) (p.9).

# **2.5.12.** *Versiones*

Se utilizaron la versión 5.4.5 de Unity 3D y 6.2.10 de *Vuforia,* las cuáles no presentaron errores al momento de desarrollar ni exportar la aplicación para Realidad Aumentada.

# **2.5.13.** *Licencia*

*Vuforia* es un software que da la posibilidad de trabajar con licencia libre cuando los proyectos desarrollados no tienen intenciones de lucro, este tipo de licencia permite:

- Reconocimiento de imágenes, objetos y texto.
- Funcionamiento en iOS, Android y Windows.
- Creación de hasta 100 marcadores personalizados.

#### **2.5.14.** *Unity*

Solución de software para desarrolladores de contenidos y juegos en tiempo real, impulsada por herramientas y servicios para ayudar a crear contenido interactivo. Con su editor todo en uno, la aplicación es compatible con Windows, Mac y Linux. Admite contenido tanto en 2D como en 3D con una serie de herramientas personalizadas disponibles (Unity Technologies, 2021).

Unity personal permite acceder a todas las herramientas para el desarrollo de Realidad Aumentada, esta licencia gratuita está destinada para estudiantes y para compañías que no generen más de cien mil dólares anuales.

#### **2.5.15.** *Exportación a dispositivos móviles*

El software permite la exportación a dispositivos con sistema operativo Android, iOS y Windows. Sin embargo, el sistema operativo iOS no admite la importación de aplicaciones a su sistema sin que se realice un pago previo, que faculta el ingreso a la página oficial de desarrolladores APPLE DEVELOPER

#### **2.5.16.** *Motores*

Hoy en día existen distintos tipos de motores según su fuente de energía, sin embargo, todos se activan de la misma manera, ya sea girando la llave de contacto o accionando el botón de arranque. Los motores disponibles en el mercado los podemos clasificar en cuatro grupos: los de gasolina, los de diésel, los electrificados y sus variantes, y los que funcionan con GLP o GNC (Fiallos, 2021). En la actualidad los motores más comunes en los coches son los de combustión interna, ya sea gasolina o diésel. Un motor de combustión interna es un tipo de motor térmico que obtiene energía del proceso de ignición del combustible.
Este proceso transforma la energía química del combustible en energía mecánica, que permite el movimiento del vehículo.

El fluido activo que genera dicho movimiento en los engranajes del motor, suele ser una mezcla de aire y un combustible en estado líquido o gaseoso. Al mezclarse ambos, la temperatura y el volumen varían.

#### 2.5.16.1. *Componentes de un motor de combustión interna*

Según el autor Córdova (2019) En cualquier motor de combustión, gasolina o diésel, son necesarias una serie de piezas o componentes para transformar la energía química en mecánica. Algunas de ellas son:

**Bloque motor:** esta es la pieza principal y es determinante para fijar la cilindrada de un vehículo. En el interior del bloque están alojados los cilindros, por donde suben y bajan los pistones. (p.4)

**Pistones:** su misión es mover los gases. Están tallados en una única pieza con segmentos añadidos en su perímetro. La cabeza de los cilindros suele tener diferentes formas para poder cambiar la compresión contra la culata o dejar hueco a las válvulas abiertas. Su movimiento vertical empuja el cigüeñal mediante las bielas, convirtiendo el fluido en energía mecánica. (p.4)

**Cigüeñal:** es el punto de unión donde confluyen las bielas, que se conectan con los pistones mediante bulones. Tiene forma irregular y se encarga de sincronizar el movimiento de los pistones. La energía producida que se transfiere al cigüeñal se envía hacia la cadena cinemática.  $(p.5)$ 

**Cárter:** está situado en la parte inferior del motor. Tiene forma de bañera y es donde descansa el aceite que mantiene lubricado y refrigerados los distintos componentes internos del motor. (p.5)

**Culata:** al contrario que el cárter, está ubicada en la parte más alta del motor. Aquí suelen estar alojados otros componentes como la válvula de admisión y la válvula de escape, así como los muelles y la cámara de combustión. (p7).

#### 2.5.16.2. *Cómo funciona un motor de combustión interna*

El funcionamiento de los coches con motores de combustión se divide generalmente en cuatro fases:

**Admisión:** las válvulas dejan entrar la mezcla del combustible.

**Compresión:** las válvulas se cierran y el pistón empieza a subir hasta llegar al extremo superior. Se comprime la mezcla del aire y el combustible (gasolina o diésel) que está en el cilindro.

**Explosión:** se genera una explosión por la chispa generada por una bujía en el caso de los motores de gasolina, o por la propia detonación por compresión en los de diésel. La fuerza que se genera obliga a bajar al pistón.

**Escape:** las válvulas de escape se abren y salen los gases producidos por la detonación, que son empujados por la subida del pistón.

#### 2.5.16.3. *Tipos de motor de combustión interna*

Existen distintos tipos de motores de combustión interna, que pueden ser clasificados según el combustible, la cilindrada, la disposición de los cilindros o según el tipo que trabajo que realizan.

## **Según el tipo de combustible:**

Gasolina

Diésel

#### **Según la disposición de los cilindros:**

- Motor en línea
- Motor bóxer (cilindros enfrentados en un ángulo de 180º)
- Motor en V
- Motor en W
- Motor en H
- Motor en X
- Motor radial (cilindros dispuestos en forma de estrella)

### **Según el número de cilindros:**

El motor de un vehículo puede tener entre 3 y 16 cilindros.

# **Según el funcionamiento del motor:**

- Motor de dos tiempos: se genera una explosión por cada vuelta del cigüeñal.
- Motor de cuatro tiempos se genera una explosión por cada dos vueltas del cigüeñal.

# **CAPÍTULO III**

# **3. MARCO METODOLÓGICO**

### **3.1. Enfoque de la Investigación**

El presente proyecto técnico se basará en un enfoque mixto, utilizando los siguientes:

## **Enfoque cualitativo**

Se basa en método de recolección de datos sin medición numérica como la descripción y la observación del fenómeno. El proceso es flexible y se mueve entre los eventos y su interpretación. Es frecuente en fenómenos sociales, su énfasis no está en medir variables involucradas en dicho fenómeno, sino en entenderlo. (Vega et al, 2014, p. 525)

#### **Enfoque cuantitativo**

Utiliza la recolección y el análisis de datos para contestar una o varias preguntas de investigación y probar hipótesis establecidas previamente. Confía en la medición numérica, el conteo y frecuentemente en el uso de estadística para establecer con exactitud, patrones de comportamiento en una población. (Vega et al, 2014, p. 526)

#### **3.2. Nivel de la Investigación**

### **Descriptivo**

"Los estudios descriptivos buscan especificar las propiedades importantes de personas**,** grupos, comunidades o cualquier otro fenómeno que sea sometido a análisis. Miden o valúan diversos aspectos, dimensiones o componentes del fenómeno a investigar." (Naranjo, 2017, p. 57)

Se realizará un estudio descriptivo en donde se obtendrá información pertinente para tener una descripción lo más detallada posible de un modelo 3D y realidad aumentada para ser utilizados en temas académicos o técnicos específicos como los motores de combustión.

### **3.3. Diseño de la investigación**

Experimental a través de la metodología para el desarrollo de Realidad Aumentada.

#### **3.4. Tipo de estudio**

En el presente proyecto técnico se desarrollará un estudio documental y de campo, a continuación, se describe cada una:

### **Documental**

Molina, Arcentales & Bocca (2020) establecen que:

El estudio documental se basa en el estudio que se realiza a partir de la revisión de diferentes fuentes bibliográficas o documentales (literatura sobre el tema de investigación). En esta modalidad de la investigación, las opiniones, las conclusiones y recomendaciones del autor o autores. (p. 45)

Se hará el uso de fuentes bibliográficas, bibliotecas virtuales, revistas, artículos, con el fin de recolectar la información necesaria que servirán como sustento para el marco teórico y poder adaptar un eficiente instrumento técnico.

## **Investigación de campo**

Molina, Arcentales & Bocca (2020) establecen que:

El estudio de campo se basa en el estudio que permite la participación real del investigador o los investigadores, desde el mismo lugar donde ocurren los hechos, el problema, la fenomenología en consideración. A través de esta modalidad, se establecen las relaciones entre la causa y el efecto y se predice la ocurrencia del caso o fenómeno. (p. 45)

Se acudirá a los usuarios del Instituto y los docentes que harán uso de este instrumento.

#### **Diseño de la Interfaz de usuario**

Para el diseño de la interfaz de usuario, se tomó en cuenta los rasgos característicos del libro, como fondo del menú se utilizó la imagen de portada del texto, colocando en la parte superior el nombre del área macro a la que corresponde el tema, el logotipo de la institución. Se ubicó 3 botones referentes al contenido, realidad aumentada, créditos, y el botón de salir.

#### **3.5. Población y muestra**

### **Población**

La población del presente trabajo se encuentra conformada por los jóvenes estudiantes y docentes de la Institución Tecnológico Superior Carlos Cisneros.

#### **Muestra**

Esta muestra orientada a:

- Encuesta para el requerimiento y aceptación de un material de realidad virtual
- Entrevista de conocimiento del área donde se ejecutó el material.
- Encuesta de evaluación al usar la aplicación.
- Total 200 personas.

### **3.6. Métodos, técnicas e instrumentos de investigación**

#### **3.6.1.** *Métodos*

#### **Inductivo**

"Se puede definir como una forma de razonamiento por medio de la cual se pasa del conocimiento de cosas particulares a un conocimiento más general que refleja lo que hay de común en los fenómenos individuales." (García, 2016, p. 67).

Se hará el uso del método inductivo a partir de realizar observaciones particulares de la información técnica referente a los motores de combustión, que permitirán generar conclusiones generales sobre el objeto de estudio.

#### **Deductivo**

"Es una forma del razonamiento, mediante el cual se pasa de un conocimiento general a otro de menor nivel de generalidad." (García, 2016, p. 67)

Se utilizará el método deductivo al momento de diagnosticar las generalidades de la entidad para enfocarse en los problemas particulares que requieran de especial atención para su mejora.

#### **Sintético**

**"**Es un proceso de razonamiento que tiende a reconstruir un todo, a partir de los elementos distinguidos por el análisis; se trata en consecuencia de hacer una explosión metódica y breve, en resumen." (Jalal et al, 2015, p. 17)

Se aplicará el método sintético con el objetivo de recopilar todos los resultados más relevantes obtenidos para poder plantear las estrategias pertinentes que den solución al problema investigativo.

#### **3.6.2.** *Técnicas e instrumentos de investigación*

#### **Observación**

Molina, Arcentales, & Bocca (2020) determinan que:

La observación es una técnica que consiste en observar atentamente el caso, tomar información y registrarla para su posterior análisis. La observación es un elemento fundamental de todo proceso de investigación, en ella se apoya el investigador para obtener más información acerca de los datos. (p. 52)

Es la primera técnica que se aplica ya que mediante esta podremos identificar varios puntos claves que no tenemos, lo cual ayudará a obtener más información de la proporcionada por el instituto.

## **Entrevista**

La entrevista es una técnica de recopilación de información mediante una conversación profesional, con la que además de adquirirse información acerca de lo que se investiga, tiene importancia desde el punto de vista educativo; los resultados a lograr en la misión dependen en gran medida del nivel de comunicación entre el investigador y los participantes en la misma. (Naranjo, 2017, p. 169).

Se realizará una entrevista al Docente o Docentes encargados del área.

# **Encuesta**

"La encuesta es una técnica de adquisición de información de interés sociológico, mediante un cuestionario previamente elaborado, a través del cual se puede conocer la opinión o valoración del sujeto seleccionado en una muestra sobre un asunto dado." (Naranjo, 2017, p. 173) Se aplicó una encuesta a los docentes y estudiantes del instituto para identificar las principales necesidades que sustenten el trabajo que se plantea.

# **CAPÍTULO IV**

## **4. RESULTADOS**

## **4.1. Resultados de las Técnicas Aplicadas**

#### **4.1.1.** *Observación*

*Objetivo: Conocer el uso dado de materiales académicos y didácticos para el aprendizaje de los estudiantes del Instituto Tecnológico Superior Carlos Cisneros.*

# **Tabla 1-4:** Ficha de Observación aplicada.

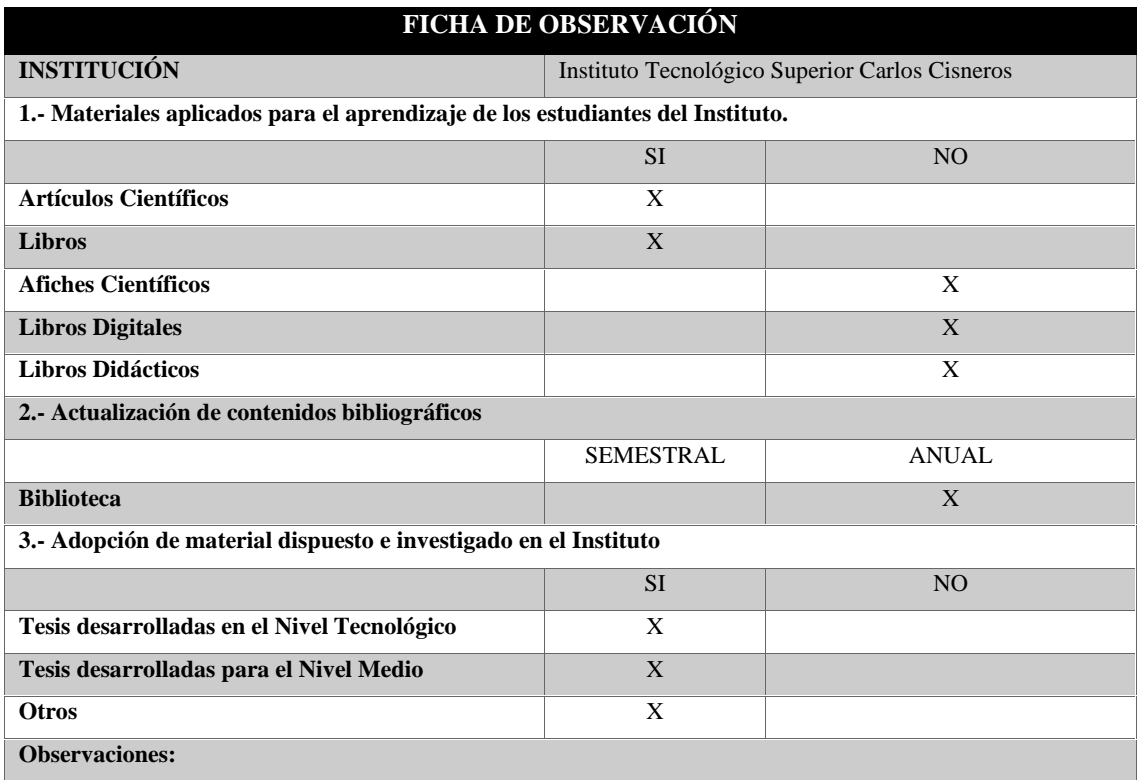

**Fuente:** Encuesta realizada.

**Realizado por:** Mazón J., Núñez V. 2021

### **4.1.2.** *Guía de entrevista*

*Objetivo: Identificar las preferencias por materiales académicos utilizados para mejorar el aprendizaje de los estudiantes del Instituto. Aplicada a: Docentes de la Institución.*

# *1.- ¿Considera usted que los materiales o instrumentos académicos, que se utilizan en los niveles medios de la educación, deben ir cambiando según el avance tecnológico?*

Los docentes supieron manifestar que la educación debe ir modernizándose y más que eso adaptándose a la evolución técnica y tecnológica para mejorar los procesos y eficiencia del aprendizaje.

# *2.- ¿Al momento de elegir la bibliografía a utilizarse en el periodo académico, considera autores nacionales?*

Los docentes manifiestan que un porcentaje de la bibliografía total utilizada para la elaboración de la planificación educativa lo realizan con materiales de autoría nacional.

#### *3.- ¿Sabe usted que es la realidad aumentada y cuáles son sus usos?*

Existe un desconocimiento de esto e incluso un profesor al que se entrevistó afirma que es la primera vez que escucha hablar de la realidad aumentada.

### *4.- ¿Qué tipo de Tecnología o software utiliza usted como ayuda al momento enseñar?*

Se obtuvo como respuesta que desde hace mucho tiempo la única herramienta o software que utilizan es aquella definida para sistemas informáticos, pero no se precisa a ninguna asignatura.

#### *5.- ¿Qué métodos de enseñanza utiliza usted para dictar su clase?*

Se obtuvo como respuesta que el método que más utilizan es el expositivo, inductivo-deductivo y en algunos casos proyectan videos y hacen demostración real en el caso de la utilización de laboratorios, o la existencia de los materiales a estudiarse.

### **6.- ¿Considera usted que una aplicación 3D mejorara el aprendizaje técnico, por qué?**

Los docentes entrevistados consideran que se aprendería mejor con una aplicación 3D ya que esto puede ayudar a la comprensión y visualización de motores o partes mecánicas, que no son visibles, a menos de descomponerlos, porque esto podría mejorar el desarrollo de la imaginación espacial del alumno.

#### *7.- ¿Piensa usted que el área académica debe ser fortalecida con materiales tecnológicos?*

Considero que sí, ya que la tecnología avanza y con ella los procesos tradicionales también se transforman, y la educación debe ir aceptando nuevos desafíos con el fin de involucrar todos los recursos necesarios para mejorar su nivel.

# *8.- ¿Qué opinión tiene usted de los materiales realizados bajo un concepto de diseño y modelado 3D?*

Son recursos modernos con los que cuenta actualmente el mercado, por lo que de obtener este tipo de recursos es parte de un privilegio que debe ser aprovechado en gran medida.

# **9.- ¿Cree usted que los métodos de enseñanza basados en nuevas tecnologías como la realidad aumentada son de gran ayuda para el estudiante?**

Finalmente, los docentes entrevistados consideran que los métodos de enseñanza basados en nuevas tecnologías son de gran ayuda para el estudiante porque esto les servirá y beneficiará a futuro en sus carreras universitarias.

#### **4.1.3.** *Análisis de la encuesta aplicada*

*Objetivo:* Analizar la percepción de los estudiantes en temas de utilización de la realidad aumentada en el ámbito de aprendizaje*.*

*Aplicada a: Estudiantes de la Institución.*

4.1.3.1. *Entrevista*

**1.- ¿Qué tipo de material utiliza para su desarrollo académico?**

### **Tabla 2-4:** Material utilizado para el desarrollo académico.

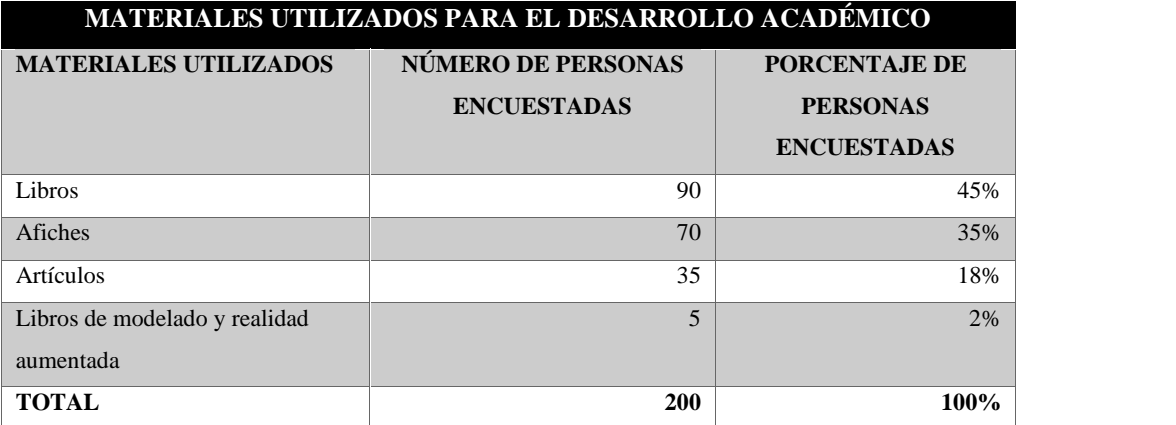

**Fuente:** Encuesta realizada.

**Realizado por:** Mazón J., Núñez V. 2021

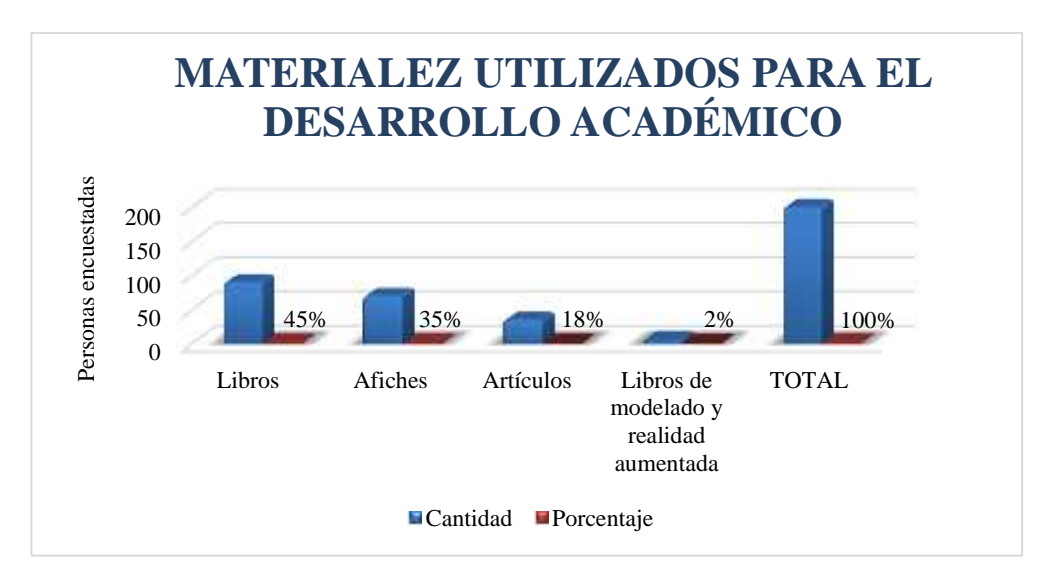

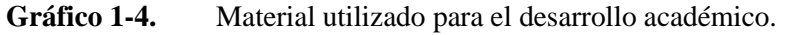

**Fuente:** Tabla 2.

**Realizado por:** Mazón J., Núñez V. 2021

**Interpretación:** El material utilizado en su mayoría por los estudiantes corresponde al 45% definido en libros; por otra parte, los afiches académicos se utilizan en un 35%; a su vez los artículos académicos o científicos se los utiliza en un 18%; finalmente los libros de modelado y realidad aumentada son utilizados solo por un 3% de la población.

**2.- ¿La docente incentiva al estudiante al uso de la tecnología o instrumento tecnológico dentro del aula?**

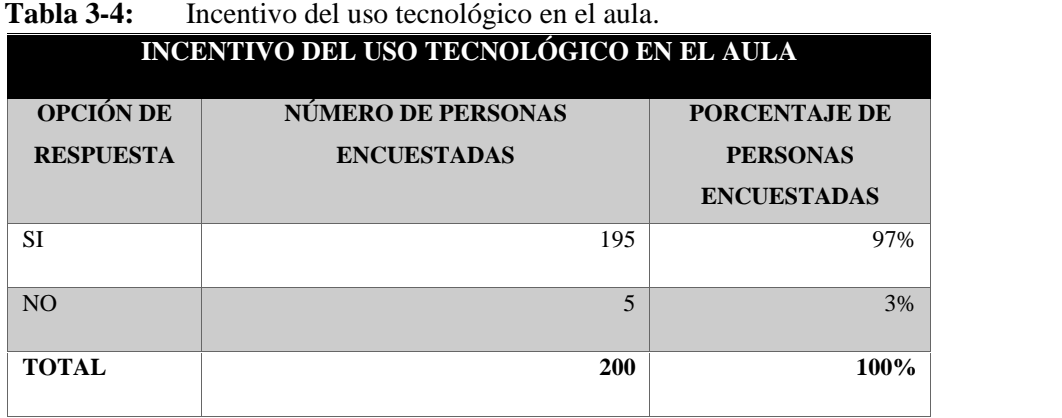

**Fuente:** Encuesta realizada.

**Realizado por:** Mazón J., Núñez V. 2021

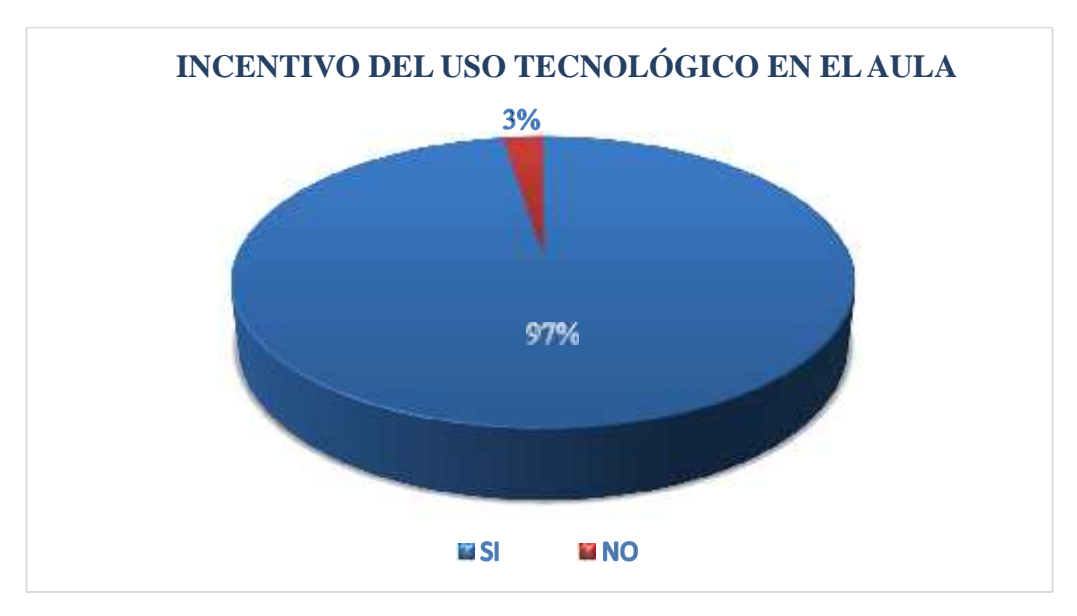

**Gráfico 2-4.** Incentivo del uso tecnológico en el aula.

**Fuente:** Tabla 3 **Realizado por:** Mazón J., Núñez V. 2021 **Interpretación:** Los estudiantes manifiestan en su gran mayoría que los docentes de la institución los incentivan en el uso de la tecnología, en su mayor porcentaje considerando el 97% y sólo el 33% manifiesta que no recibe el incentivo del docente.

## **3.- ¿Cree usted que la tecnología se puede aplicar dentro de la educación?**

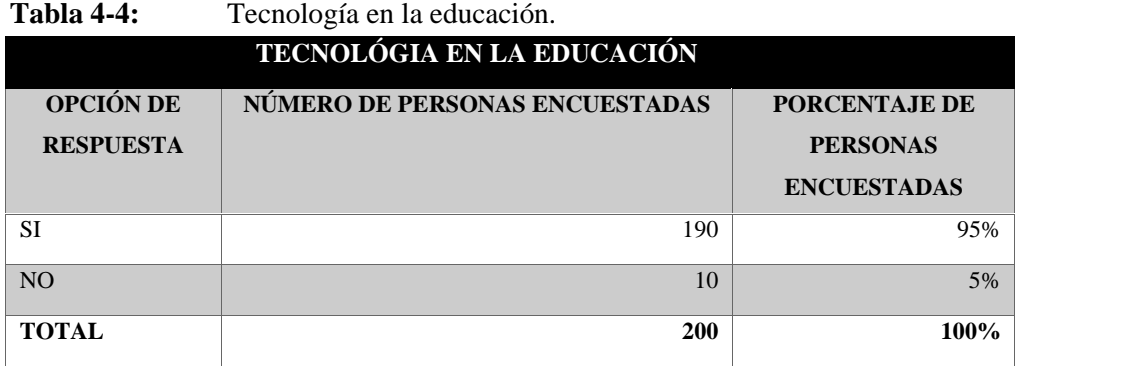

**Fuente:** Encuesta realizada.

**Realizado por:** Mazón J., Núñez V. 2021

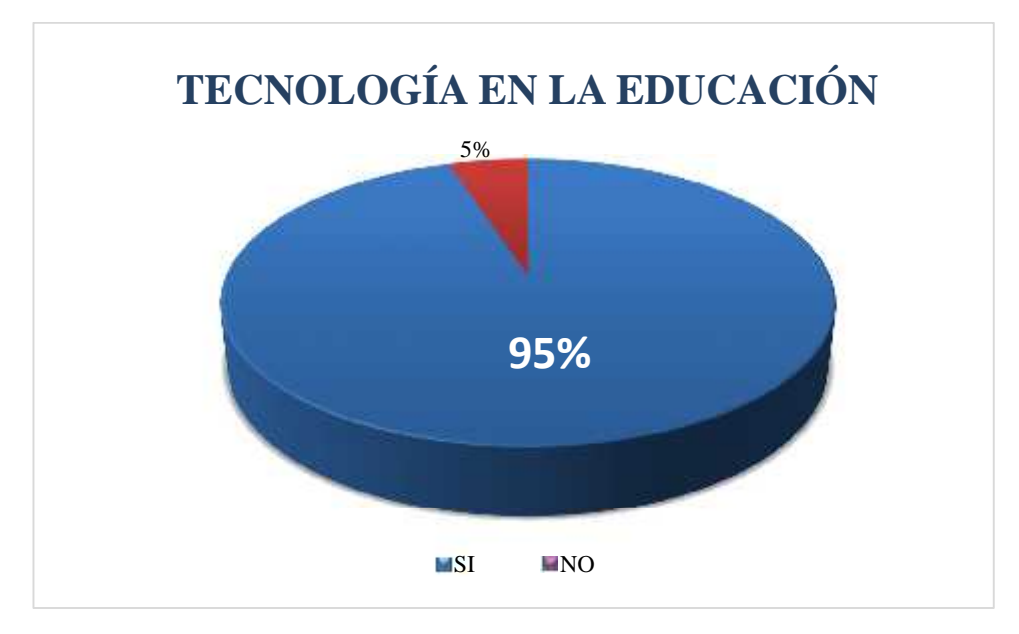

**Gráfico 3-4.**Tecnología en la educación. **Fuente:** Tabla 4 **Realizado por:** Mazón J., Núñez V. 2021

**Interpretación:** Los estudiantes manifiestan en su gran mayoría que la tecnología puede aplicarse dentro de su educación en un porcentaje mayoritario del 95%; mientras que el 5% restante no lo considera.

## **4.- ¿Conoce usted materiales enfocados a la realidad aumentada?**

| <b>CONOCIMIENTO SOBRE REALIDAD AUMENTADA</b> |                                       |                                  |  |  |
|----------------------------------------------|---------------------------------------|----------------------------------|--|--|
| <b>OPCIÓN DE</b><br><b>RESPUESTA</b>         | <b>NÚMERO DE PERSONAS ENCUESTADAS</b> | PORCENTAJE DE<br><b>PERSONAS</b> |  |  |
|                                              |                                       | <b>ENCUESTADAS</b>               |  |  |
| SI                                           | 120                                   | 60%                              |  |  |
| N <sub>O</sub>                               | 80                                    | 40%                              |  |  |
| <b>TOTAL</b>                                 | <b>200</b>                            | 100%                             |  |  |

**Tabla 5-4:** Conocimiento sobre realidad aumentada.

**Fuente:** Encuesta realizada.

**Realizado por:** Mazón J., Núñez V. 2021

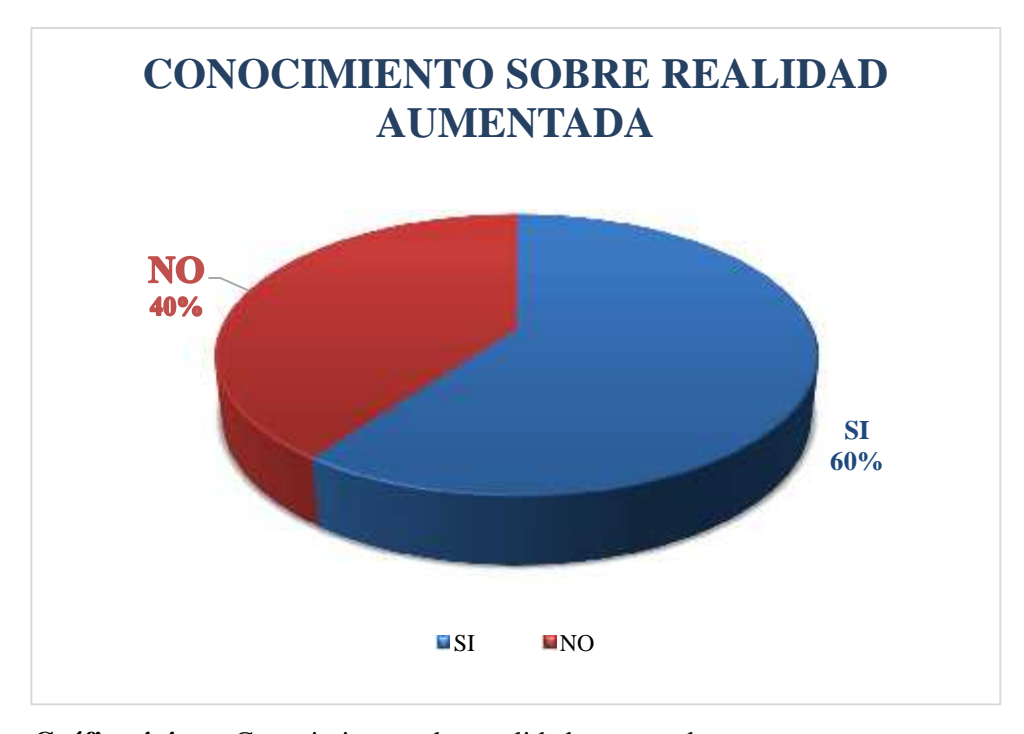

**Gráfico 4-4.**Conocimiento sobre realidad aumentada. **Fuente:** Tabla 5 **Realizado por:** Mazón J., Núñez V. 2021

**Interpretación:** Los estudiantes manifiestan tener conocimiento en el área de Realidad aumentada, su porcentaje alcanza el 60%; por otra parte, el 40% no lo conoce.

## **5.- ¿Ha utilizado material desarrollado en realidad aumentada, para su estudio?**

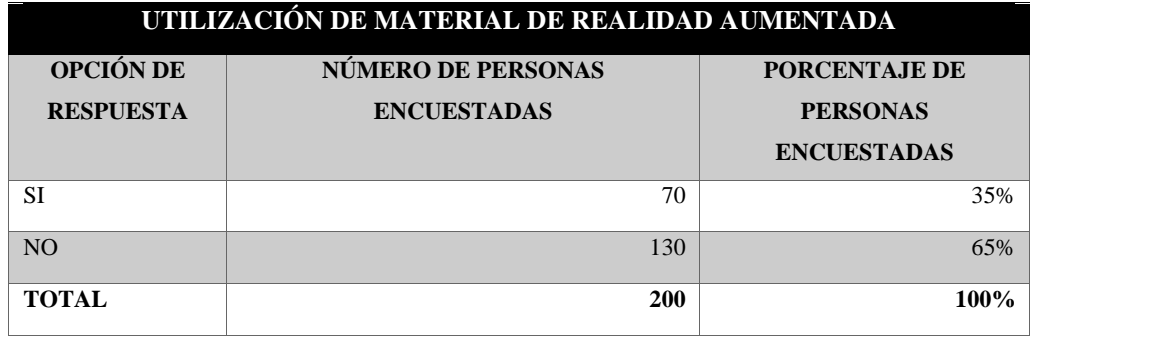

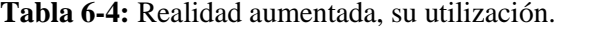

**Fuente:** Encuesta realizada.

**Realizado por:** Mazón J., Núñez V. 2021

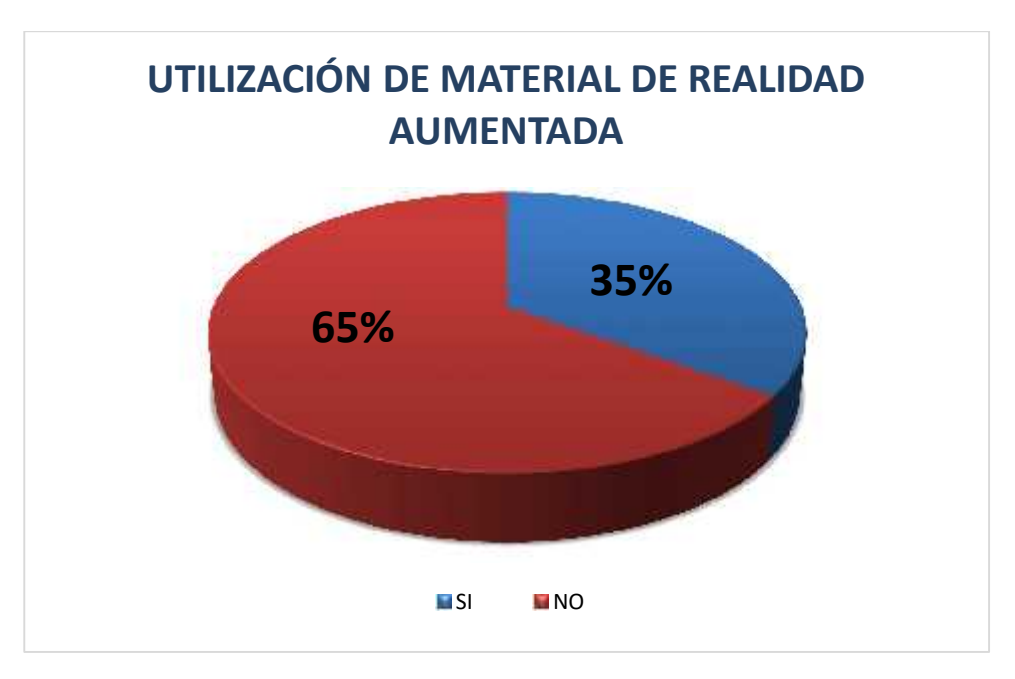

Gráfico 5-4. Realidad aumentada, su utilización. **Fuente:** Tabla 6 **Realizado por:** Mazón J., Núñez V. 2021

**Interpretación:** Los estudiantes manifiestan en un 65% que han hecho uso de recursos adaptados a la realizad aumentada; por otra parte, el 35% no lo ha hecho. Por lo que esta pregunta ratifica y justifica la realización de esta investigación para que se pueda disponer a los estudiantes de este tipo de recursos para su formación académica.

**6.- ¿Le gustaría utilizar material de realidad aumentada en su área técnica o académica de estudio?**

| 1 avia 1-4.                             | Reanuau auniemaua en el alea acauemica. |                    |  |  |
|-----------------------------------------|-----------------------------------------|--------------------|--|--|
| REALIDAD AUMENTADA EN EL ÁREA ACADÉMICA |                                         |                    |  |  |
| OPCIÓN DE                               | <b>NÚMERO DE PERSONAS ENCUESTADAS</b>   | PORCENTAJE DE      |  |  |
| <b>RESPUESTA</b>                        |                                         | <b>PERSONAS</b>    |  |  |
|                                         |                                         | <b>ENCUESTADAS</b> |  |  |
| <b>SI</b>                               | 135                                     | 67%                |  |  |
| NO <sub>1</sub>                         | 65                                      | 33%                |  |  |
|                                         |                                         |                    |  |  |
| <b>TOTAL</b>                            | 200                                     | 100%               |  |  |
|                                         |                                         |                    |  |  |

**Tabla 7-4:** Realidad aumentada en el área académica.

**Fuente:** Encuesta realizada.

**Realizado por:** Mazón J., Núñez V. 2021

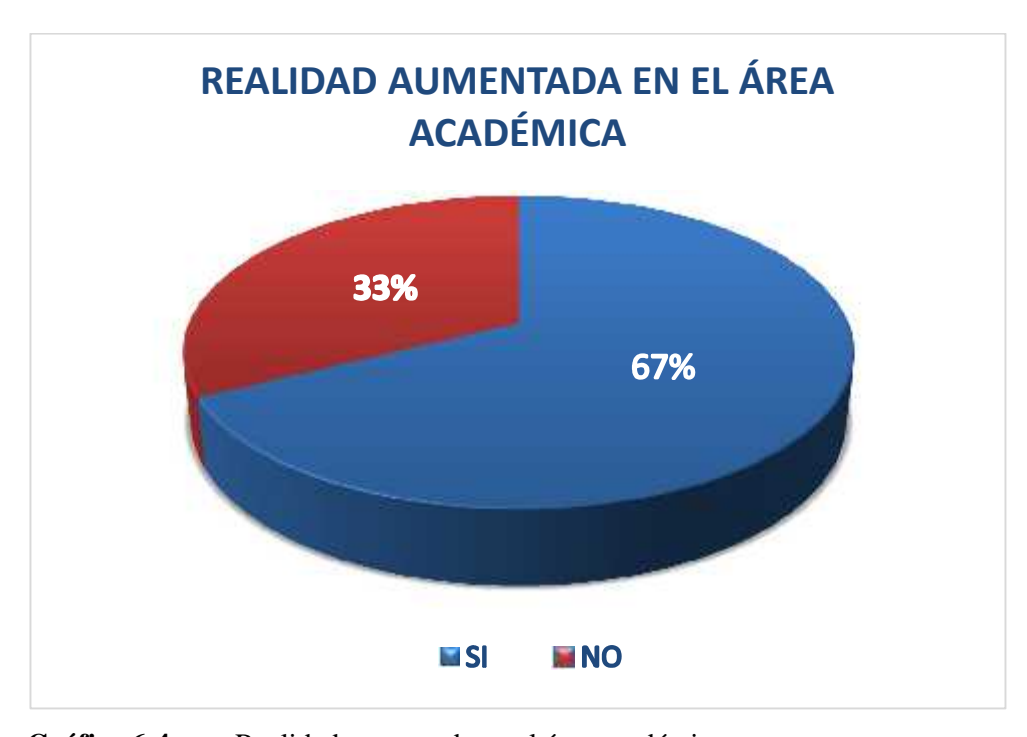

Gráfico 6-4. Realidad aumentada en el área académica.

**Fuente:** Tabla 7 **Realizado por:** Mazón J., Núñez V. 2021

**Interpretación:** Los estudiantes manifiestan en un 67% que le gustaría utilizar materiales realizados o dispuestos en realidad aumentada en el área técnica en la que se desenvuelven; por otra parte, el 33% no considera utilizar este tipo de recursos.

**7.- ¿Cree usted que la realidad aumentada puede ser útil como herramienta de enseñanza en la mecánica de motores?**

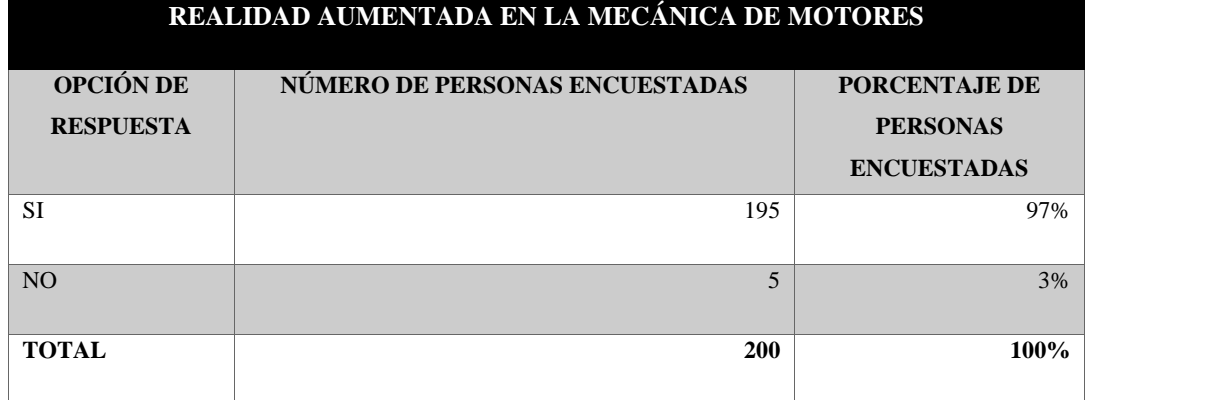

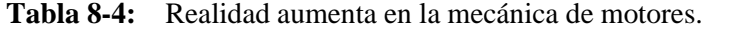

**Fuente:** Encuesta realizada.

**Realizado por:** Mazón J., Núñez V. 2021

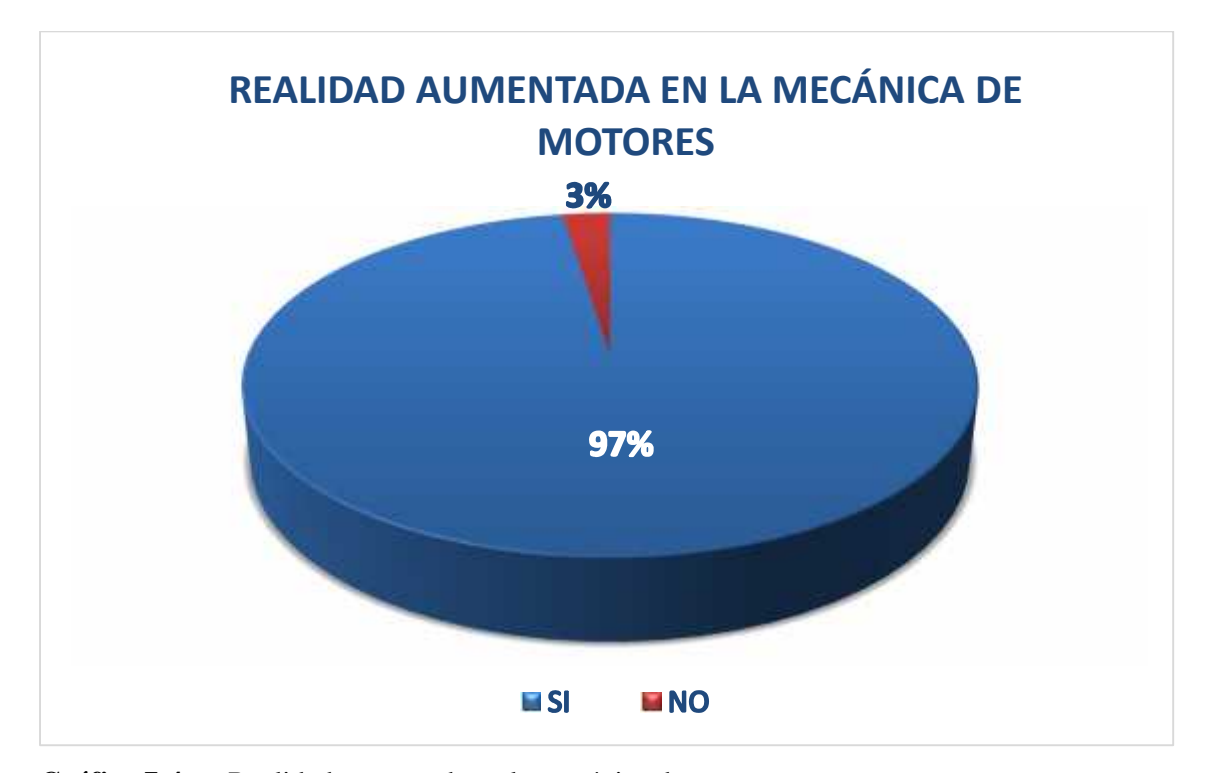

Gráfico 7-4. Realidad aumentada en la mecánica de motores.

**Fuente:** Tabla 8

**Realizado por:** Mazón J., Núñez V. 2021

**Interpretación:** Los estudiantes manifiestan en un 97% que la realidad aumentada puede ser útil en el aprendizaje que ellos tendrían en la mecánica de motores; por otra parte, sólo el 3% no comparte el uso de este recurso en esta área técnica.

**8.- ¿Utiliza el docente algún tipo de tecnología o software como herramienta de enseñanza de motores?**

| UTILIZACIÓN DE HERRAMIENTAS TECNOLÓGICAS |                           |                    |  |  |
|------------------------------------------|---------------------------|--------------------|--|--|
| OPCIÓN DE                                | <b>NÚMERO DE PERSONAS</b> | PORCENTAJE DE      |  |  |
| <b>RESPUESTA</b>                         | <b>ENCUESTADAS</b>        | <b>PERSONAS</b>    |  |  |
|                                          |                           | <b>ENCUESTADAS</b> |  |  |
| <b>SI</b>                                | 105                       | 52%                |  |  |
| NO <sub>1</sub>                          | 95                        | 48%                |  |  |
| <b>TOTAL</b>                             | 200                       | 100%               |  |  |

**Tabla 9-4:** Utilización de herramientas tecnológicas.

**Fuente:** Encuesta realizada.

**Realizado por:** Mazón J., Núñez V. 2021

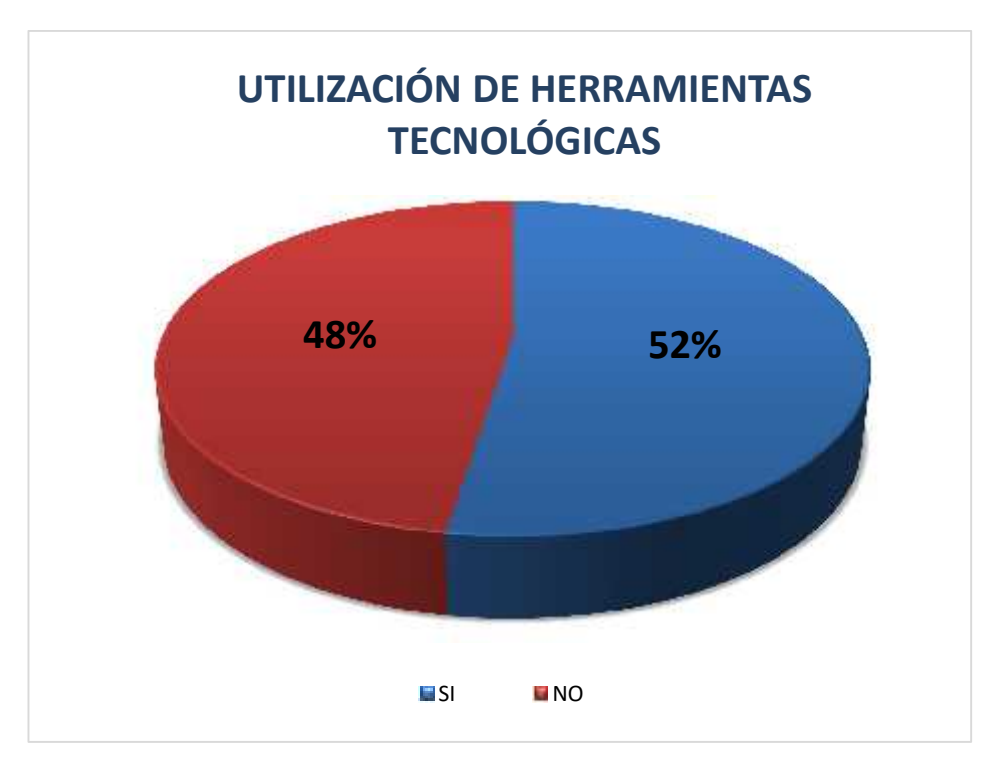

**Gráfico 8-4.**Utilización de herramientas tecnológicas.

**Fuente:** Tabla 9 **Realizado por:** Mazón J., Núñez V. 2021

**Interpretación:** Los estudiantes manifiestan en su mayoría representado por el 52% que los docentes hacen uso de herramientas tecnológicas para fortalecer el aprendizaje de motores; por otra parte, el 48% no comparte el criterio.

# **9.- ¿Cree usted que un libro solamente con texto puede resultar aburrido?**

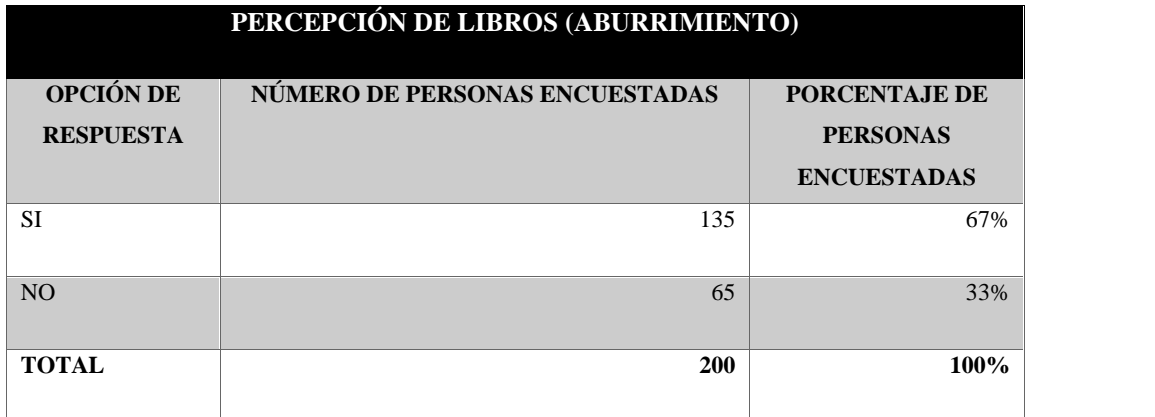

### **Tabla 10-4:** Percepción de libros.

**Fuente:** Encuesta realizada.

**Realizado por:** Mazón J., Núñez V. 2021

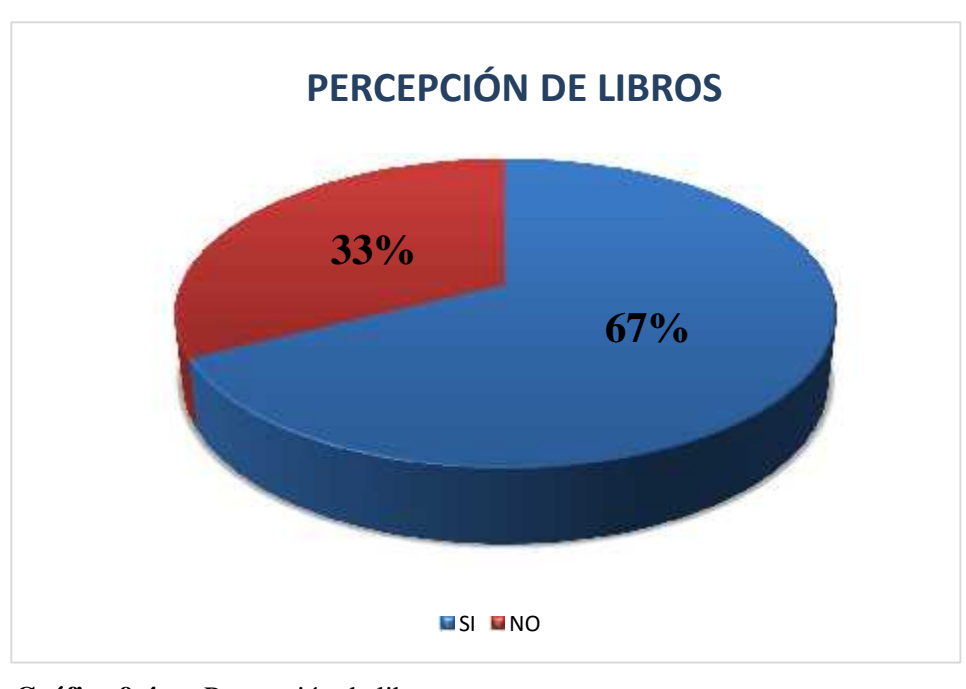

Gráfico 9-4. Percepción de libros. **Fuente:** Tabla 10 **Realizado por:** Mazón J., Núñez V. 2021

**Interpretación:** Los encuestados en un 67% tienen una percepción de que los libros con sólo texto les parece aburridos; por otra parte, el 33% no los considera aburrido.

**10.- ¿Cree que un libro didáctico con realidad aumentada le ayudaría a mejorar su desempeño académico?**

| REALIDAD AUMENTADA EN EL DESEMPEÑO ACADÉMICO |                                |                                  |  |
|----------------------------------------------|--------------------------------|----------------------------------|--|
| <b>OPCIÓN DE</b><br><b>RESPUESTA</b>         | NÚMERO DE PERSONAS ENCUESTADAS | PORCENTAJE DE<br><b>PERSONAS</b> |  |
|                                              |                                | <b>ENCUESTADAS</b>               |  |
| <b>SI</b>                                    | 195                            | 97%                              |  |
| N <sub>O</sub>                               | 5                              | 3%                               |  |
| Total                                        | 200                            | 100%                             |  |

**Tabla 11-4:** Realidad aumentada en el desempeño académico.

**Fuente:** Encuesta realizada.

**Realizado por:** Mazón J., Núñez V. 2021

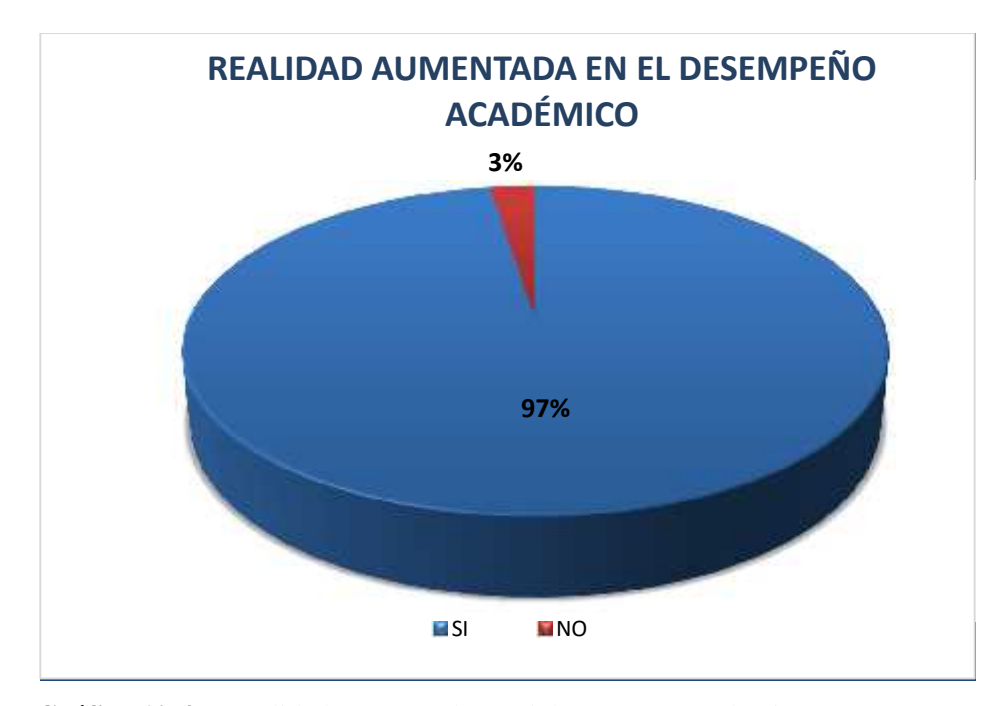

**Gráfico 10-4.** Realidad Aumentada en el desempeño académico.

**Fuente:** Tabla 11 **Realizado por:** Mazón J., Núñez V. 2021

**Interpretación:** Los estudiantes manifiestan en un 97% que la realidad aumentada puede ser útil y desarrollar su desempeño; por otra parte, sólo el 3% no comparte el uso de este recurso en esta área académica.

## **4.2. Propuesta**

### **4.2.1.** *Tema*

LIBRO DIDÁCTICO REFERENTE AL MOTOR DE COMBUSTIÓN INTERNA EN BASE AL MODELADO 3D Y REALIDAD AUMENTADA PARA LOS ESTUDIANTES DEL INSTITUTO TECNOLÓGICO SUPERIOR CARLOS CISNEROS.

## **4.2.2.** *Introducción*

El trabajo desarrollado estuvo enfocado desde su inicio a la propuesta de mejorar los materiales y herramientas con las cuales cuentan los estudiantes del Instituto Tecnológico Carlos Cisneros, mejorando así su adaptación académica técnica y mejorando su proceso de aprendizaje. En la actualidad, los procesos académicos de aprendizaje han logrado transformarse e ir incluyendo nuevas herramientas e instrumentos que van de la mano con el desarrollo tecnológico o a su vez aprovechando las ventajas y oportunidades que la tecnología actual ofrece, como la realidad virtual.

Hace algunas pocas décadas, la realidad virtual era solo ficción. ¿Cómo podríamos imaginarnos que un día esta y otras tecnologías serían parte del cotidiano? Si bien en la actualidad la realidad virtual no hace parte del día a día de todos, sabemos de su existencia y de la posibilidad de utilizarla a nuestro favor. La educación es una de las áreas que menos se ha desarrollado en estas décadas. La manera de enseñar no ha evolucionado tanto como la tecnología lo ha hecho. Sin embargo, esto es algo que puede, y debe, cambiar.

Beneficios directos de la implementar la realidad virtual en recursos académicos.

La ventaja de la realidad virtual es la sensación de inmersión total en el recurso, esto es posible, no sólo en aquellas aplicaciones diseñadas específicamente como recursos o material didáctico sino también aquellas que incorporan dinámicas de juego (colaborativas o competitivas) en un entorno de aprendizaje.

Los beneficios que supone la utilización de la realidad virtual en la educación generan grandes expectativas, pero deben ser confirmadas y cuestionadas en la práctica. Más allá de las particularidades, reporta beneficios similares a otras tecnologías dentro del aprendizaje. Sin embargo, es importante resaltar que no basta con utilizar esta herramienta para obtener automáticamente efectos positivos en los procesos de formación.

Por otra parte, se deja claro que los desafíos a los que se enfrentan la utilización de la realidad virtual van encaminados principalmente al diseño específico de material adecuado y trabajado para suplir necesidades específicas de los estudiantes.

#### **4.2.3.** *Instructivo de uso*

El presente material didáctico está compuesto de dos elementos que son: el libro (impreso o digital PDF) y la aplicación móvil.

Para tener una correcta ejecución de la aplicación de Realidad Aumentada se debe seguir los siguientes pasos:

**1.- Importante:** tener presente que esta aplicación está disponible únicamente para dispositivos móviles con sistema operativo Android desde la Versión 7.0 en adelante ya que versiones anteriores no soportan de manera correcta aplicaciones de realidad aumentada. (Puede chequear la versión del sistema operativo accediendo a la opción "ACERCA DEL TELÉFONO" que se encuentra en la herramienta AJUSTES de su dispositivo móvil.

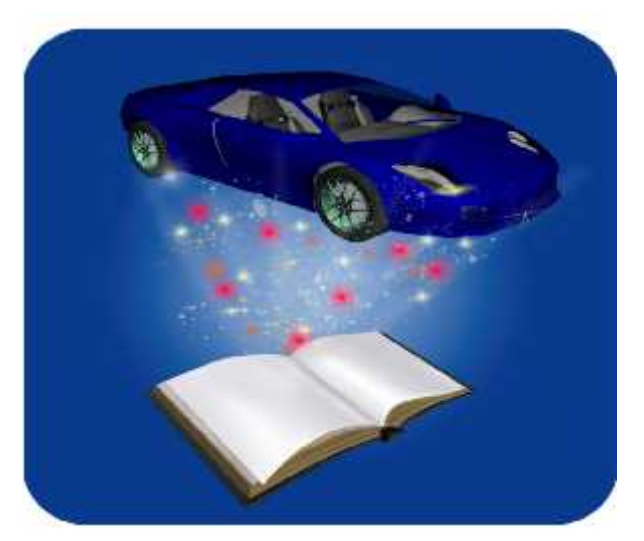

**2.- Tocar la imagen** para acceder al link de descarga de la aplicación de Realidad Aumentada.

**Figura 5-4.**Link de descarga de la aplicación. **Realizado por:** Mazón J., Núñez V. 2021

**3.- Para poder instalar** la aplicación móvil se deberá configurar el dispositivo en la opción "Instalar aplicaciones de origen desconocido", al aceptar te permitirá la instalación.

**4.- Indicador gráfico** En las páginas que se encuentre este ícono, podrá interactuar con la Realidad Aumentada presente en la aplicación móvil, acercando su dispositivo con ayuda de la cámara.

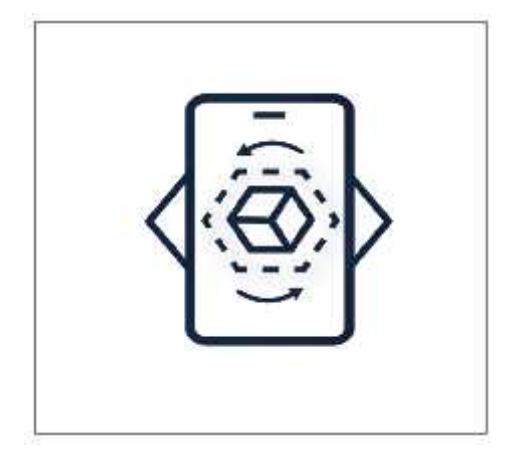

**Figura 6-4.**Identificador gráfico de RA. **Realizado por:** Mazón J., Núñez V. 2021

**5.- Planimetría del indicador gráfico:** El icono está formado en una cuadricula de 6x8 de forma rectangular, está compuesta por dos elementos principales: un dispositivo celular que es el dispositivo electrónico para el cual está diseñada nuestra aplicación y en el centro un cubo el cual representa las tres dimensiones que contiene la realidad aumentada, también tiene dos flechas arriba y abajo del cubo que indican que el objeto puede ser girado en las dos direcciones.

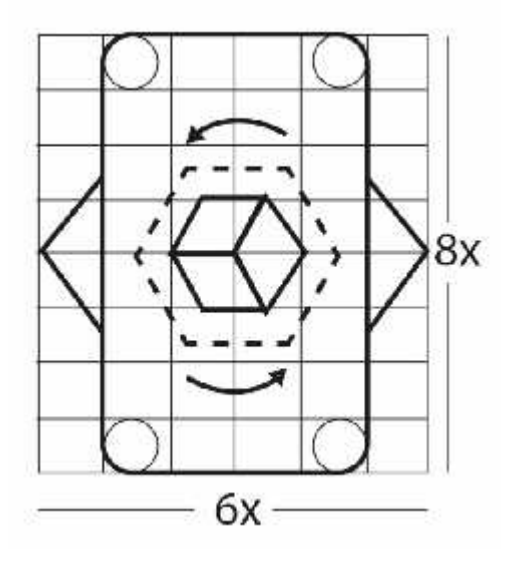

**Figura 7-4.** Planimetría del identificador gráfico. **Realizado por:** Mazón J., Núñez V. 2021

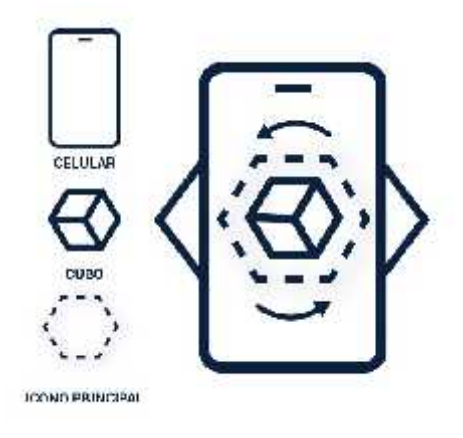

**Figura 8-4.** Identificador gráfico objetos. **Realizado por:** Mazón J., Núñez V. 2021

## **4.2.4.** *Portada del libro y diseño de páginas*

El libro físico o en formato PDF cuenta con la siguiente portada.

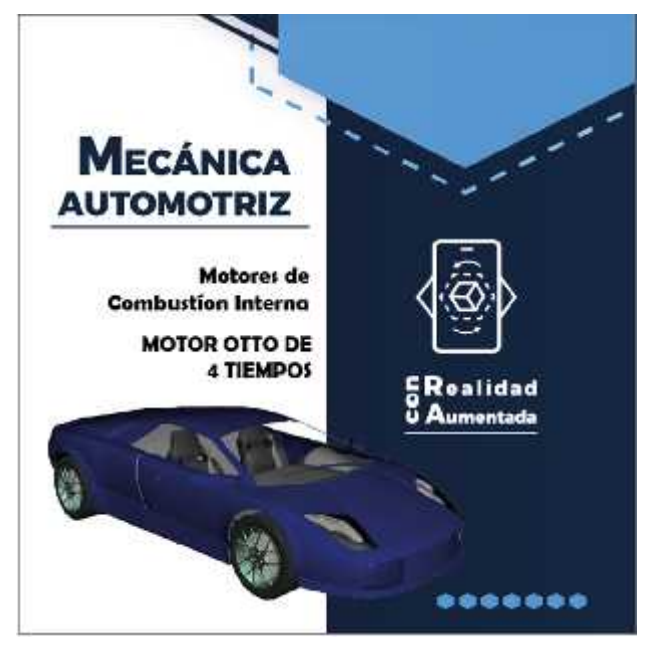

**Figura 9-4.** Portada del libro. **Realizado por:** Mazón J., Núñez V. 2021

## 4.2.4.1. *Diseño de retícula para la portada*

El de desarrollo de la retícula está diseñado para un soporte de forma cuadrada de 20 cm el cual se ha dividido en 1cm de marco, y una disposición de 4 x 4 módulos cada uno con 4,2 x 4,2 cm de dimensión tanto en filas como de columnas, así como muestra la imagen:

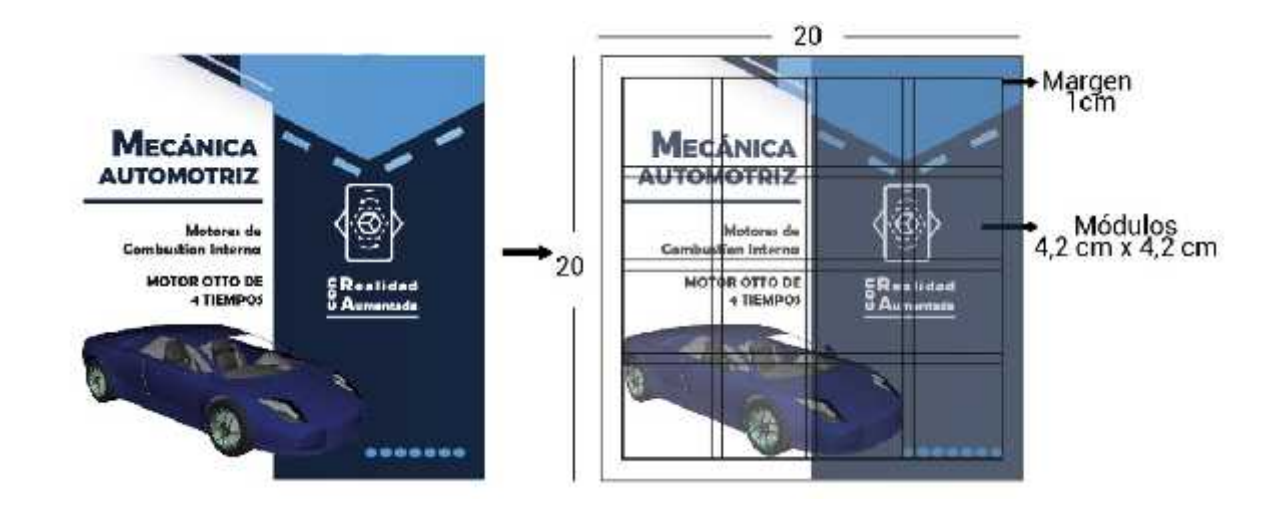

**Figura 10-4.** Retícula portada. **Realizado por:** Mazón J., Núñez V. 2021

## 4.2.4.2. *Diseño de retícula páginas*

La retícula para el diseño de páginas está elaborada para un soporte de 20x20 cm, la retícula contiene principalmente 3 columnas y 8 filas. Su margen tiene las siguientes medidas: Cabeza 2,5; Pie, corte y lomo 2 cm, también posee un medianil 0,5 y sus módulos son de 5x1,5cm.

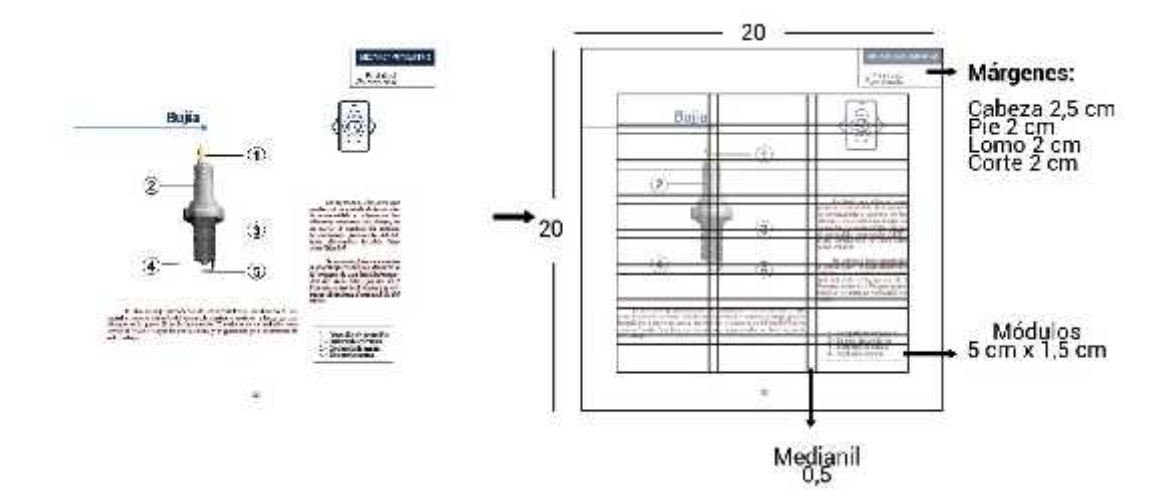

**Figura 11-4.** Retícula páginas. **Realizado por:** Mazón J., Núñez V. 2021

La distribución de las zonas espaciales está dispuesta para los diferentes elementos de la página de la siguiente manera:

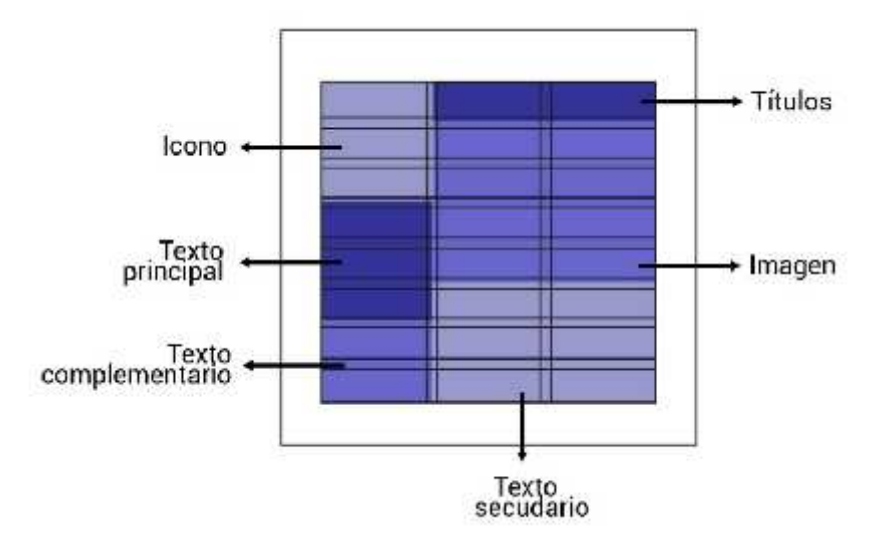

**Figura 12-4.** Retícula páginas disposición. **Realizado por:** Mazón J., Núñez V. 2021

### **4.2.5.** *Diseño de la Interfaz*

La interfaz del usuario busca principalmente ser sencilla al momento de su utilización. La gráfica hace referencia directa a la portada del libro de Mecánica Automotriz, del cual se realizó la aplicación.

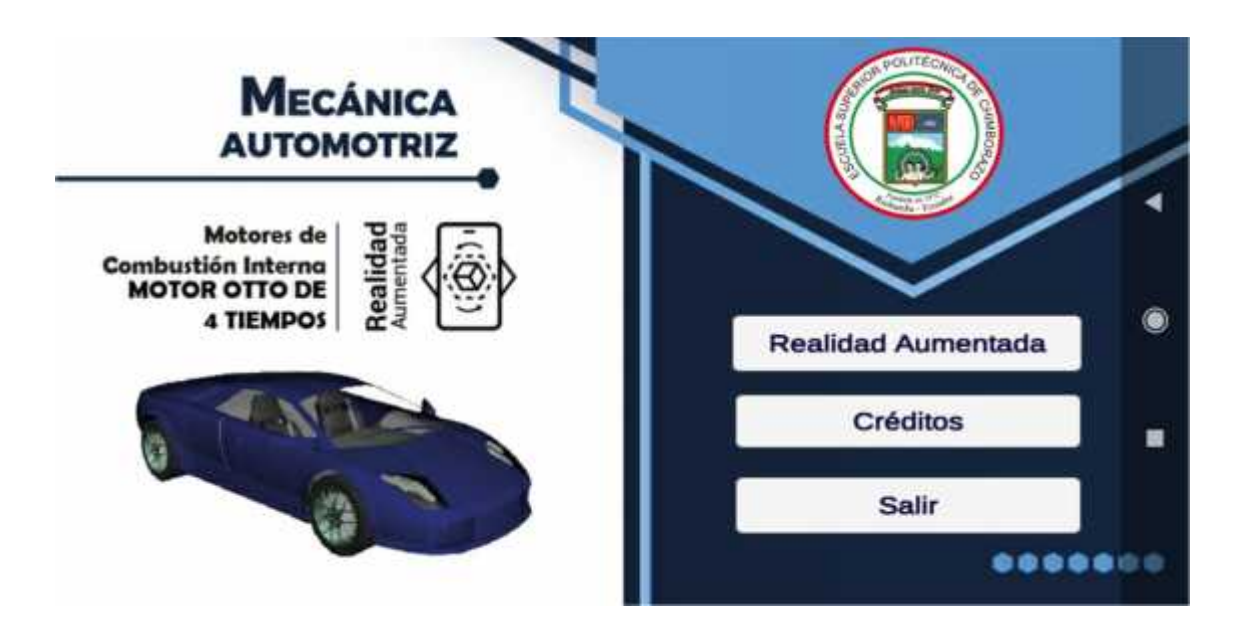

**Figura 13-4.** Ventana principal de la aplicación. **Realizado por:** Mazón J., Núñez V. 2021

## 4.2.5.1. *Diseño de la Interfaz retícula*

Para el diseño de interfaz para el usuario se ha utilizado los mismos elementos presentes en la portada del libro, ajustado a las medidas de pantalla de un celular estándar, lo cual se representa en una relación 9x16 unidades, tres botones rectangulares uno para acceder a la Realidad aumentada, el siguiente botón dirige a los créditos y finalmente el botón salir para cerrar la aplicación una vez concluido su uso.

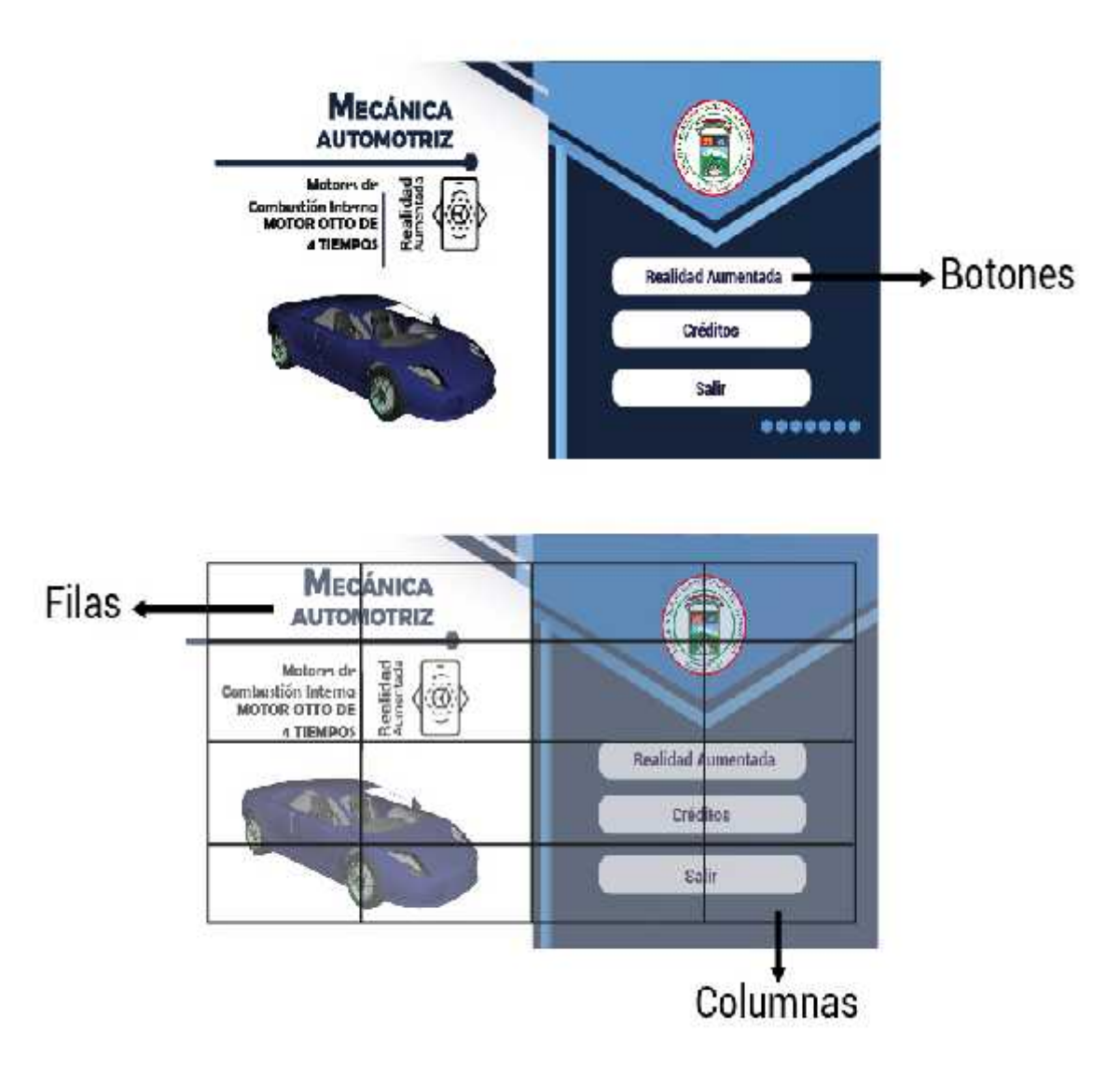

**Figura 14-4.** Ventana principal de la aplicación planimetría. **Realizado por:** Mazón J., Núñez V. 2021

## **4.2.6.** *Psicología del color*

Para el diseño de la aplicación y uso de interfaz usuario se ha utilizado los siguientes colores:

#### **Azul:**

El azul es el color principal de las cualidades intelectuales. Su acorde típico es el azul-blanco, estos son los colores principales de la inteligencia, la ciencia y la concentración. (Heller E. 2008, p. 32).

Se ha utilizado el color azul como color principal debido a su connotación con lo intelectual y tecnológico a más de ello nuestro público objetivo es masculino en su totalidad.

### **Blanco:**

El blanco es según el simbolismo, el color más perfecto, no hay ningún concepto blanco de significado negativo (Heller E. 2008, p. 155).

Se ha escogido al color blanco por su denotación de pureza la claridad y la limpieza.

#### **Celeste:**

El celeste es considerado un como un color pastel, lo podemos obtener al mezclar el color azul y el blanco lo usamos en nuestro proyecto para que otorgue un ambiente de frescura y neutralidad.

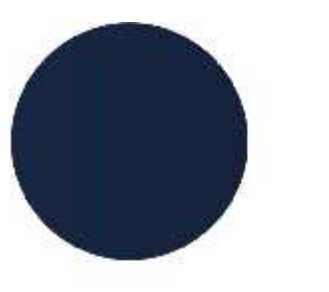

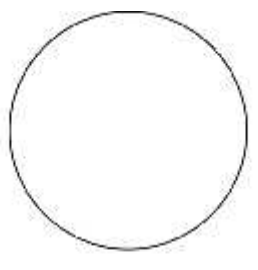

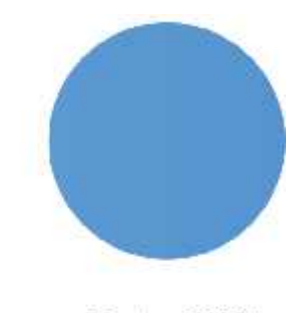

Pantone 289C

Pantone FFFFFF

Pantone 7688U

**Figura 15-4.** Colores a usarse. **Realizado por:** Mazón J., Núñez V. 2021

## **4.2.7.** *Creación del material en 3D.*

Para la creación de los modelados se utilizó el software. Estos están basados en las imágenes que se encuentran en el texto del estudiante para segundo de bachillerato de la asignatura de Mecánica Automotriz, buscando mantener el nivel de realismo.

**Modelado:** Motor de cuatro tiempos

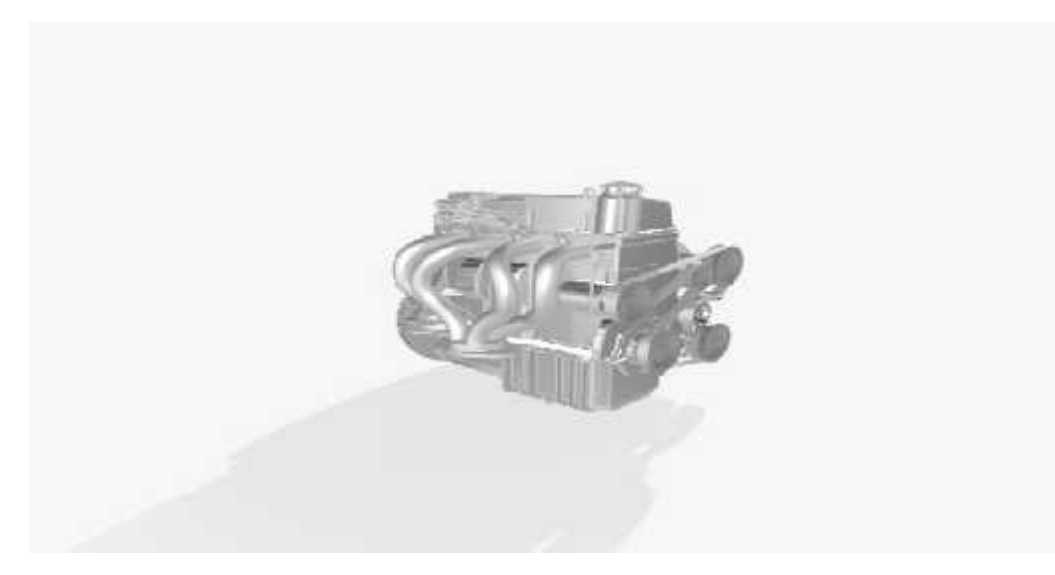

**Figura 16-4.** Motor de cuatro tiempos, modelado 3D. **Realizado por:** Mazón J., Núñez V. 2021

**Modelado:** Volante

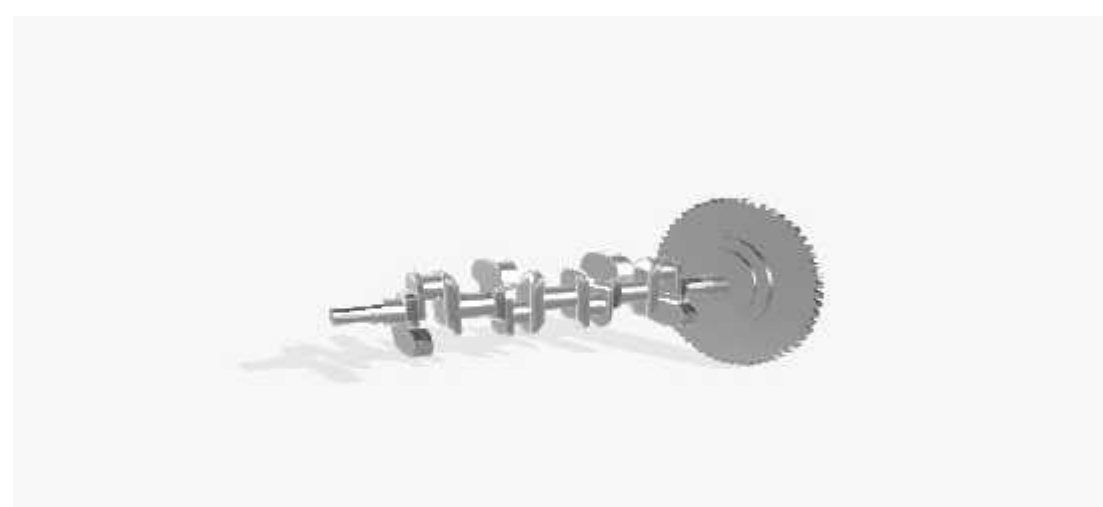

**Figura 17-4.** Volante, modelado 3D. **Realizado por:** Mazón J., Núñez V. 2021

## **Modelado:** Válvula

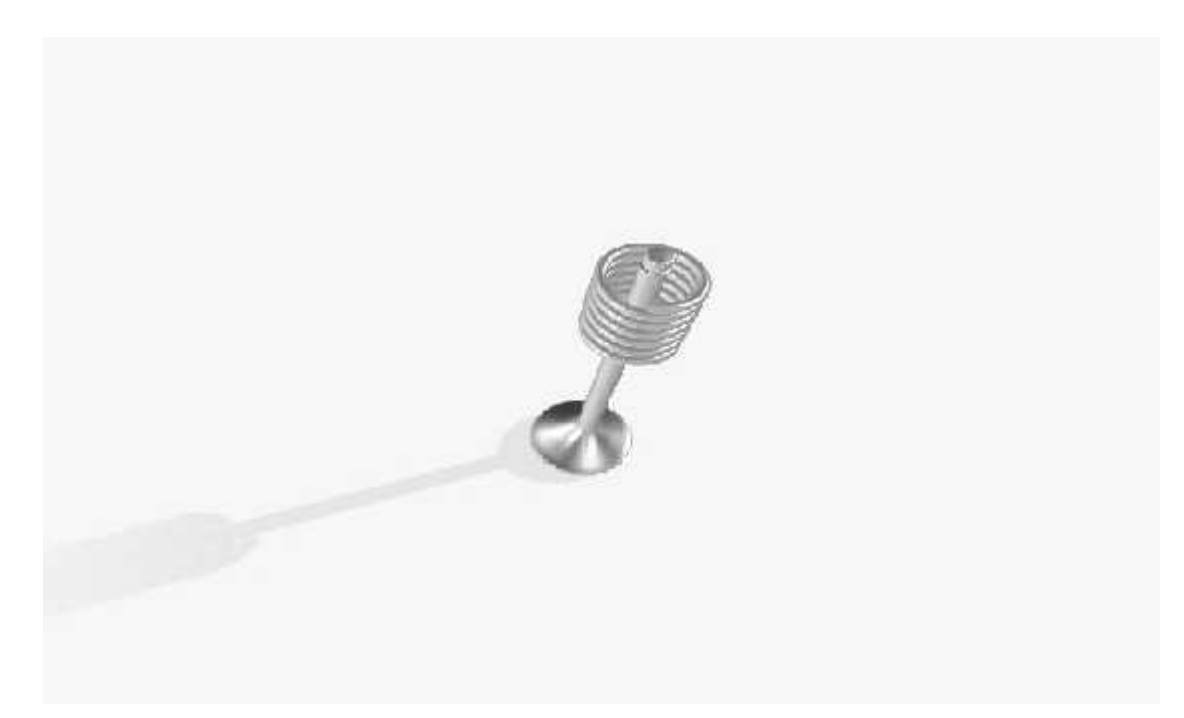

**Figura 18-4.** Válvula, modelado 3D. **Realizado por:** Mazón J., Núñez V. 2021

# **Modelado:** Tapa

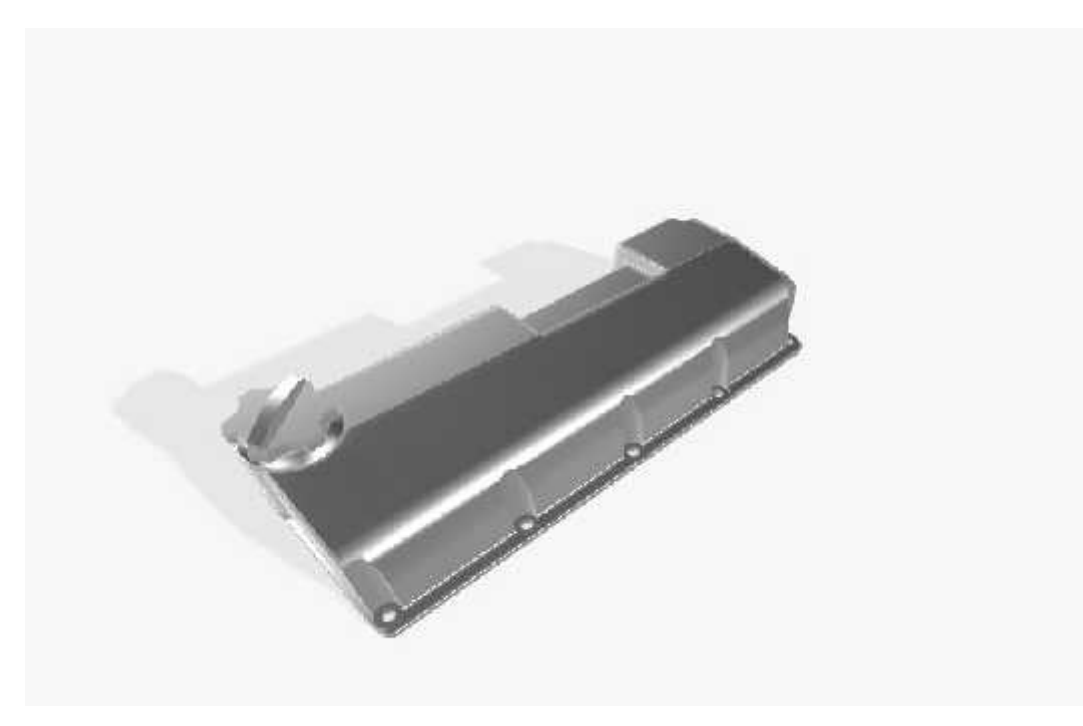

**Figura 19-4.** Tapa, modelado 3D. **Realizado por:** Mazón J., Núñez V. 2021

# **Modelado:** Escape

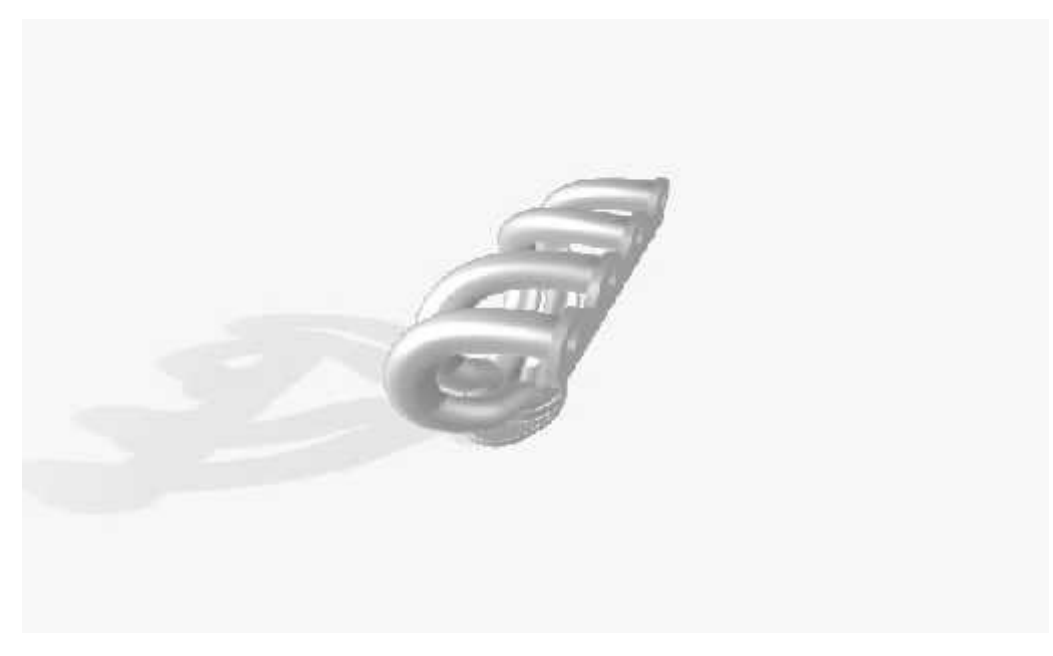

**Figura 20-4.** Escape, modelado 3D. **Realizado por:** Mazón J., Núñez V. 2021

## **Modelado:** Pistón

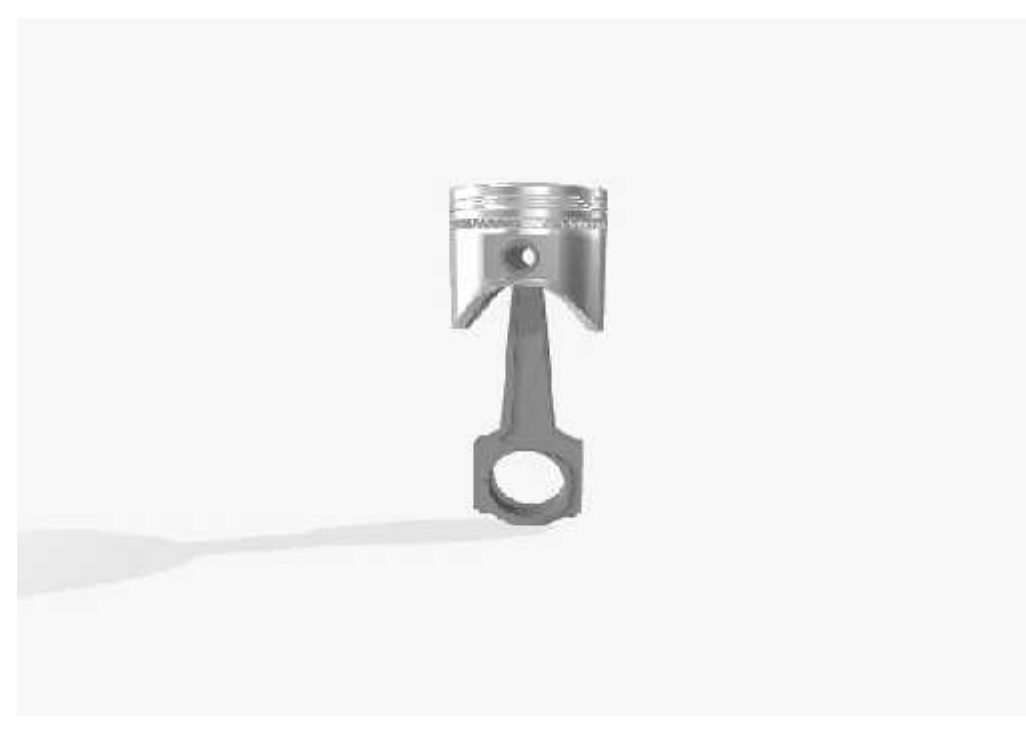

**Figura 21-4.** Pistón, modelado 3D. **Realizado por:** Mazón J., Núñez V. 2021

## **Modelado:** Distribuidor

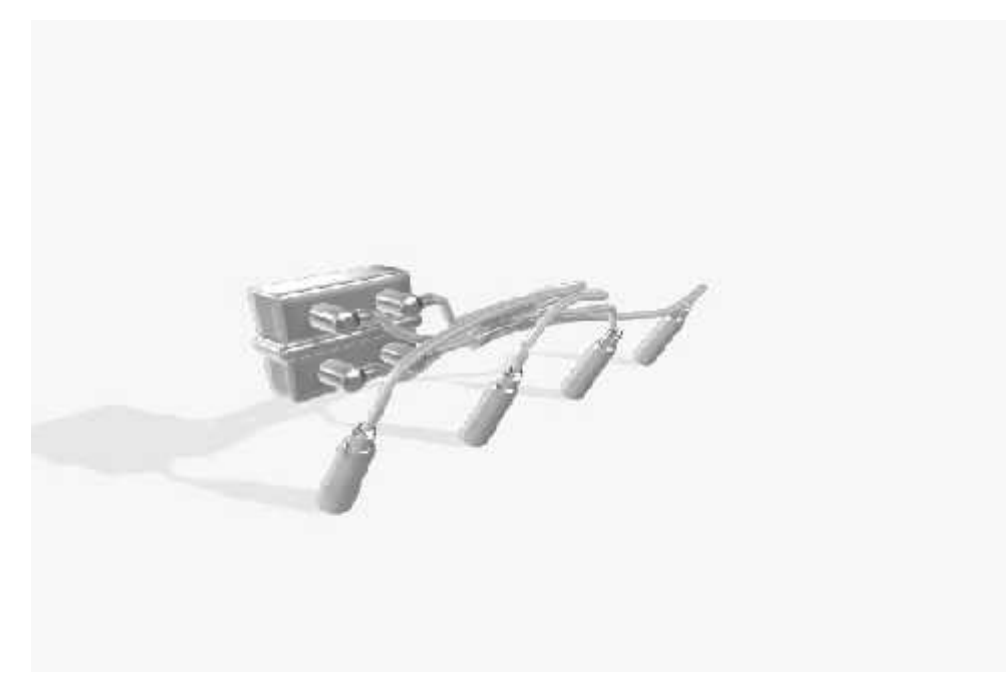

**Figura 22-4.** Distribuidor, modelado 3D. **Realizado por:** Mazón J., Núñez V. 2021

## **Modelado:** Culata

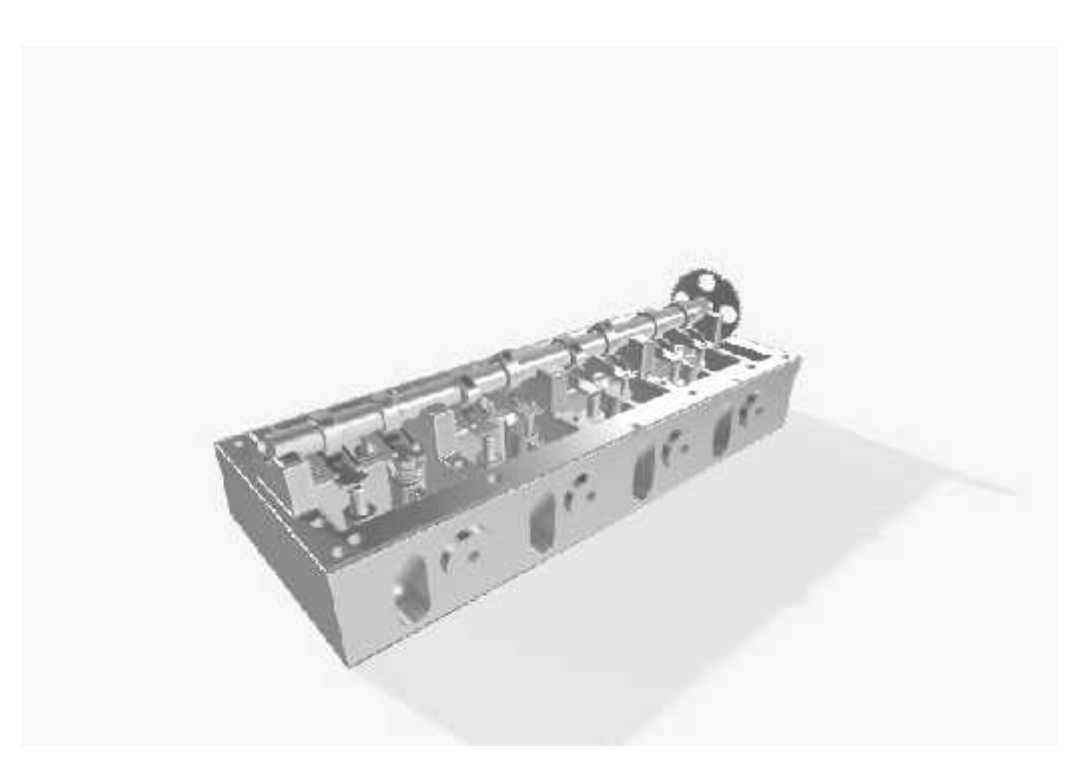

**Figura 23-4.** Culata, modelado 3D. **Realizado por:** Mazón J., Núñez V. 2021

**Modelado:** Cojinetes

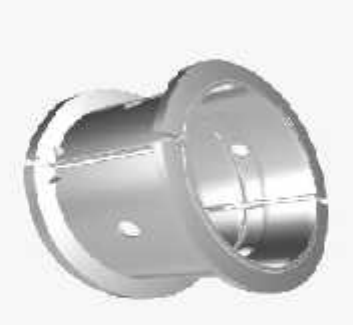

**Figura 24-4.** Cojinetes, modelado 3D. **Realizado por:** Mazón J., Núñez V. 2021

# **Modelado:** Biela

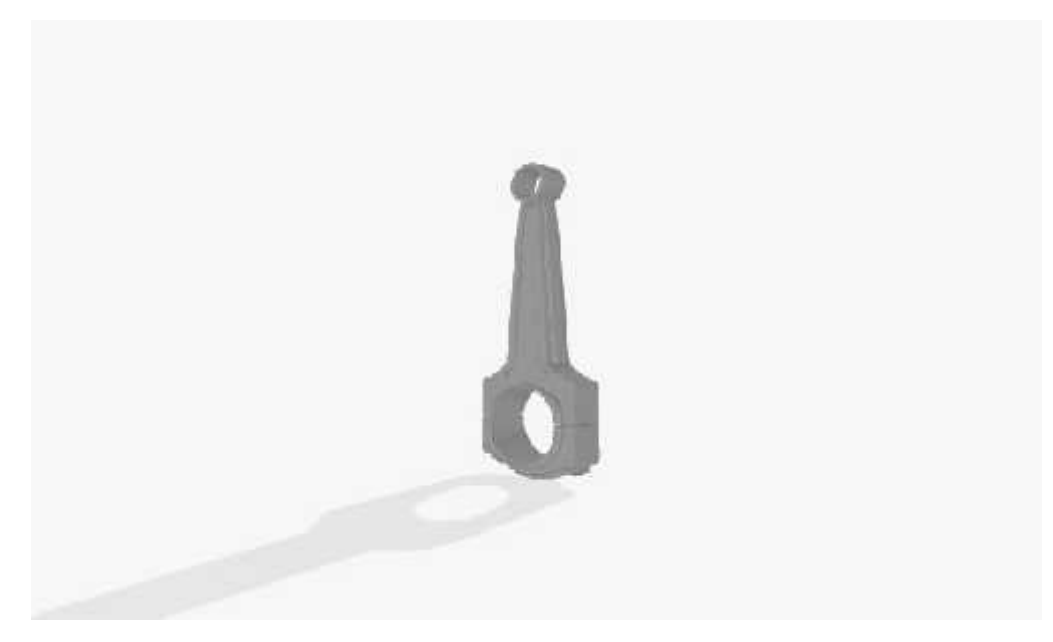

**Figura 25-4.** Biela, modelado 3D. **Realizado por:** Mazón J., Núñez V. 2021

**Modelado:** Cárter

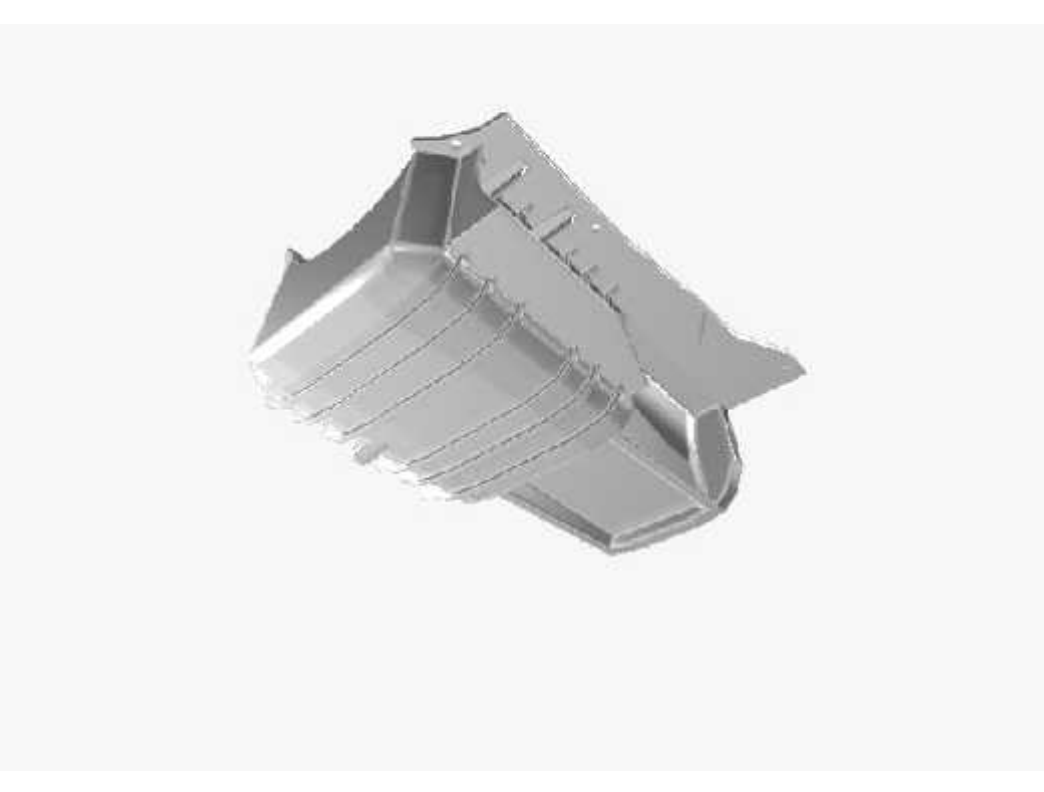

**Figura 26-4.** Cárter, modelado 3D. **Realizado por:** Mazón J., Núñez V. 2021

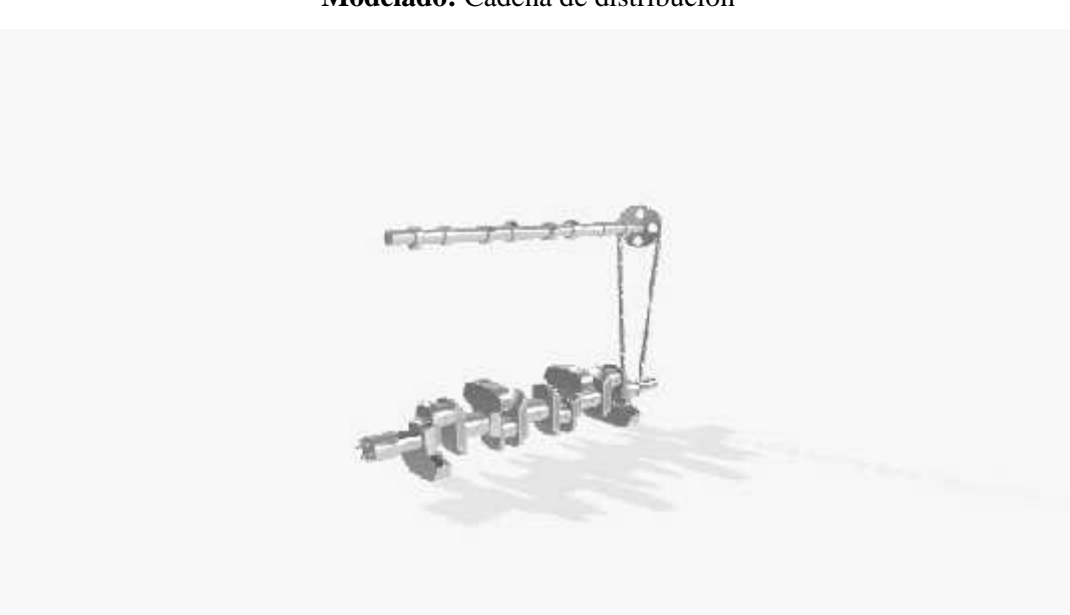

**Modelado:** Cadena de distribución

**Figura 27-4.** Cadena de distribución, modelado 3D. **Realizado por:** Mazón J., Núñez V. 2021

**Modelado:** Cigüeñal

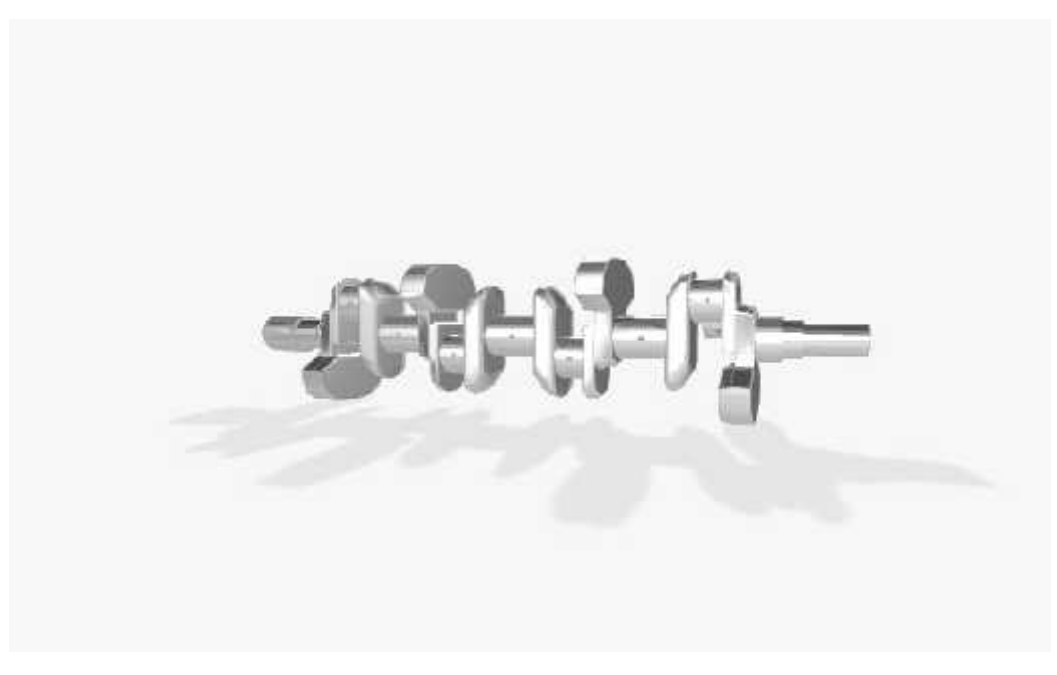

**Figura 28-4.** Cigüeñal, modelado 3D. **Realizado por:** Mazón J., Núñez V. 2021

**Modelado:** Colector de admisión

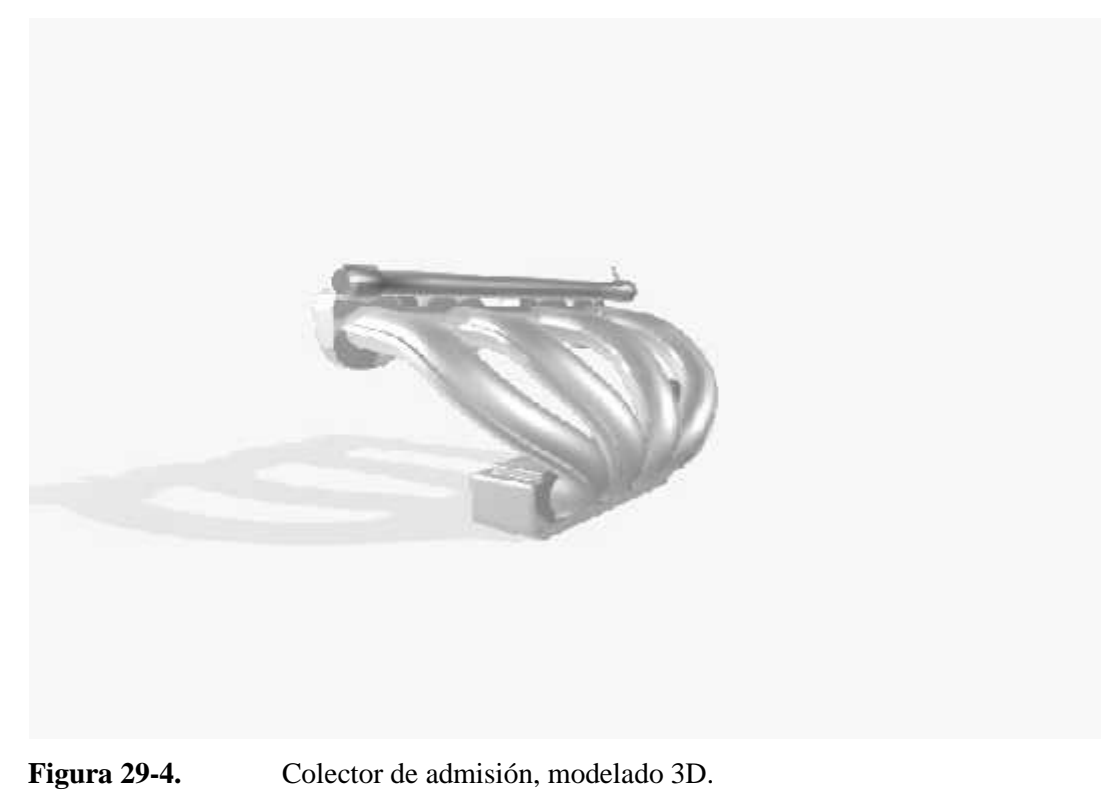

**Realizado por:** Mazón J., Núñez V. 2021
**Modelado:** El árbol de levas

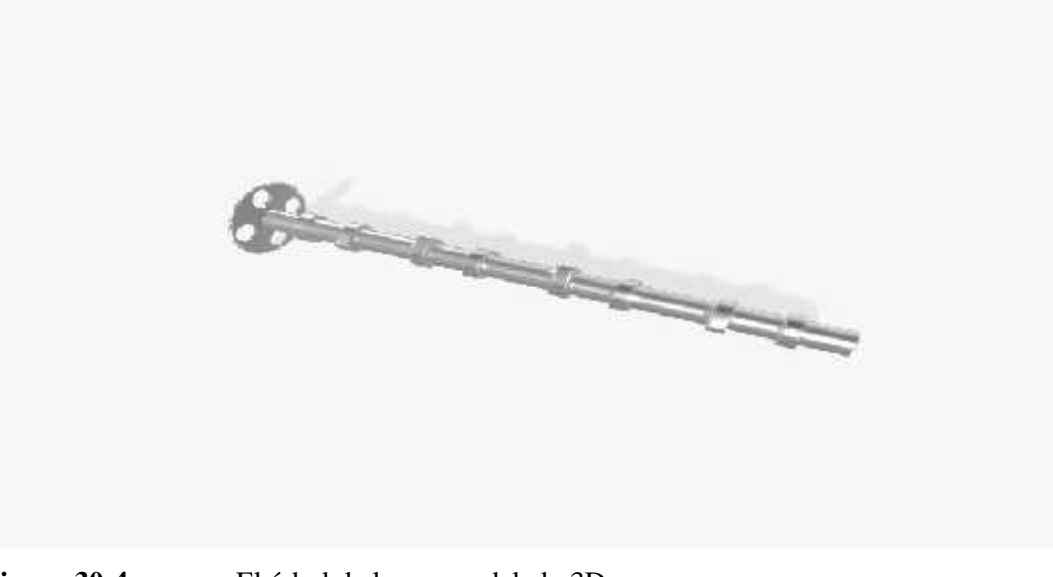

**Figura 30-4.** El árbol de levas, modelado 3D. **Realizado por:** Mazón J., Núñez V. 2021

**Modelado:** Alternador

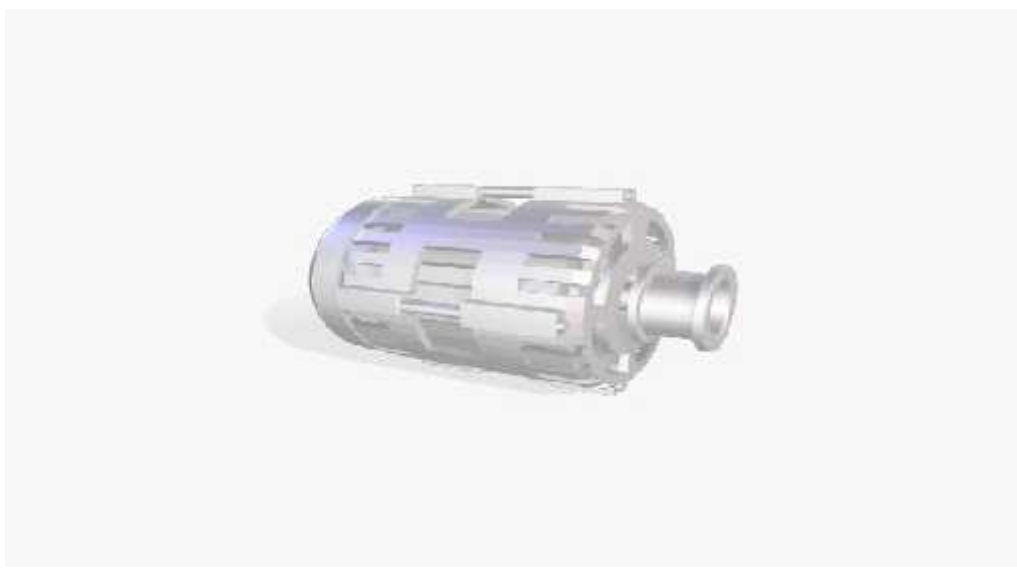

**Figura 31-4.** Alternador, modelado 3D.

**Realizado por:** Mazón J., Núñez V. 2021

**Modelado:** Bujía

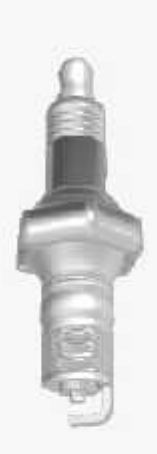

**Figura 32-4.** Bujía, modelado 3D. **Realizado por:** Mazón J., Núñez V. 2021

# **Modelado:** Bloque

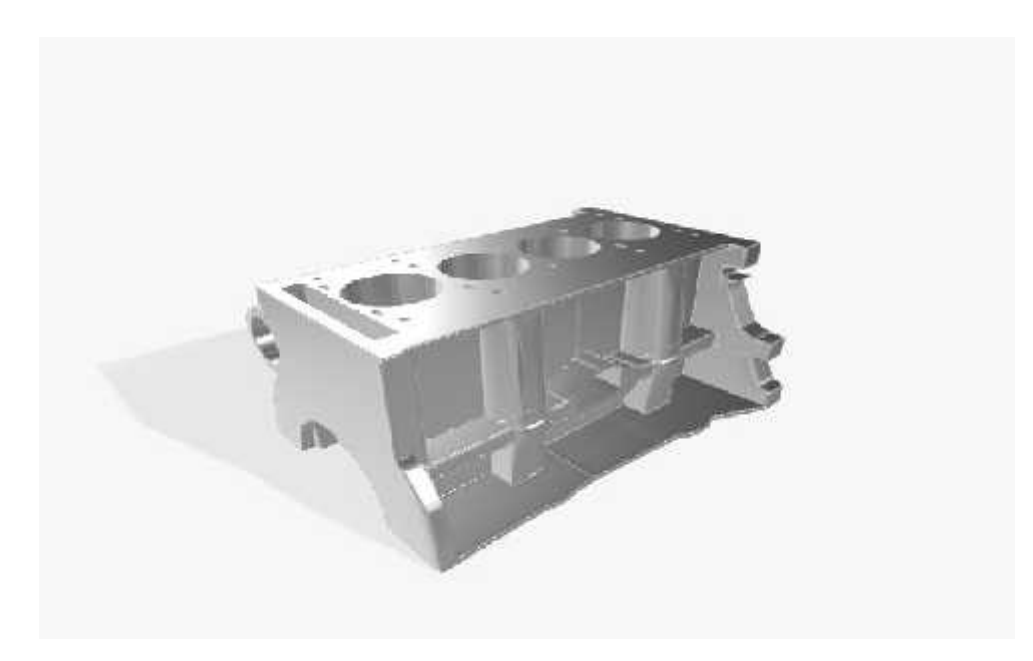

**Figura 33-4.** Bloque, modelado 3D. **Realizado por:** Mazón J., Núñez V. 2021

#### **4.2.8.** *Creación de la aplicación para Realidad Aumentada*

Los modelados 3D fueron importados a Unity en formato. fbx, el cual transporta el objeto junto con las texturas del modelado y los videos fueron exportados en .mp4, este formato tiene el peso más ligero, lo que es conveniente para la creación de la aplicación con el menor peso posible. Las imágenes del libro fueron subidas a la plataforma de Vuforia, la cual hizo el reconocimiento de la imagen y la valoración para saber si puede o no ser utilizada como marcador. Las imágenes que tuvieron una valoración alta fueron descargadas en un solo paquete en Vuforia he importadas a Unity, en donde se vincularon con la licencia facilitada.

|    | vutoria engine:<br>developer points                                            | Home Pricing Downloads Library |            | Develop<br>Support: | Log Out<br>Helbrorge =  |
|----|--------------------------------------------------------------------------------|--------------------------------|------------|---------------------|-------------------------|
|    | Libertse Monager<br><b>Target Manager</b>                                      |                                |            |                     |                         |
|    | statistic region of a brown.<br>LibroAR rather-<br>Type: Device<br>Legels (21) |                                |            |                     |                         |
|    | Add Thiget                                                                     |                                |            |                     | Download Database (Att) |
|    | LL Target Name                                                                 | Typia.                         | Dating III | <b>Statisty</b>     | Date Modified           |
| O. | ोज<br>volante                                                                  | Single Intege                  | *****      | Active              | Sep 05, 2021 16:38      |
|    | <b>National</b><br>中国語                                                         | Sing a limage                  | *****      | Arthre              | 540.05/2031 16:57       |
|    | $11\,$ $\,$ $\,$ $\,$ $\,$ $\,$<br>icpa                                        | Single mage                    | *****      | 高中座                 | 545.05, 2021 16:57      |
| o  | <b>Portada</b>                                                                 | Single Itlage                  | .<br>***** | Adire               | Sep 05, 2021 16:37      |
|    | $0 - 34$<br>Piston                                                             | Slog clanner                   | *****      | 冷带流                 | 560.05, 2021 16:36      |
| o  | Matar<br>$\mathbf{v}_1$                                                        | Sing a limage                  | *****      | Arthre              | 5ep 05, 2031 16:56      |

**Figura 34-4.** Creación de marcadores, Vuforia.

**Realizado por:** Mazón J., Núñez V. 2021

Después de haber realizado la importación de los paquetes necesarios de Vuforia a Unity, se hizo la vinculación de estos dos aspectos, lo que posibilitó el reconocimiento de la imagen física y la aparición del modelado o video en el dispositivo móvil.

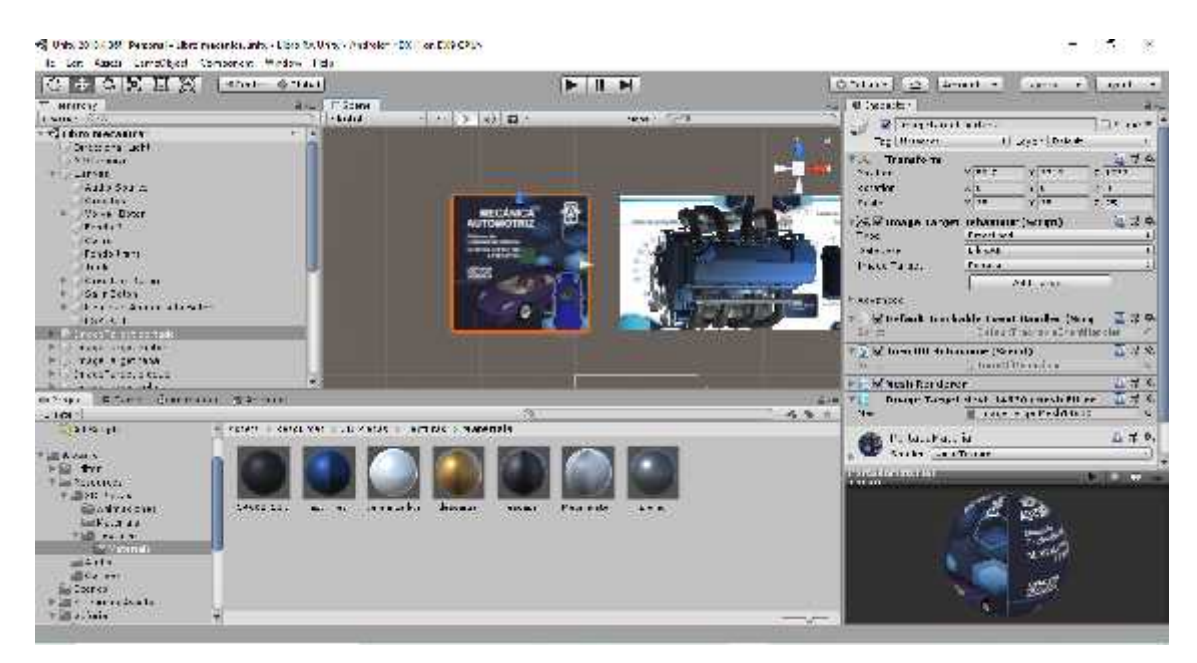

**Figura 35-4.** Vinculación de la imagen y modelado, Unity.

**Realizado por:** Mazón J., Núñez V. 2021

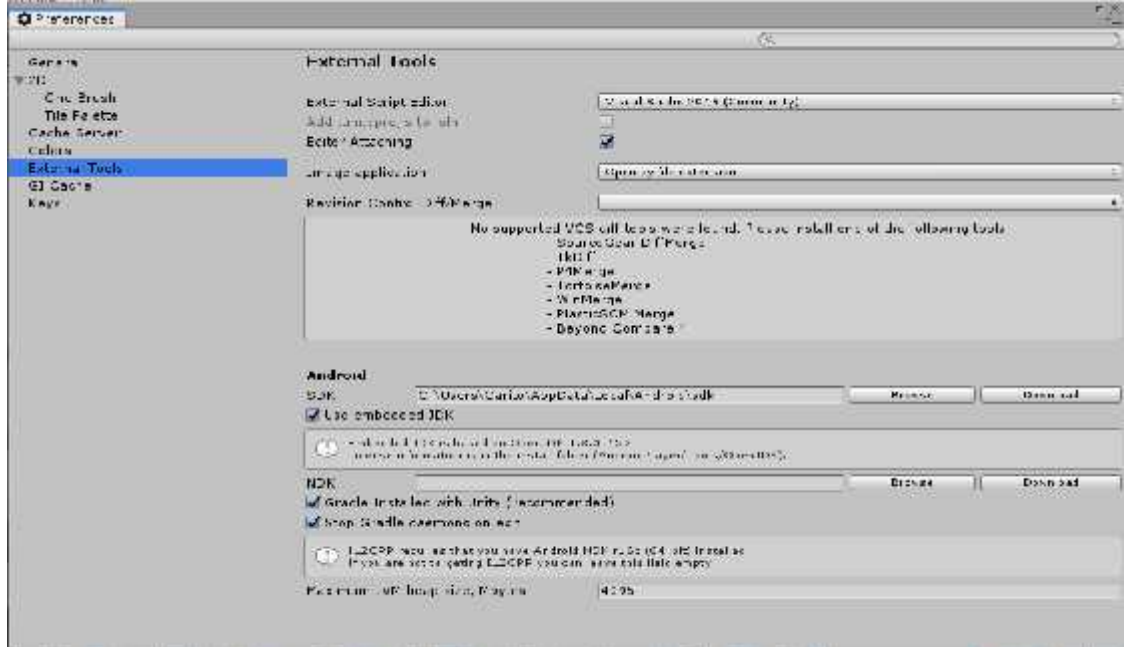

**Figura 36-4.** SDK, JDK y NDK, Unity.

**Realizado por:** Mazón J., Núñez V. 2021

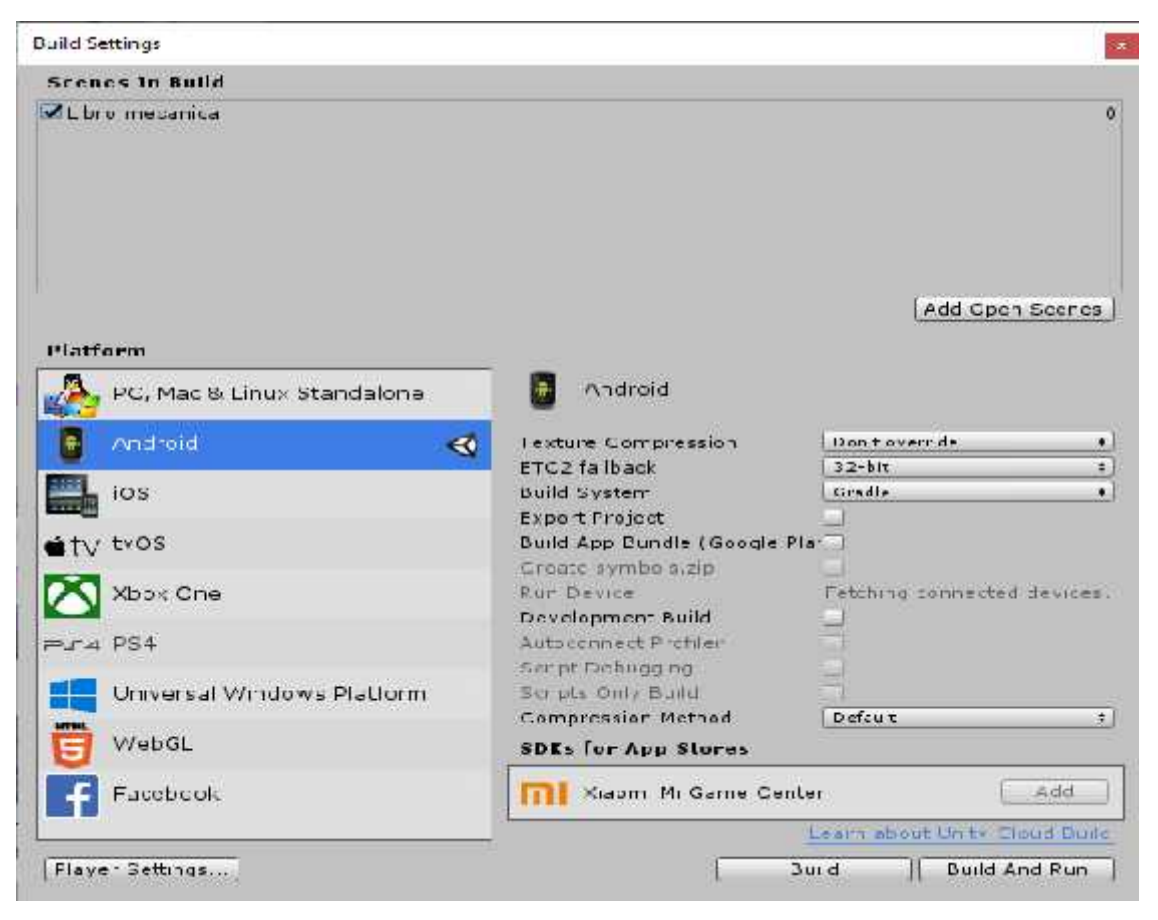

**Figura 37-4.** Exportación para Android, Unity. **Realizado por:** Mazón J., Núñez V. 2021

#### **4.2.9.** *Aplicación del material realizado*

Al término del libro didáctico y la aplicación, se procedió con la entrega del material a los futuros usuarios, con el propósito de contribuir a su progreso de aprendizaje y mejoramiento de sus conocimientos. Para el uso de este material se entregó al usuario un manual de instrucciones para acercar a los conocimientos plasmados y la utilización que se realice del mismo.

Una vez concluida la metodología de diseño del libro didáctico realizado con realidad aumentada y con tecnología 3D, para los estudiantes del Colegio Carlos Cisneros se puede cerrar el ciclo investigativo de procedimiento formal, sin embargo, se ha considerado fundamental evaluar el uso y satisfacción que tienen los usuarios de este material. Para esta evaluación se contó con un curso específico y se planteó el siguiente instrumento para encontrar posibles inconformidades que podrán servir los autores del material para mejorar la aplicación a su vez continuar con la investigación y proponer materiales similares para otras áreas técnicas.

#### **1.- ¿El diseño del libro le resultó monótono y su interés por leerlo fue disminuyendo?**

|                | REALIDAD AUMENTADA EN EL ÁREA |                   |
|----------------|-------------------------------|-------------------|
| <b>OPCIÓN</b>  | <b>FRECUENCIA</b>             | <b>PORCENTAJE</b> |
| SI             | $\theta$                      | $0\%$             |
| N <sub>O</sub> | 21                            | 100 %             |
| <b>TOTAL</b>   | 21                            | 100%              |

**Tabla 12-4:** Evaluación - Realidad Aumentada en el área.

**Fuente:** Encuesta realizada.

**Realizado por:** Mazón J., Núñez V. 2021

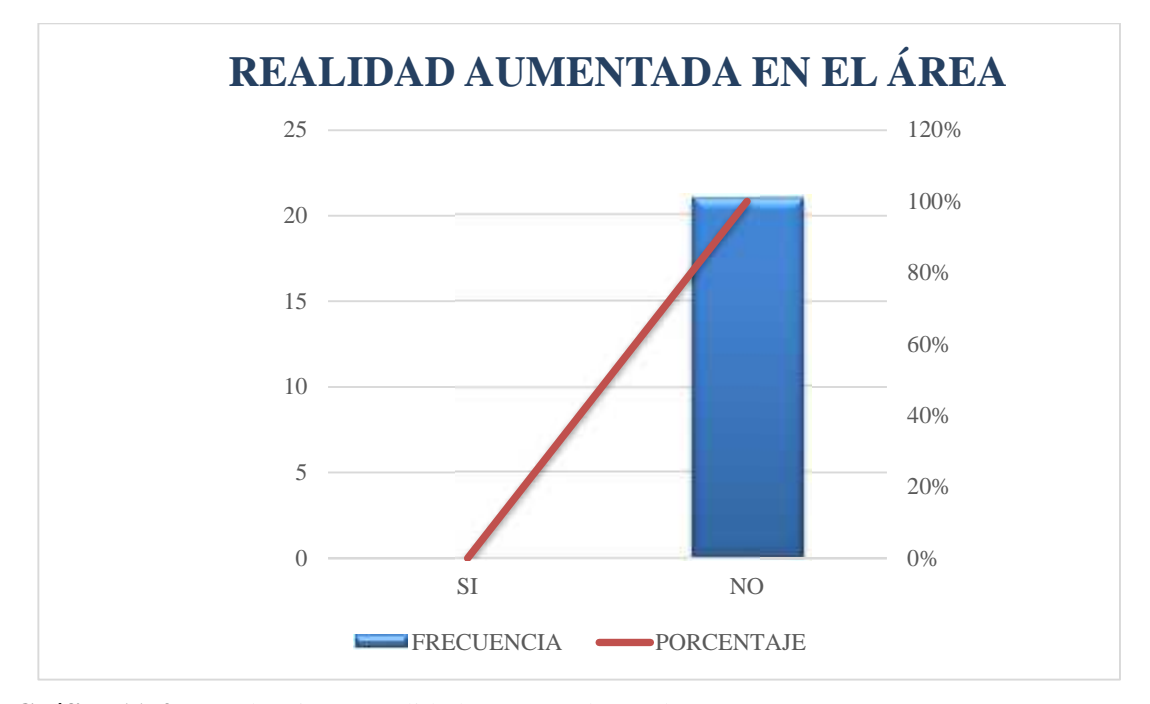

**Gráfico 11-4.** Evaluación - Realidad Aumentada en el área.

**Fuente:** Tabla 12 **Realizado por:** Mazón J., Núñez V. 2021

**Interpretación y análisis:** de acuerdo con la población encuestada el 100% considera que la aplicación de realidad aumentada en el área de estudio es adecuada y no monótona. A lo que se puede entender que la mayoría de usuarios considera este trabajo adecuado y puede hacer uso del mismo, logrando adaptarlo a sus condiciones de aprendizaje actual.

**2.- ¿El manual de usuario de la aplicación móvil le muestra de una manera precisa y clara los pasos a seguir para el uso de la aplicación móvil?**

| <b>MANUAL DE USUARIO</b> |                   |                   |
|--------------------------|-------------------|-------------------|
| <b>OPCIÓN</b>            | <b>FRECUENCIA</b> | <b>PORCENTAJE</b> |
| <b>SI</b>                | 21                | 100%              |
| N <sub>O</sub>           | $\theta$          | 0%                |
| <b>TOTAL</b>             | 21                | 100%              |

**Tabla 13-4:** Evaluación – Manual de usuario.

**Fuente:** Encuesta realizada.

**Realizado por:** Mazón J., Núñez V. 2021

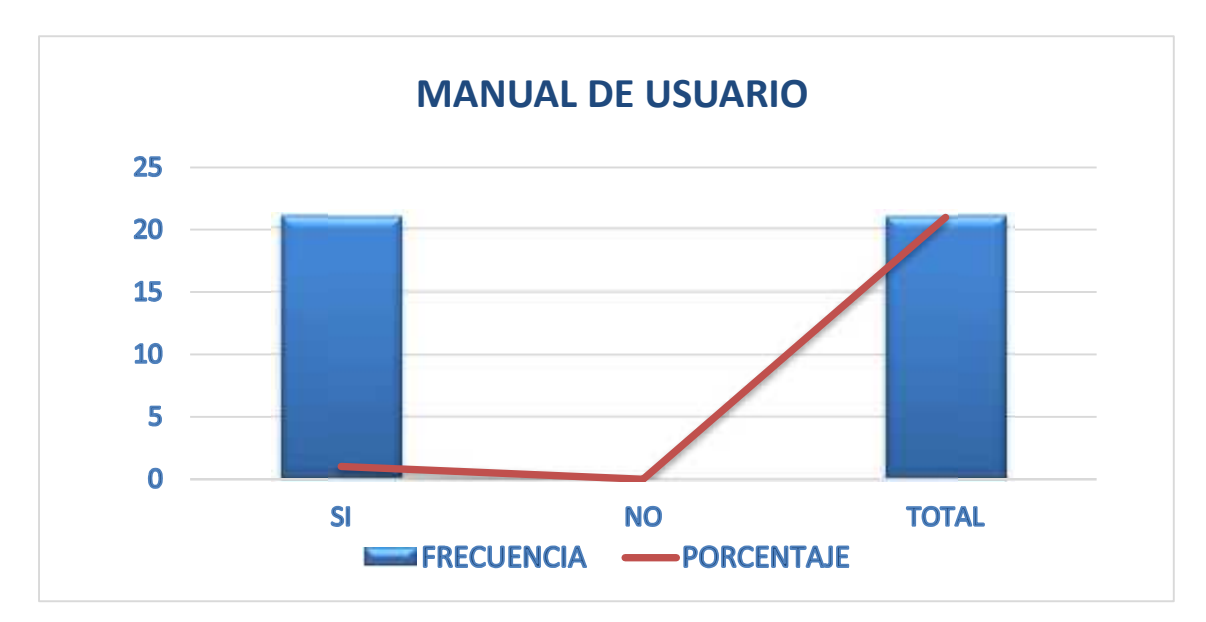

**Gráfico 12-4.** Evaluación – Manual de usuario.

**Fuente:** Tabla 13 **Realizado por:** Mazón J., Núñez V. 2021

**Interpretación y análisis:** de acuerdo con la población encuestada el 100% considera que el material presentado es adecuado, completo. La información que se ha plasmado en el manual está completa, hace referencia al tema de uso del libro y la aplicación sobre los motores de combustión interna y las funciones de cada una de estas, por lo cual, el estudiante tiene la seguridad de contar con una herramienta moderna y a la par del contenido de un libro tradicional, pero mejorado.

#### **3.- ¿Le resultó difícil la descarga de la aplicación móvil en su teléfono celular?**

| <b>DESCARGA DE LA APLICACÍON</b> |                   |                   |
|----------------------------------|-------------------|-------------------|
| <b>OPCIÓN</b>                    | <b>FRECUENCIA</b> | <b>PORCENTAJE</b> |
| <b>SI</b>                        | $\Omega$          | 0%                |
| N <sub>O</sub>                   | 21                | 100%              |
| <b>TOTAL</b>                     | 21                | 100%              |

**Tabla 14-4:** Evaluación – descarga de la aplicación.

**Fuente:** Encuesta realizada.

**Realizado por:** Mazón J., Núñez V. 2021

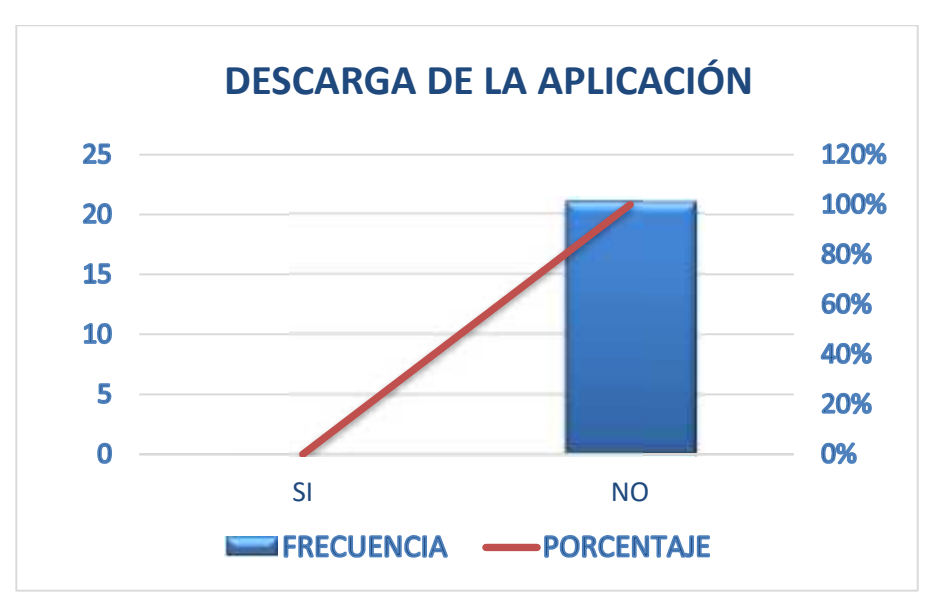

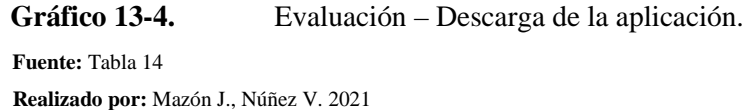

**Interpretación y análisis:** de acuerdo con la población encuestada el 100% no tuvo ninguna complicación en la descarga de la aplicación y el material entregado. Este 100% representa la eficacia del diseño, la utilidad del contenido, su adaptabilidad a todo tipo de información y contenido, en el caso de los estudiantes es de gran ayuda ya que esta población representa a usuarios integrados a la nueva tecnología su funcionalidad y su manipulación, por lo cual se corrobora a continuar generando este tipo de contenido.

#### **4.- ¿Tuvo algún inconveniente al instalar la aplicación móvil?**

| <b>COMPLICACIONES EN LA APLICACIÓN</b> |                   |                   |
|----------------------------------------|-------------------|-------------------|
| <b>OPCIÓN</b>                          | <b>FRECUENCIA</b> | <b>PORCENTAJE</b> |
| <b>SI</b>                              | $\Omega$          | 0%                |
| N <sub>O</sub>                         | 21                | 100%              |
| <b>TOTAL</b>                           | 21                | 100%              |

**Tabla 15-4:** Evaluación – Complicaciones en la aplicación.

**Fuente:** Encuesta realizada.

**Realizado por:** Mazón J., Núñez V. 2021

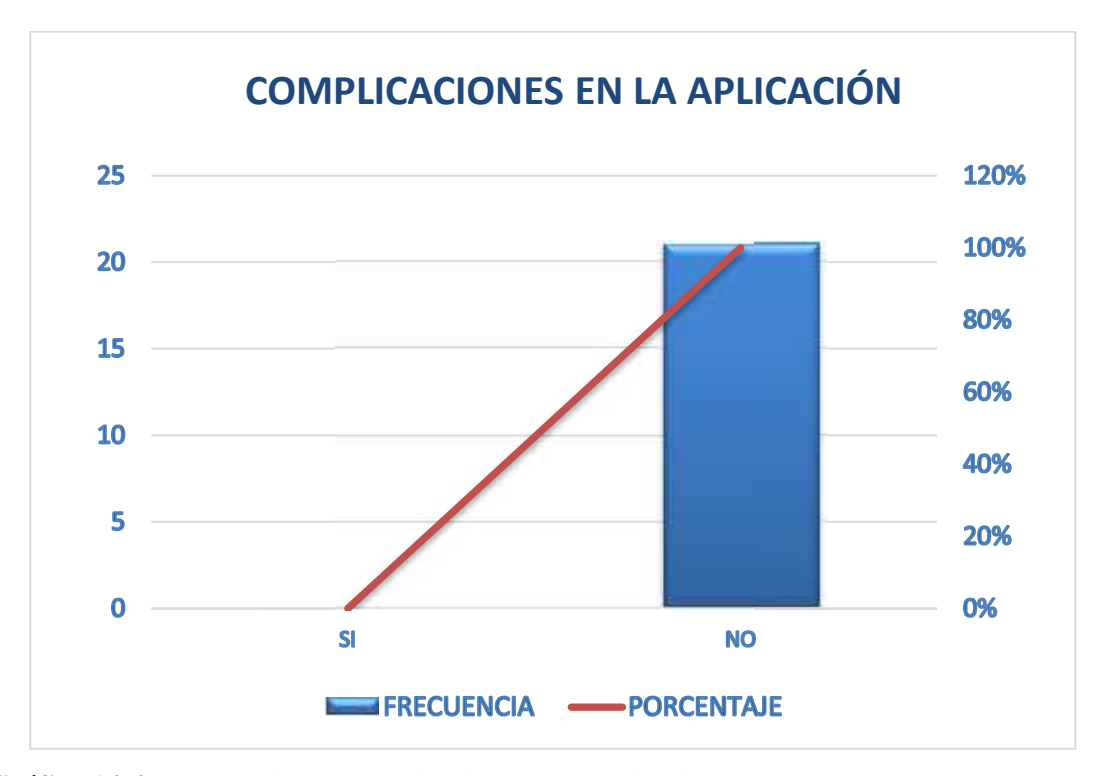

**Gráfico 14-4.** Evaluación – Complicaciones en la aplicación.

**Fuente:** Tabla 15 **Realizado por:** Mazón J., Núñez V. 2021

**Interpretación y análisis:** de acuerdo con la población encuestada el 100% no tuvo ninguna complicación en la instalación de la aplicación móvil en el dispositivo electrónico. Este 100% representa la eficacia del diseño, la utilidad del contenido, su adaptabilidad a todo tipo de información y contenido, en el caso de los estudiantes es de gran ayuda ya que esta población representa a usuarios integrados a la nueva tecnología su funcionalidad y su manipulación, por lo cual se corrobora a continuar generando este tipo de contenido.

#### **5.- Le resultó sencilla la interacción con los diferentes botones de la aplicación móvil?**

| <b>INTERACCIÓN DE LOS BOTONES DE LA APLICACIÓN</b> |                   |                   |
|----------------------------------------------------|-------------------|-------------------|
| <b>OPCIÓN</b>                                      | <b>FRECUENCIA</b> | <b>PORCENTAJE</b> |
| <b>SI</b>                                          | 21                | 100%              |
| N <sub>O</sub>                                     | $\Omega$          | 0%                |
| <b>TOTAL</b>                                       | 21                | 100%              |

**Tabla 16-4:** Evaluación – Interacción de los diferentes botones de la aplicación.

**Fuente:** Encuesta realizada.

**Realizado por:** Mazón J., Núñez V. 2021

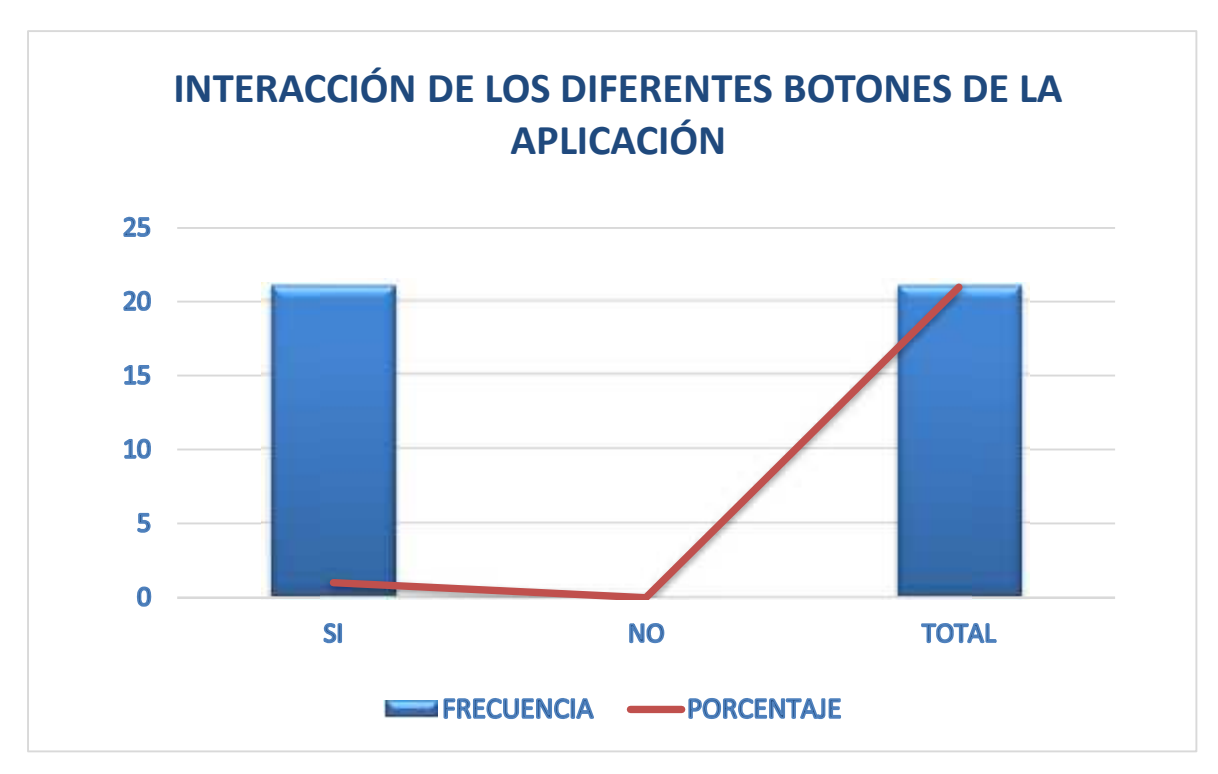

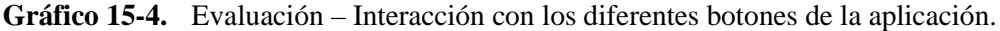

**Fuente:** Tabla 16

**Realizado por:** Mazón J., Núñez V. 2021

**Interpretación y análisis:** de acuerdo con la población encuestada el 100% considera que el material presentado es adecuado, completo. Los diferentes botones utilizados en la aplicación móvil son de fácil visualización y uso por lo que el manejo se les hace sencillo y fácil.

**6.- ¿La aplicación móvil ejecuta la realidad aumentada correctamente en las páginas señaladas?**

| EJECUCIÓN DE LA REALIDAD AUMENTADA |                   |                   |
|------------------------------------|-------------------|-------------------|
| <b>OPCIÓN</b>                      | <b>FRECUENCIA</b> | <b>PORCENTAJE</b> |
| SI                                 | 21                | 100%              |
| N <sub>O</sub>                     | $\Omega$          | 0%                |
| <b>TOTAL</b>                       | 21                | 100%              |

**Tabla 17-4:** Evaluación – Ejecución de la realidad aumentada.

**Fuente:** Encuesta realizada.

**Realizado por:** Mazón J., Núñez V. 2021

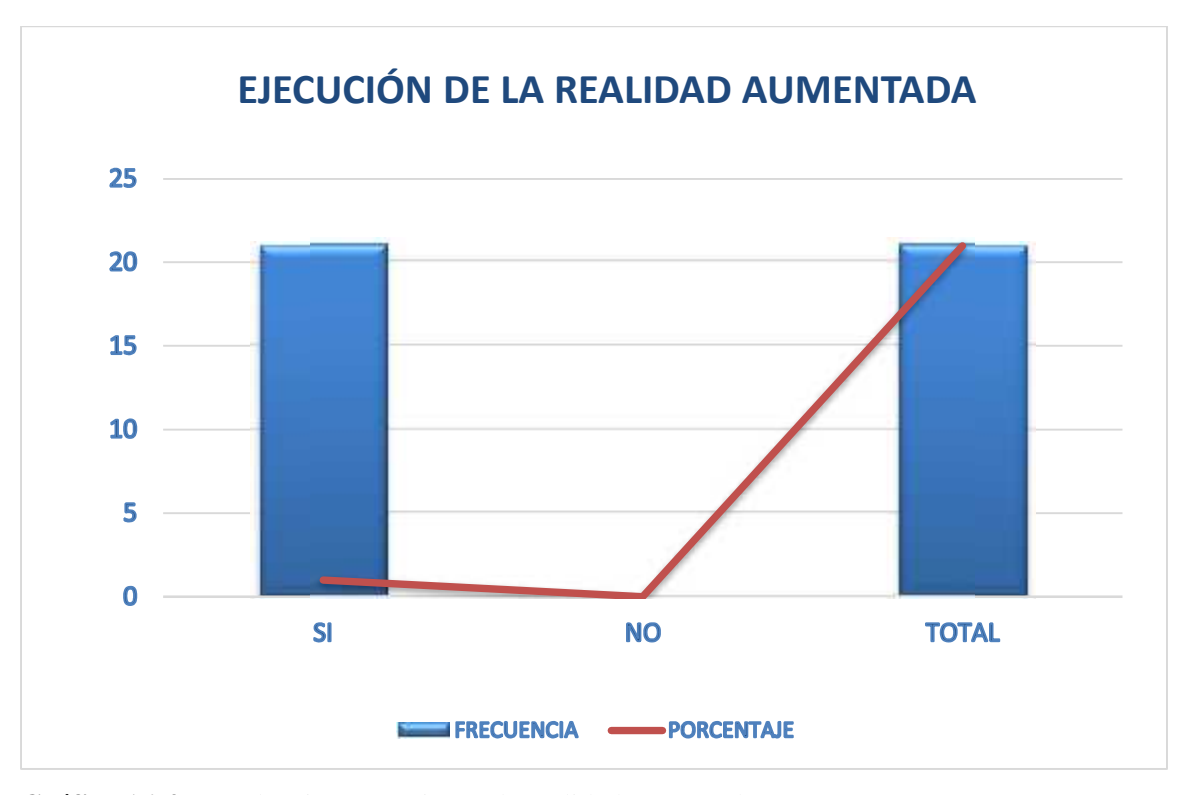

**Gráfico 16-4.** Evaluación – Se ejecuta la realidad aumentada.

**Fuente:** Tabla 17

**Realizado por:** Mazón J., Núñez V. 2021

**Interpretación y análisis:** de acuerdo con la población encuestada el 100% considera que la aplicación ejecuta la realidad aumentada. La realidad aumentada es muy manejable y fácil manipulación ya que esta se observa de manera adecuada en cada una de las páginas con la señalización y con los detalles precisos.

**7.- ¿Identifica con claridad las diferentes piezas del motor que contienen realidad aumentada en el libro de Mecánica Automotriz?**

| PIEZAS CON REALIDAD AUMENTADA |                |                   |                   |
|-------------------------------|----------------|-------------------|-------------------|
|                               | <b>OPCIÓN</b>  | <b>FRECUENCIA</b> | <b>PORCENTAJE</b> |
|                               | SI             | 21                | 100%              |
|                               | N <sub>O</sub> | $\overline{0}$    | 0%                |
|                               | <b>TOTAL</b>   | 21                | 100%              |

**Tabla 18-4:** Evaluación – piezas del motor que contienen realidad aumentada.

**Fuente:** Encuesta realizada.

**Realizado por:** Mazón J., Núñez V. 2021

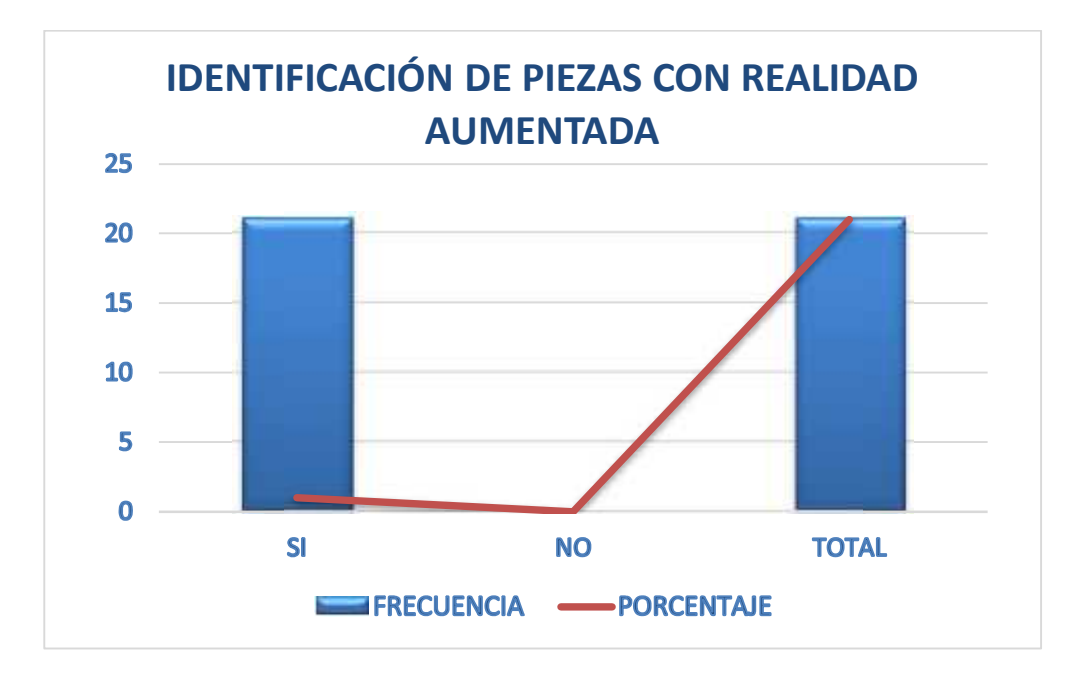

**Gráfico 17-4.** Evaluación – Identificación de piezas con realidad aumentada. **Fuente:** Tabla 18 **Realizado por:** Mazón J., Núñez V. 2021

**Interpretación y análisis:** de acuerdo con la población encuestada el 100% considera que el material contiene realidad aumentada. La información que se ha plasmado en el libro está completa, hace referencia al tema de motores de combustión interna y delimita así sus partes y las funciones de cada una de estas, por lo cual, el estudiante tiene la seguridad de contar con una herramienta moderna y a la par del contenido de un libro tradicional, pero mejorado.

**8.- ¿Considera usted que la implementación de Realidad Aumentada contribuye en el aprendizaje de la materia?**

**Tabla 19-4:** Evaluación – La realidad Aumentada contribuyen en el aprendizaje.

|                 | LA REALIDAD AUMENTADA CONTRIBUYE EN EL APRENDIZAJE |                   |
|-----------------|----------------------------------------------------|-------------------|
| <b>OPCIÓN</b>   | <b>FRECUENCIA</b>                                  | <b>PORCENTAJE</b> |
| <b>SI</b>       | 21                                                 | 100%              |
| NO <sub>1</sub> | $\Omega$                                           | $0\%$             |
| <b>TOTAL</b>    | 21                                                 | 100%              |

**Fuente:** Encuesta realizada.

**Realizado por:** Mazón J., Núñez V. 2021

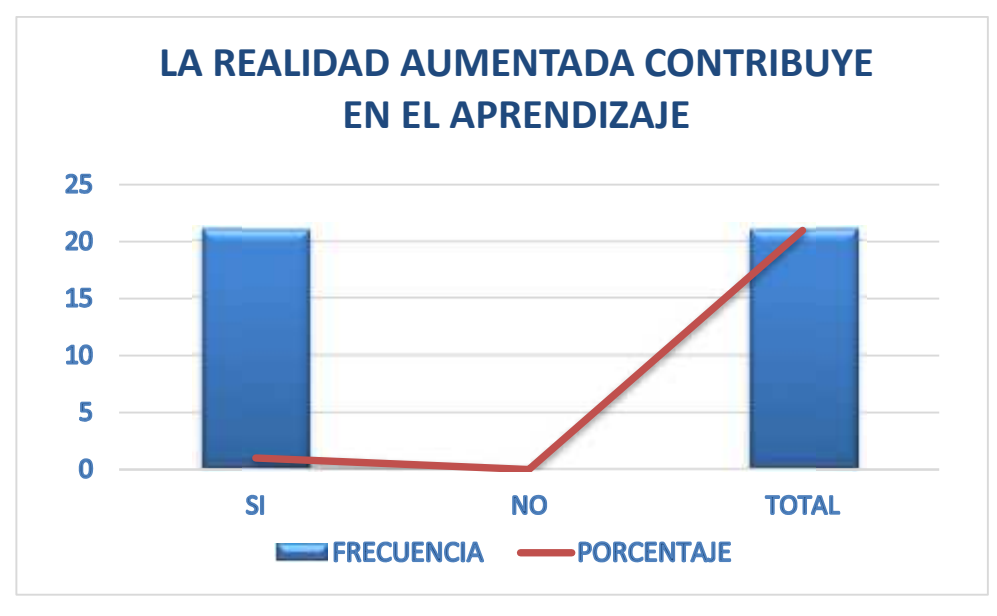

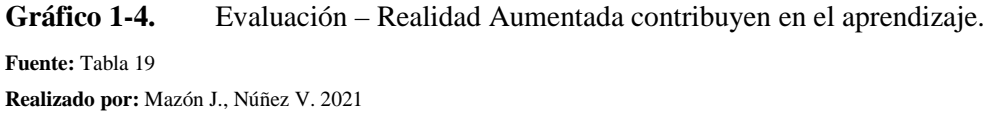

**Interpretación y análisis:** de acuerdo con la población encuestada el 100% considera que el material de Realidad Aumentada contribuye en el aprendizaje. La información que se ha plasmado en el libro está completa, hace referencia al tema de motores de combustión interna y delimita así sus partes y las funciones de cada una de estas, por lo cual, el estudiante tiene la seguridad de contar con una herramienta moderna y a la par del contenido de un libro tradicional, pero mejorado.

#### **9.- ¿Cree usted que es necesario implementar realidad aumentada en otras asignaturas?**

**Tabla 20-4:**Evaluación – Implementar realidad aumentada en otras asignaturas.

|               | <b>IMPLEMENTACIÓN DE REALIDAD AUMENTADA EN OTRAS ASIGNATURAS</b> |                   |
|---------------|------------------------------------------------------------------|-------------------|
| <b>OPCIÓN</b> | <b>FRECUENCIA</b>                                                | <b>PORCENTAJE</b> |
| <b>SI</b>     | 21                                                               | 100%              |
| NO.           | $\Omega$                                                         | 0%                |
| <b>TOTAL</b>  | 21                                                               | 100%              |

**Fuente:** Encuesta realizada.

**Realizado por:** Mazón J., Núñez V. 2021

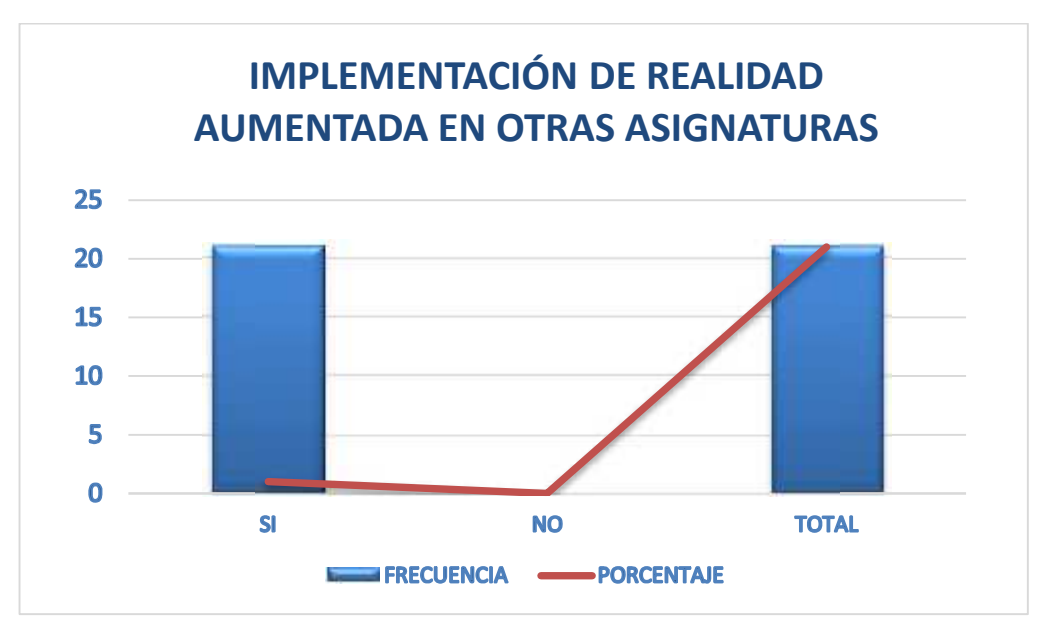

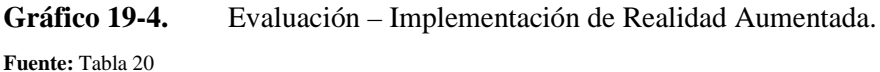

**Realizado por:** Mazón J., Núñez V. 2021

**Interpretación y análisis:** de acuerdo con la población encuestada el 100% considera que el material de Realidad Aumentada puede implementarse en otras asignaturas. La información que se ha plasmado en el libro está completa, hace referencia al tema de motores de combustión interna y delimita así sus partes y las funciones de cada una de estas, por lo cual, el estudiante tiene la seguridad de contar con una herramienta moderna y a la par del contenido de un libro tradicional, pero mejorado.

#### **10.- En general, ¿El material proporcionado le resultó útil?**

| UTILIDAD DE LA APLICACIÓN |                   |                   |  |  |
|---------------------------|-------------------|-------------------|--|--|
| <b>OPCIÓN</b>             | <b>FRECUENCIA</b> | <b>PORCENTAJE</b> |  |  |
| <b>SI</b>                 | 21                | 100%              |  |  |
| N <sub>O</sub>            | $\Omega$          | $0\%$             |  |  |
| <b>TOTAL</b>              | 21                | 100%              |  |  |

**Tabla 21-4:** Evaluación – Utilidad de la aplicación.

**Fuente:** Encuesta realizada.

**Realizado por:** Mazón J., Núñez V. 2021

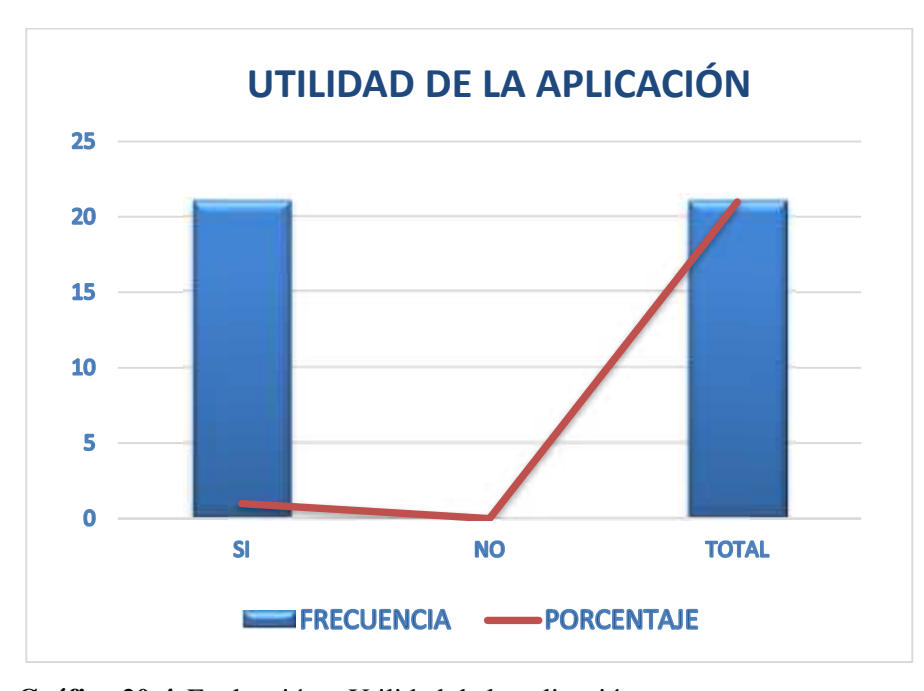

**Gráfico 20-4.** Evaluación – Utilidad de la aplicación. **Fuente:** Tabla 21 **Realizado por:** Mazón J., Núñez V. 2021

**Interpretación y análisis:** de acuerdo con la población encuestada el 100% considera que el material de Realidad Aumentada es útil. La información que se ha plasmado en el libro está completa, hace referencia al tema de motores de combustión interna y delimita así sus partes y las funciones de cada una de estas, por lo cual, el estudiante tiene la seguridad de contar con una herramienta moderna y a la par del contenido de un libro tradicional, pero mejorado.

# **4.2.10.** *Conclusiones generales de la encuesta aplicada.*

La aplicación de Realidad Aumentada en libro de texto motivó al aprendizaje de los estudiantes del instituto, facilitando y dinamizando el ambiente de aprendizaje.

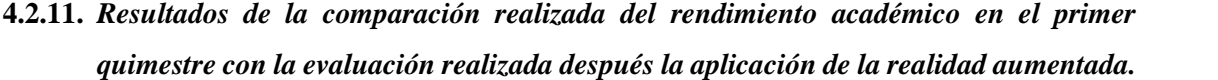

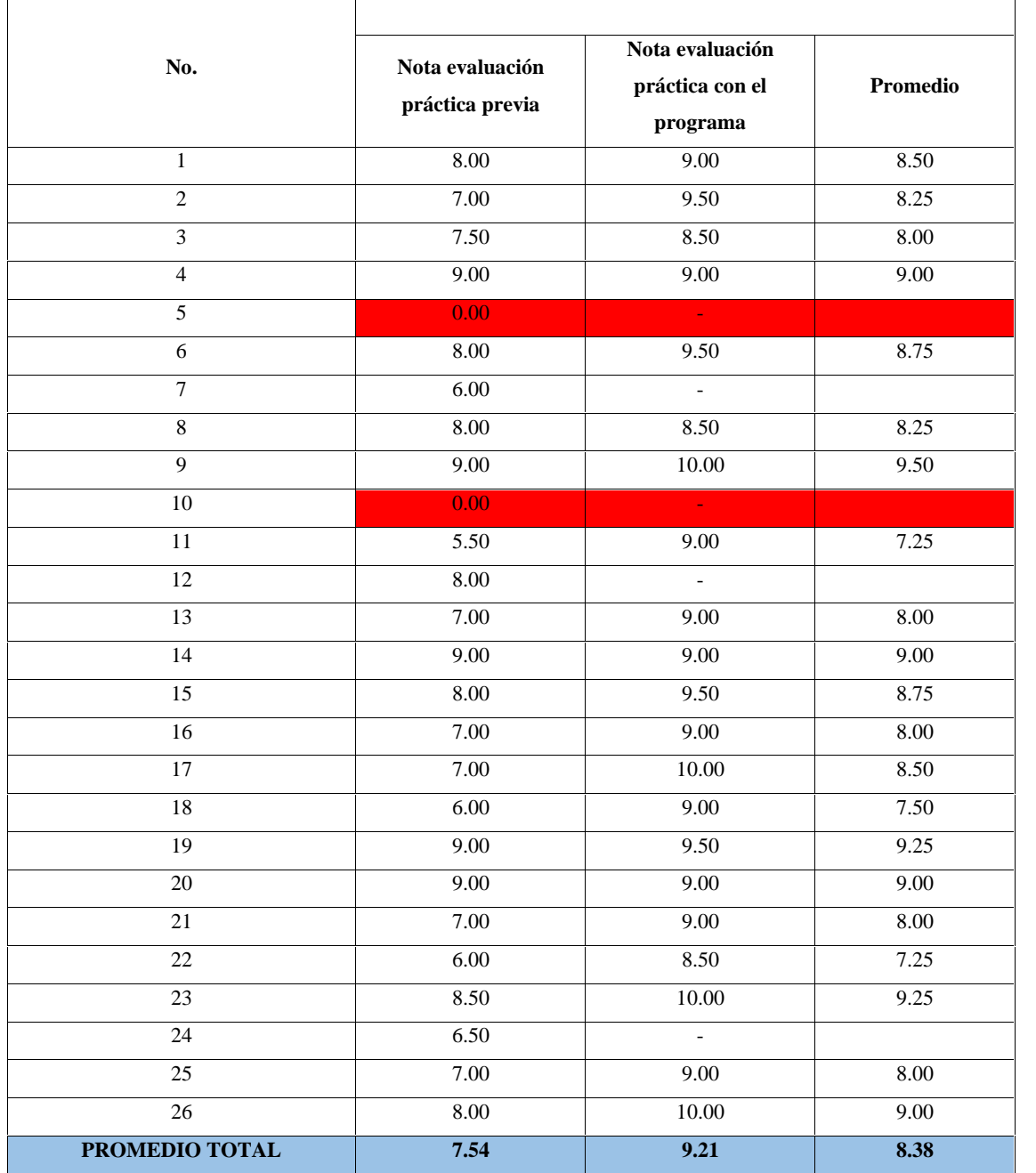

**Realizado por:** Mazón J., Núñez V. 2021

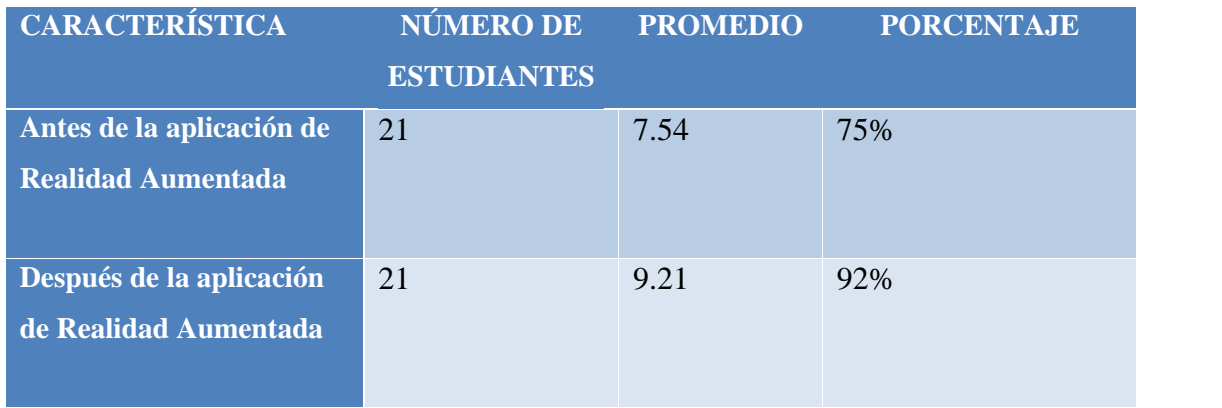

**Realizado por:** Mazón J., Núñez V. 2021

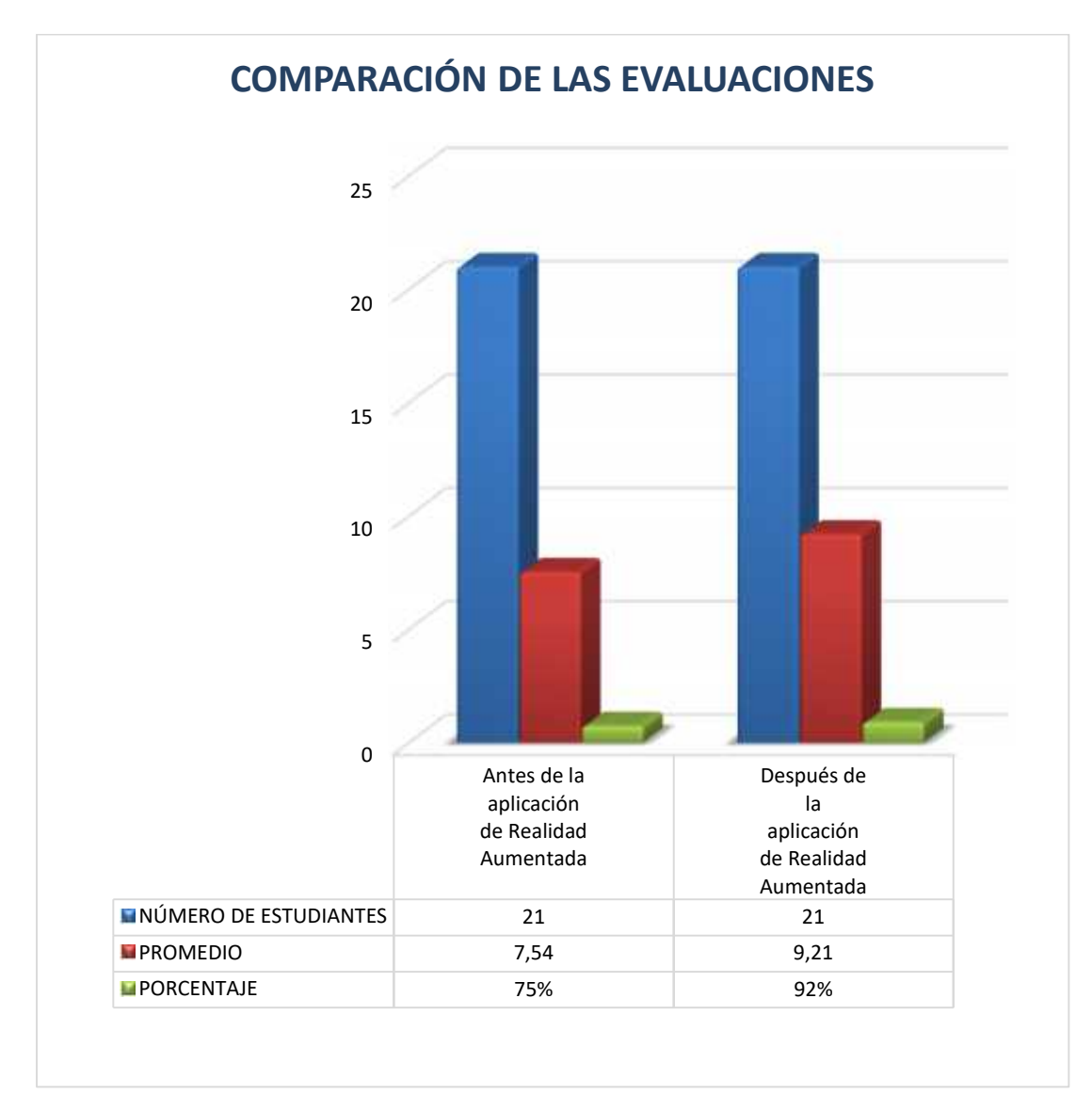

**Gráfico 18-4:** Evaluación – Estudiantes.

**Realizado por:** Mazón J., Núñez V. 2021

#### **CONCLUSIONES**

La construcción del marco teórico como sustento del trabajo desarrollado contribuyó a caracterizar los programas y recursos digitales como herramientas de creación del material propuesto para el Instituto Tecnológico Superior Carlos Cisneros, a su vez delimitó la información más cercana para cumplir con la creación del libro didáctico.

La recopilación de la información sobre el funcionamiento del motor de combustión interna fue realizada de forma técnica, una vez que es el sustento específico sobre el cual se trabajó y elaboró el material en Realidad Virtual y modelado 3D. A su vez, se realizó el modelado de las diferentes piezas y elementos que componen el motor de un vehículo siguiendo los parámetros y pasos necesarios en los programas elegidos Unity, 3D Max unido a Vuforia, creando también los marcadores móviles para la interacción con el libro diseñado.

Una vez concluido el trabajo Técnico propositivo se presenta el libro didáctico de Realidad Aumentada para el Instituto Tecnológico Superior Carlos Cisneros con modelado 3D, diseñado a través de herramientas digitales como el 3D, Unity y Vuforia las mismas que permitieron construir un material tecnológico de uso técnico para un área académica y técnica específica.

#### **RECOMENDACIONES**

Es fundamental para futuros proyectos e investigaciones tomar como referencia el documento y su construcción teórica argumentativa ya que se podrá tener información valiosa y sintetizada que contribuya a trabajos más específicos, además que puede contribuir a una línea de tiempo de la tecnología utilizada hasta su realización.

Se recomienda Implementar Realidad Aumentada en los textos, ya que incrementa el interés de los estudiantes por la asignatura.

Capacitar y motivar a los docentes y estudiantes para que incluyan este tipo de herramientas tecnológicas en su convivencia diaria.

Se recomienda utilizar la recopilación de la información sobre el funcionamiento del motor de combustión interna ya que fue realizada de forma técnica, y con el apoyo de docentes del área, una vez que es el sustento específico sobre el cual se trabajó y elaboró el material en Realidad Virtual y modelado 3D. A su vez, se puede utilizar el modelado de las diferentes piezas y elementos que componen el motor de un vehículo creando también los marcadores móviles para la interacción con el libro diseñado y a futuro de subpartes.

Es importante realizar futuros estudios acerca de la implantación de realidad aumentada en áreas académicas, ya que contribuye en el desarrollo técnico de los estudiantes, y a su vez mejora de forma continua su participación e integración con las nuevas tecnologías haciendo uso de estas, iniciando estudios en la misma área de mecánica automotriz con los diferentes sistemas del auto como son: sistema de frenos, sistema de refrigeración, sistema de suspensión etc. A la vez de continuar en otras áreas académicas como son: electrónica, mecatrónica, electromecánica, Historia, Ciencias, medicina, etc.

### **BIBLIOGRAFÍA**

**CAJAMARCA, Alba., & CUENCA, Mayra**. Modelado y animación 3d con realidad aumentada de los personajes principales de las primicias de Riobamba para fortalecer la identidad cultural en los niños de 3ro de básica de la unidad educativa "Carlos Cisneros" (Trabajo de titulación). Escuela Superior Politécnica de Chimborazo. Facultad de Informática y electrónica. Ecuador. pp.15-18.

**CAZA, Erika.** *Libro didáctico*. [En línea] 2021. https://es.slideshare.net/erickycaza/el-libro didctico-diseo-editorial.

**CÓRDOBA, Marcial.** *Gestión Financiera de los sistemas informáticos y nuevas tecnologías de la información.* Segunda. s.l. : Ecoe Ediciones, 2016.

**EDUCACIÓN 3.0.** *Tecnologías y aplicaciones reales alcanzables para el estudiante* . [En línea] 2019. https://www.educaciontrespuntocero.com/recursos/apps-para-crear-contenidos-conrealidad-aumentada/.

**FAJARDO, Tamara.** *Categorías del Modelo 3D.* Lima - Perú: Prix, 2000, pp. 16-18

**FERRETI, Javier.** *Vuforia: cómo nuestro Smartphone puede ampliar la realidad que vemos*. [En línea] 2021. https://www.xatakamovil.com/espacioqualcommsnapdragon/vuforia-como nuestro-smartphone-puede-ampliar-la-realidad-que-vemos.

**FIALLOS, Carlos.** *Motor De Combustión Interna ¿Qué son? Funciones*. [En línea] 2021. https://wikimotores.com/motor-de-combustion-interna-que-son-funciones/.

**FRANCK, René.** *Programas de modelado 3D.* México. Editions 65, 2017, pp.50-55

**GARCÍA, Joaquín.** *Material Didáctico.* Quito : Fénix, 2017.

**GUILLÉN, Ángel.** *De emprendedor a empresario: Haga que su negocio ¡Sea negocio!* s.l. : Patria Educación, 2018.

**HARO, Elizabeth.** *Técnicas parar el Modelado y formas utilizables.* Investigación y ciencia, nº 289 (2000), (United State of America) pp. 22-25.

**HERNÁNDEZ, Gehisy.** *Herramientas para análisis de contexto: MEFI y MEFE. Aprendiendo calidad.* [En línea] 6 de Noviembre de 2016. https://aprendiendocalidadyadr.com/herramientas analisis-contexto-mefi-mefe/.

**HORNE, James Van., & WACHOWICZ, John.** *Fundamentos de Administración para los sistemas..* Décimotercera. s.l. : Pearson Educación, 2010.

**JALAL, Julio.** Métodos de Investigación. *Metfahuasac.* [En línea] Septiembre de 2015. https://metfahusac.weebly.com/uploads/6/5/0/9/65099471/informe\_creativo-grupo\_5.pdf.

**LAVALLE, Ana Consuelo.** *Sistemas informáticos.* s.l. : Editorial Digital UNID, 2017.

**LLUMA, Amarilis., & PAREDES, Daniela.** Realidad aumentada aplicada en los textos de segundo de bachillerato en la unidad educativa fiscomisional Santo Tomás Apóstol Riobamba, para reforzar el proceso de aprendizaje. (Trabajo de titulación). Escuela Superior Politécnica de Chimborazo. Facultad de Informática y Electrónica. Ecuador. pp.25-28.

**MERINO, Andrea.** Libros didácticos, una herramienta de aprendizaje. [En línea] 2020.

**MOLINA, Wilson; et al.** *El problema de la investigación.* Guayaquil : Grupo Compás, 2020.

**MORALES, Arturo., & ALCOCER, Fidel.** *Administración tecnológica.* s.l. : Grupo Editorial Patria, 2014.

**NARANJO, Ernan Santiesteban.** *Metodología de la investigación científica.* s.l. : Editorial Universitaria, 2017.

**ROCA, David.** *Realidad Aumentada con Unity* . [En línea] 2020. https://www.espai.es/blog/2020/12/realidad-aumentada-unity-vuforia/.

**RODRÍGUEZ, Rhonny.** *La Realidad aumentada. Expreso.* [En línea] 3 de Abril de 2020. https://www.expreso.ec/actualidad/transportacion-entra-crisis-emergencia-8522.html.

**SÁNCHEZ**, **Patricio.** *Diferencias de la Realidad Aumentada vs. la Realidad Virtual.* Madrid- España: Debate, 2000, pp. 16-18.

**SEED, Laura.** *Los 3 Tipos básicos de Modelado en 3Ds Max*. [En línea] 2014. https://www.studioseed.net/blog/proyectos-referencia/computer-graphics/los-3-tipos-basicos de-modelado-en-3ds-max/.

**STUDIO MAX.** *Qué es 3D Studio Max y para qué sirve*. [En línea] 2021. https://aytotorrijos.com/herramientas/que-es-3d-studio-max-y-para-que-sirve/.

**UNITY TECHNOLOGIES.** *Una introducción a Unity*. [En línea] 2021. https://unity.com/es/products/unity-mars.

### **ANEXOS**

## **ANEXO A:** FICHA DE OBSERVACIÓN

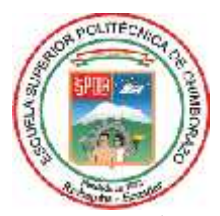

# **ESCUELA SUPERIOR POLITÉCNICA DE CHIMBORAZO FACULTAD DE INFORMÁTICA Y ELECTRÓNICA ESCUELA DE DISEÑO GRÁFICO**

*Objetivo: Conocer el uso dado de materiales académicos y didácticos para el aprendizaje de los estudiantes del Instituto.*

*Aplicado: La planificación curricular de la Institución*

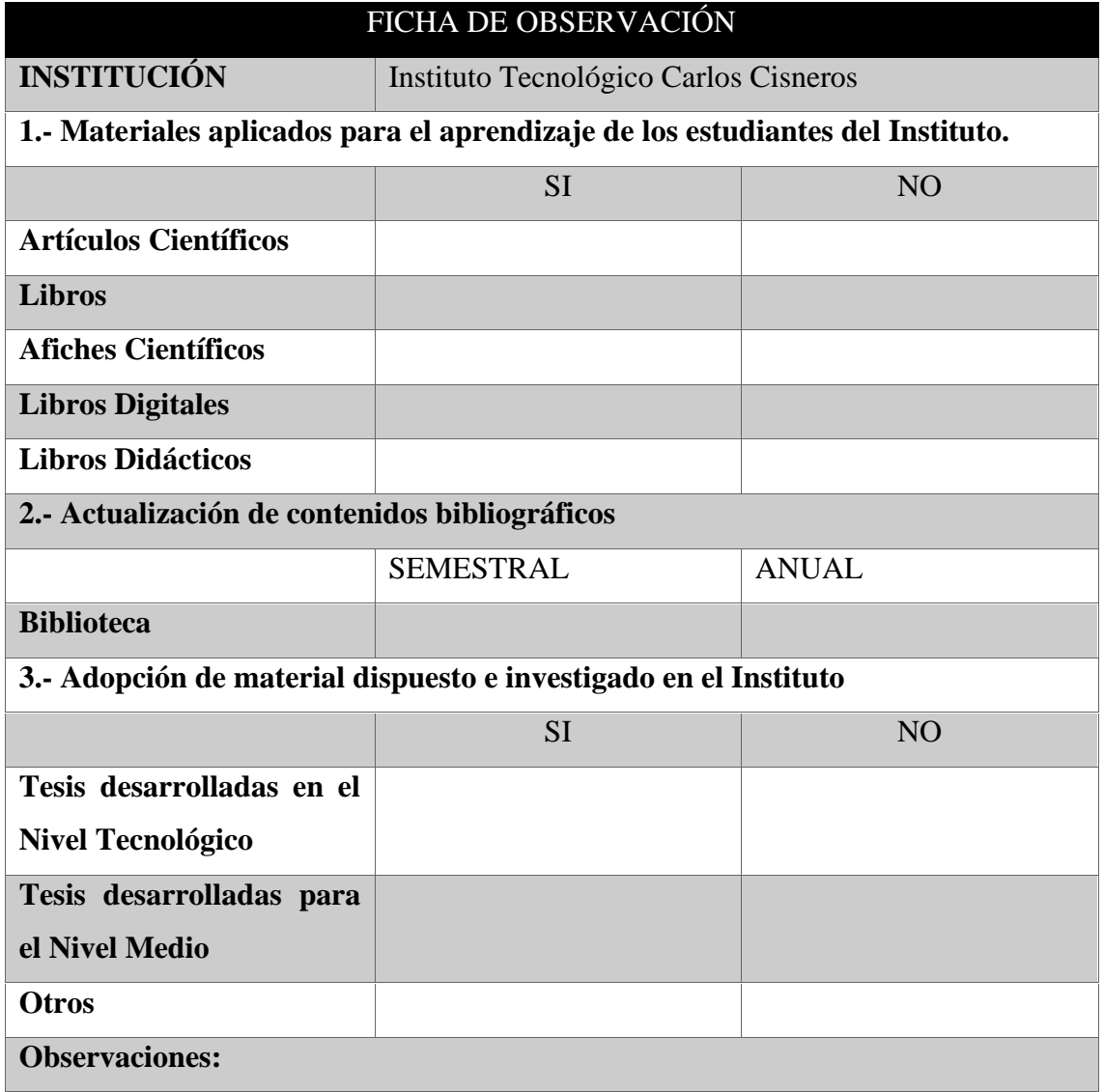

*Elaborado por:*

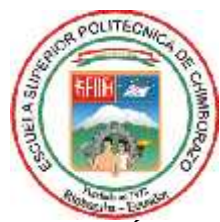

# **ESCUELA SUPERIOR POLITÉCNICA DE CHIMBORAZO FACULTAD DE INFORMÁTICA Y ELECTRÓNICA ESCUELA DE DISEÑO GRÁFICO**

*Objetivo: Identificar las preferencias por materiales académicos utilizados para mejorar el aprendizaje de los estudiantes del Instituto. Aplicada a: Docentes de la Institución*

*1.- ¿Considera usted que los materiales o instrumentos académicos, que se utilizan en los niveles medios de la educación, deben ir cambiando según el avance tecnológico?*

*2.- ¿Al momento de elegir la bibliografía a utilizarse en el periodo académico, considera autores nacionales?*

*3.- ¿Sabe usted que es la realidad aumentada y cuáles son sus usos?*

*4.- ¿Qué tipo de Tecnología o software utiliza usted como ayuda al momento enseñar?*

*5.- ¿Qué métodos de enseñanza utiliza usted para dictar su clase?*

**6.- ¿Considera usted que una aplicación 3D mejorara el aprendizaje técnico, por qué?**

*7.- ¿Piensa usted que el área académica debe ser fortalecida con materiales tecnológicos?*

*8.- ¿Qué opinión tiene usted de los materiales realizados bajo un concepto de diseño y modelado 3D?*

**9.- ¿Cree usted que los métodos de enseñanza basados en nuevas tecnologías como la realidad aumentada son de gran ayuda para el estudiante?**

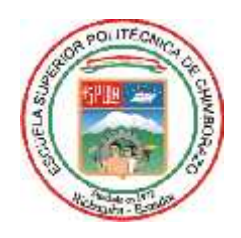

# **ESCUELA SUPERIOR POLITÉCNICA DE CHIMBORAZO FACULTAD DE INFORMÁTICA Y ELECTRÓNICA ESCUELA DE DISEÑO GRÁFICO**

*Objetivo: Analizar la percepción de los estudiantes en temas de utilización de la realidad aumentada en el ámbito de aprendizaje.*

*Aplicada a: Estudiantes de la Institución*

*Instrucción:* Marque con una X en la opción que crea, se aproxima a su criterio.

# Material Utilizado Cantidad Libros Afiches Artículos Libros de modelado y realidad aumentada TOTAL

### **1.- Qué tipo de material utiliza para su desarrollo académico**

**2.- ¿La docente incentiva al estudiante al uso de la tecnología o instrumento tecnológico dentro del aula?**

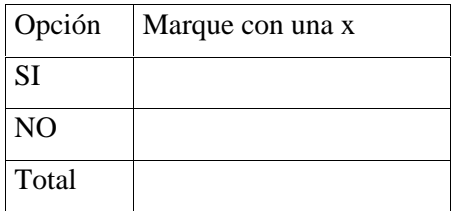

### **3.- ¿Cree usted que la tecnología se puede aplicar dentro de la educación?**

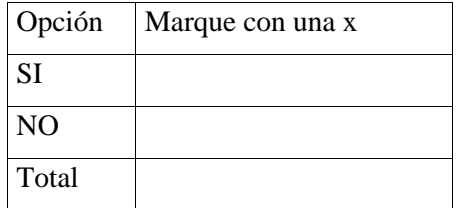

## **4.- ¿Conoce usted materiales enfocados a la realidad aumentada?**

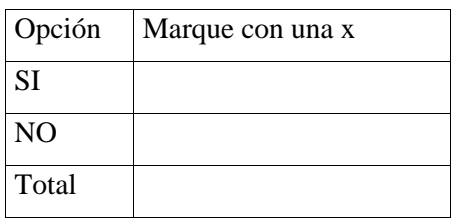

# **5.- ¿Ha utilizado material desarrollado en realidad aumentada, para su estudio?**

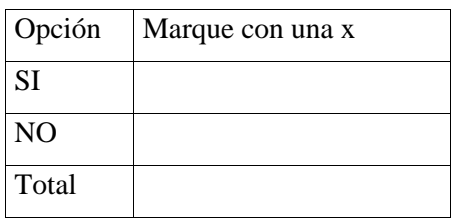

**6.- ¿Le gustaría utilizar material de realidad aumentada en su área técnica o académica de estudio?**

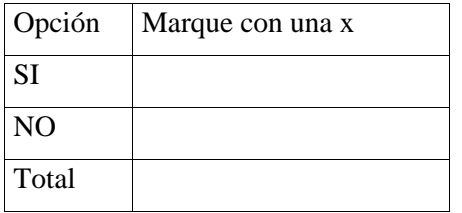

**7.- ¿Cree usted que la realidad aumentada puede ser útil como herramienta de enseñanza en la mecánica de motores?**

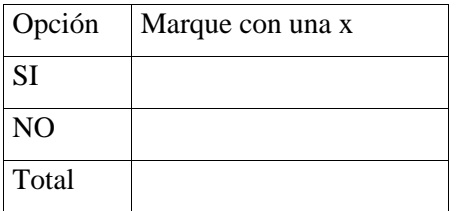

# **8.- ¿Utiliza el docente algún tipo de tecnología o software como herramienta de enseñanza de motores?**

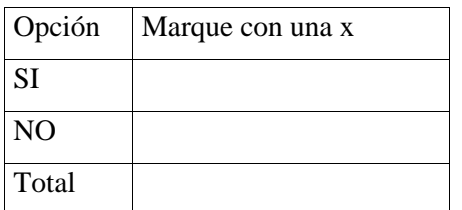

# **9.- ¿Cree usted que un libro solamente con texto puede resultar aburrido?**

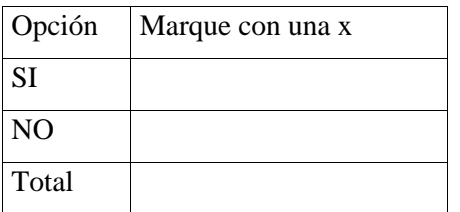

¿Por qué?

- a) Porqué hay saturación de texto y pierdo el interés por leer.
- b) Porque usted se hace idea de algo que al final resulta erróneo.
- c) Porque un libro con imágenes es más atractivo e interesante.

# **10.- ¿Cree que un libro didáctico con realidad aumentada le ayudaría a mejorar su desempeño académico?**

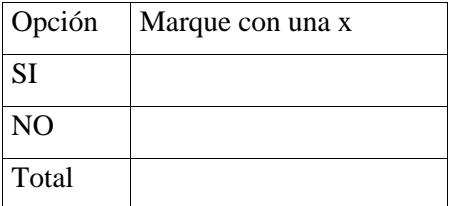

## **ANEXO D:** LISTADO DE ESTUDIANTES

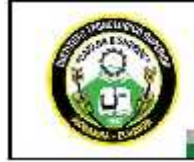

INSTITUTO TECNOLÓGICO SUPERIOR<br>"CARLOS CISNEROS"

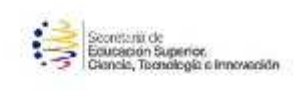

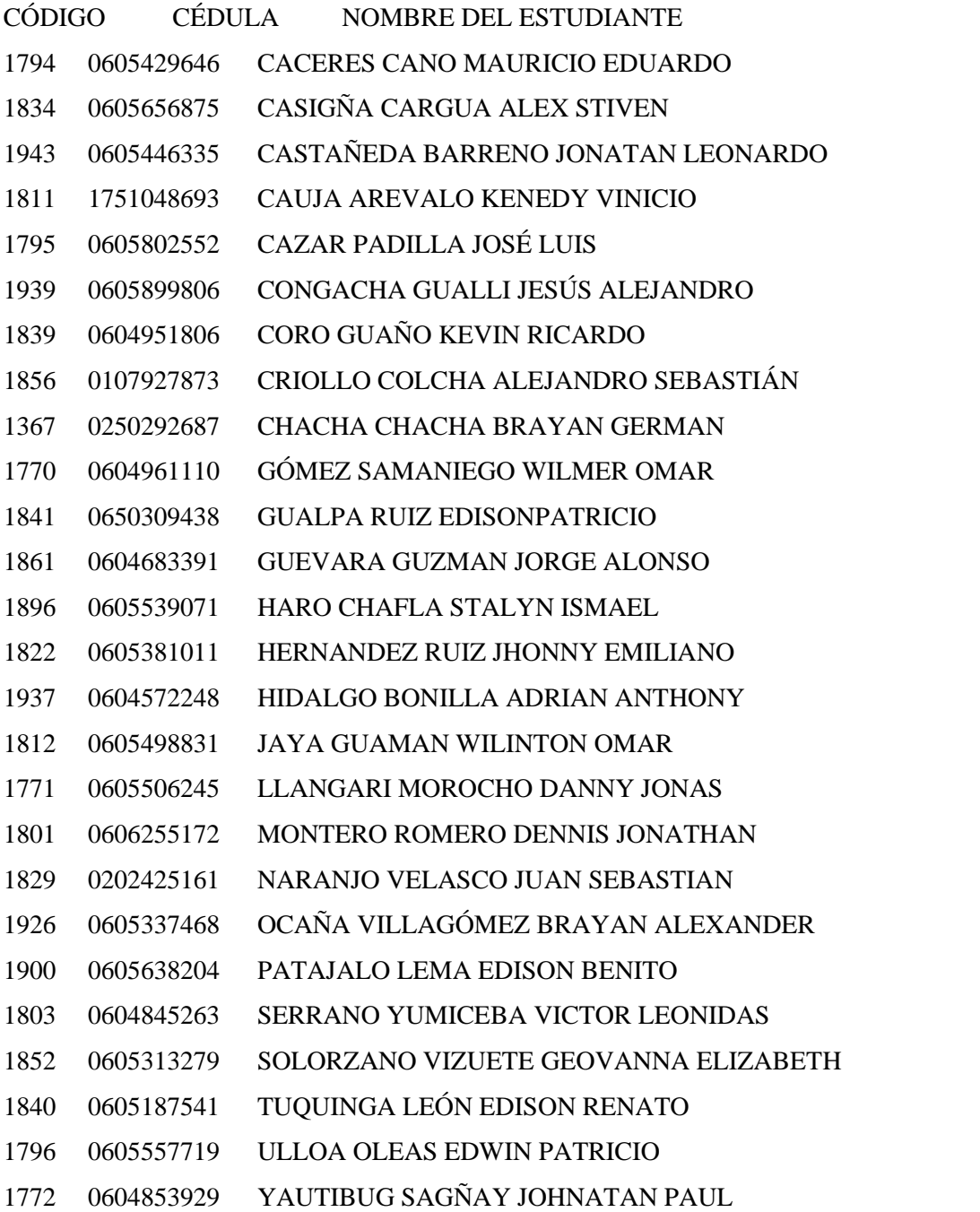

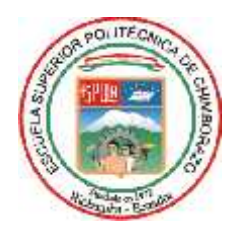

# **ESCUELA SUPERIOR POLITÉCNICA DE CHIMBORAZO FACULTAD DE INFORMÁTICA Y ELECTRÓNICA ESCUELA DE DISEÑO GRÁFICO**

*Objetivo: Analizar la percepción de los estudiantes al utilizar la aplicación entregada junto al libro didáctico.*

*Aplicada a: Estudiantes de la Institución*

### **1.- ¿El diseño del libro le resultó monótono y su interés por leerlo fue disminuyendo?**

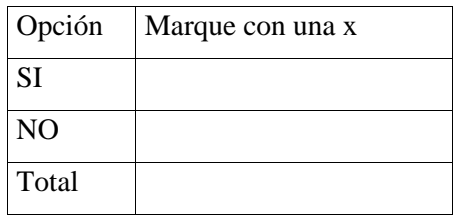

¿Por qué?

**2.- ¿El manual de usuario de la aplicación móvil le muestra de una manera precisa y clara los pasos a seguir para el uso de la aplicación móvil?**

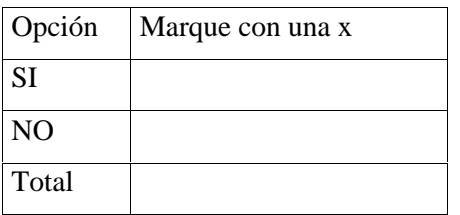

¿Por qué?

# **3.- ¿Le resultó difícil la descarga de la aplicación móvil en su teléfono celular?**

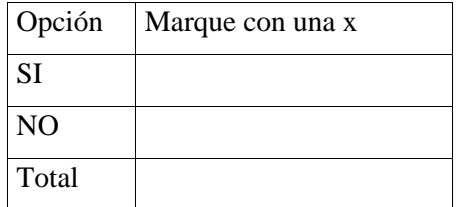

# **4.- ¿Tuvo algún inconveniente al instalar la aplicación móvil?**

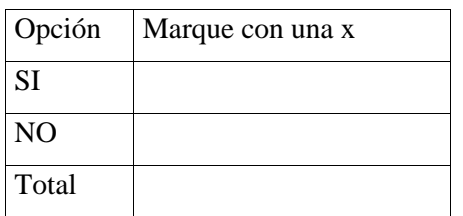

### **5.- Le resultó sencilla la interacción con los diferentes botones de la aplicación móvil?**

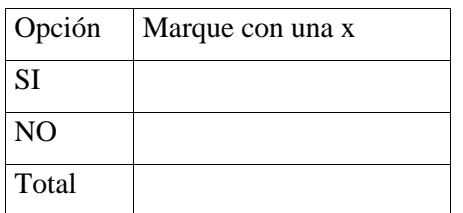

¿Por qué?

# **6.- ¿La aplicación móvil ejecuta la realidad aumentada correctamente en las páginas señaladas?**

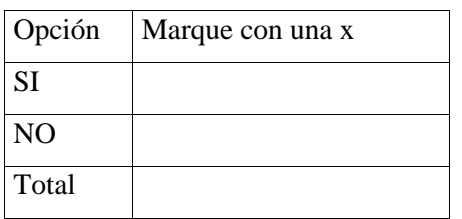

**7.- ¿Identifica con claridad las diferentes piezas del motor que contienen realidad aumentada en el libro de Mecánica Automotriz?**

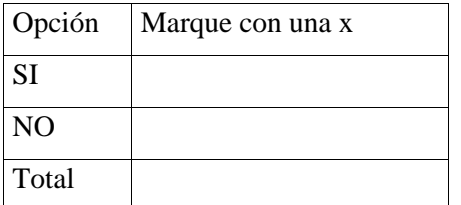

**8.- ¿Considera usted que la implementación de Realidad Aumentada contribuye en el aprendizaje de la materia?**

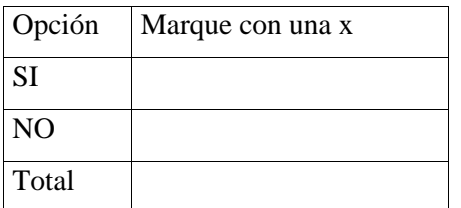

¿Por qué?

**9.- ¿Cree usted que es necesario implementar realidad aumentada en otras asignaturas?**

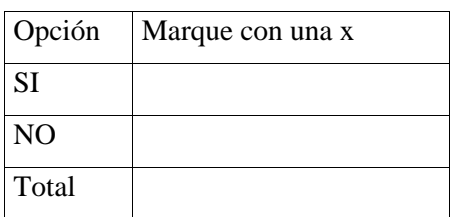

¿Por qué?

#### **10.- En general, ¿El material proporcionado le resultó útil?**

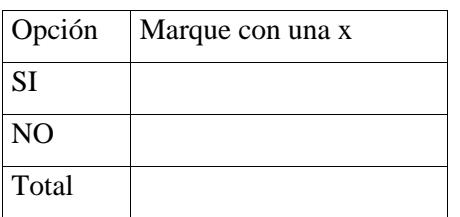

¿Por qué?

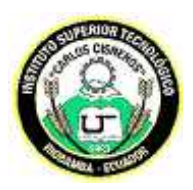

# **INSTITUTO SUPERIOR TECNOLÓGICO CARLOS CISNEROS**

# **CARRERA DE TECNOLOGÍA SUPERIOR EN MECÁNICA AUTOMOTRIZ PERIODO ACADÉMICO: Junio-octubre 2021**

**1. Reporte de Rendimiento con la utilización del Programa de Realidad Aumentada**

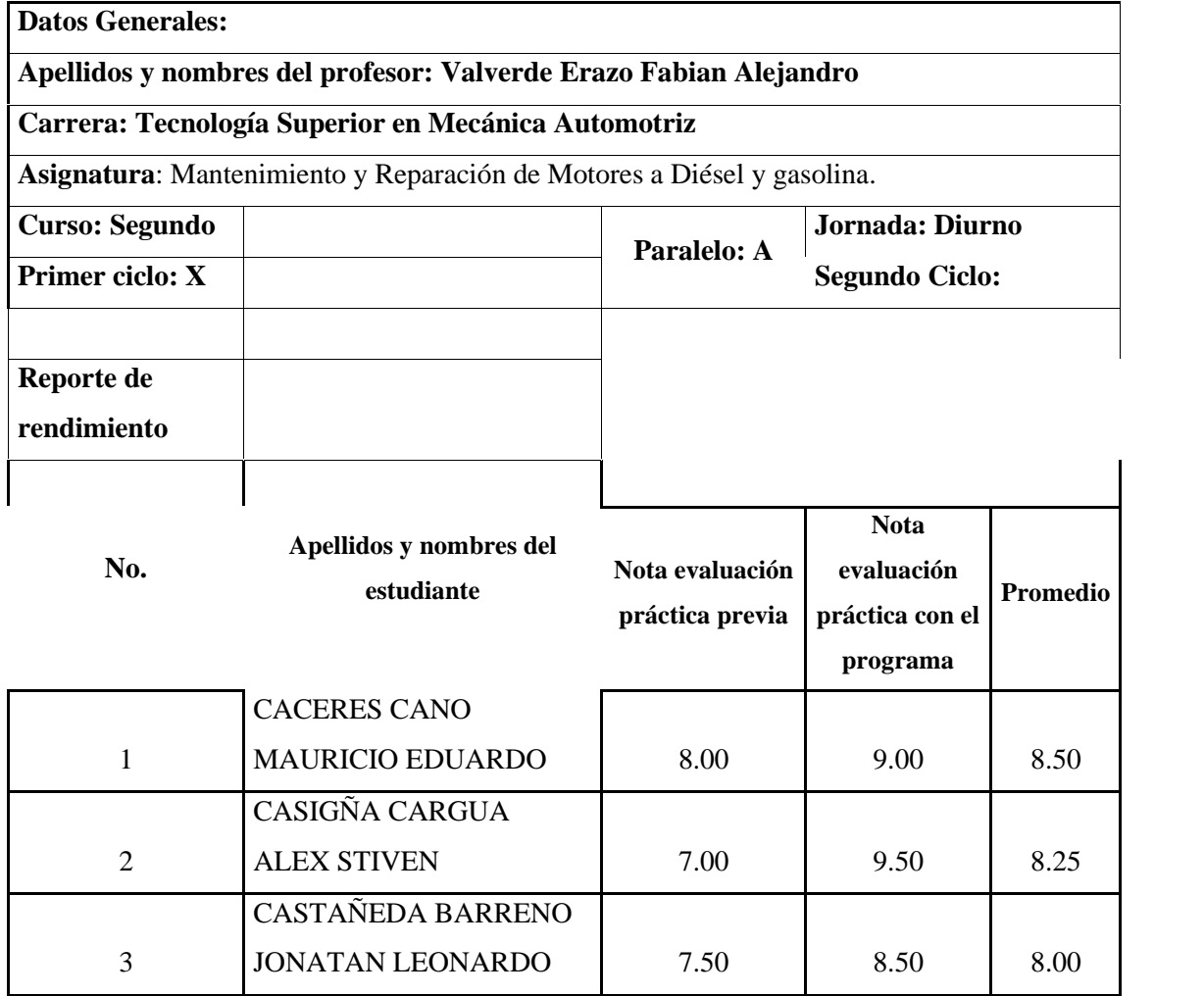

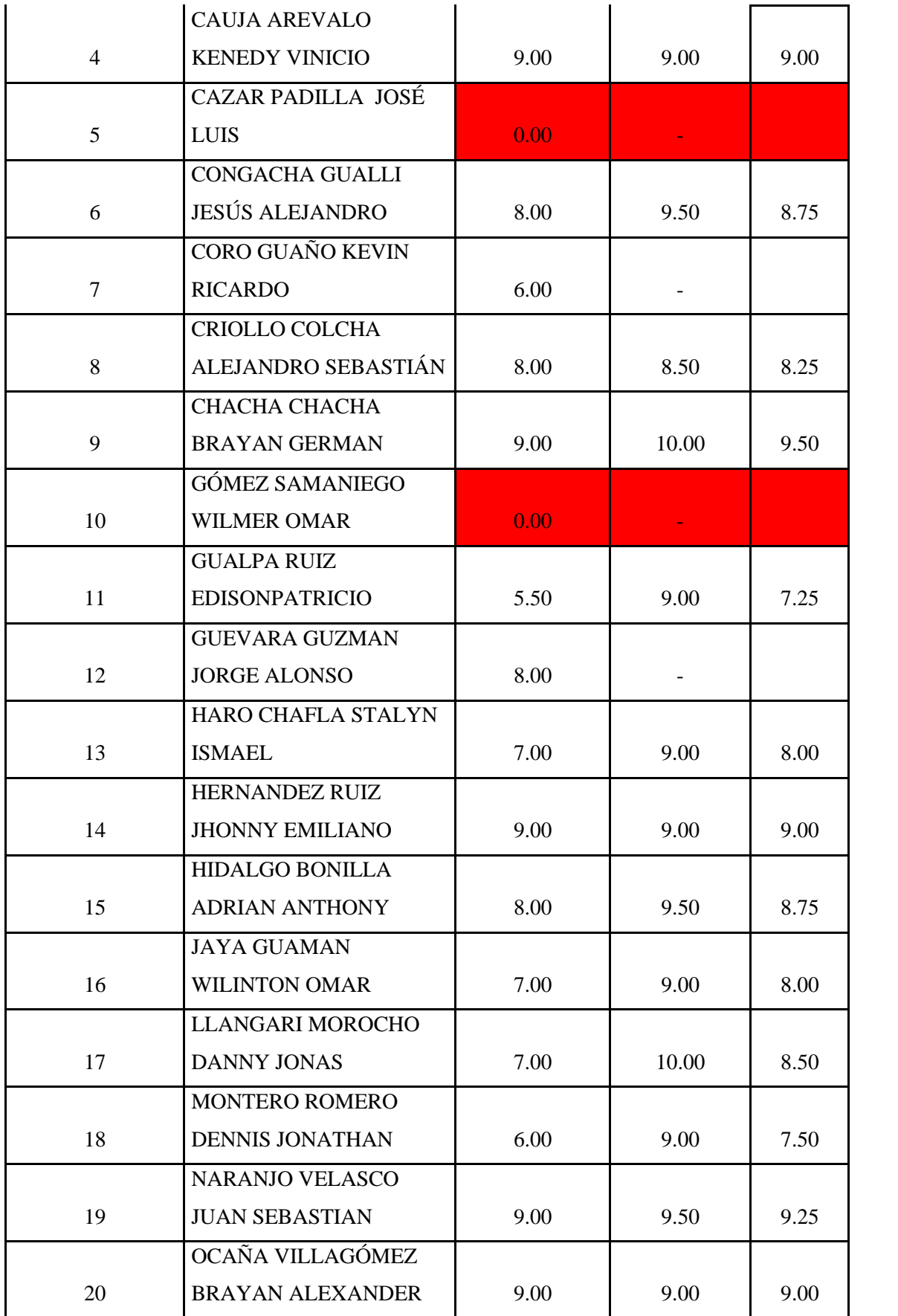

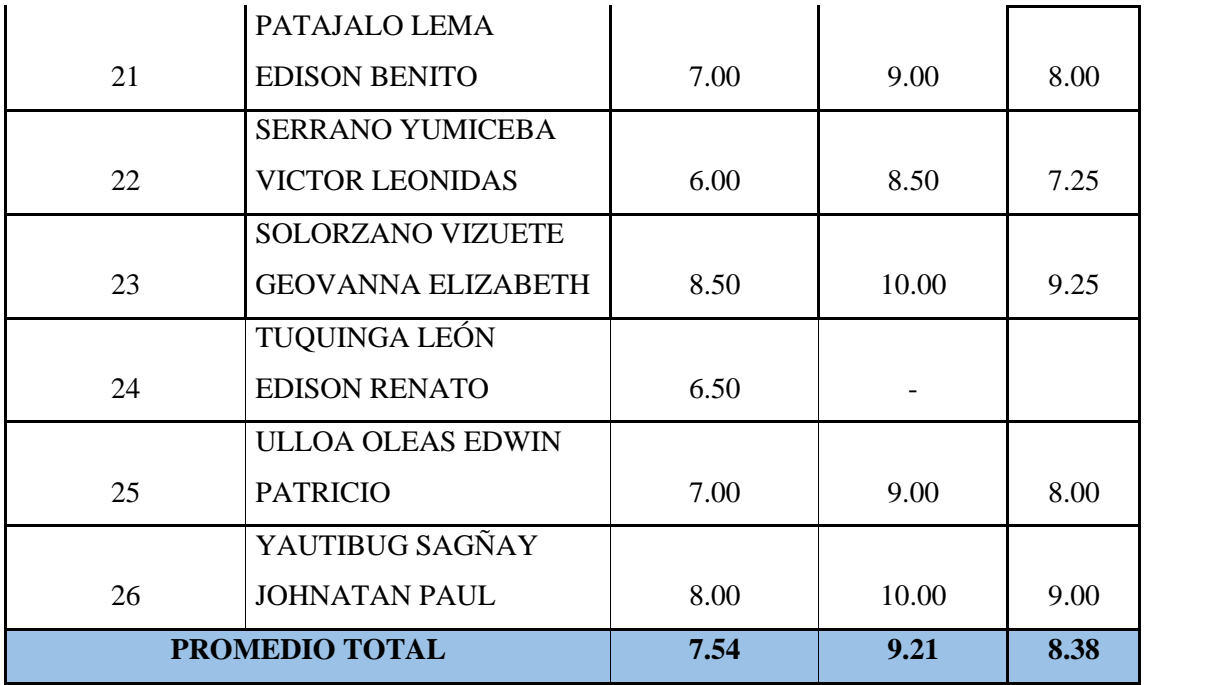